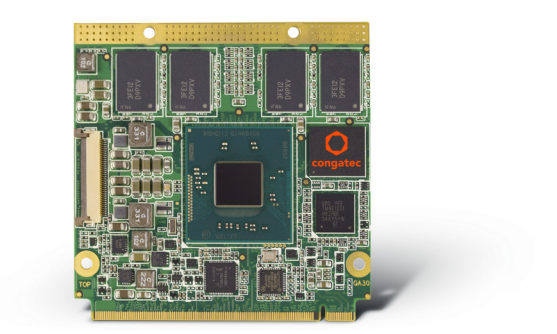

# conga-QA3/QA3E

Qseven® 2.0 Module with 3rd Generation Intel® Processors

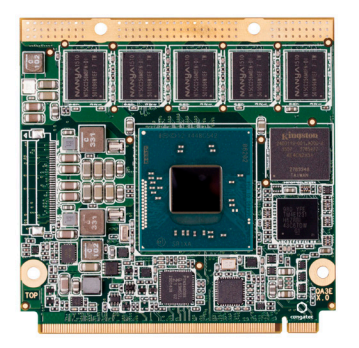

*User's Guide*

Revision 1.5 congatec

# Revision History

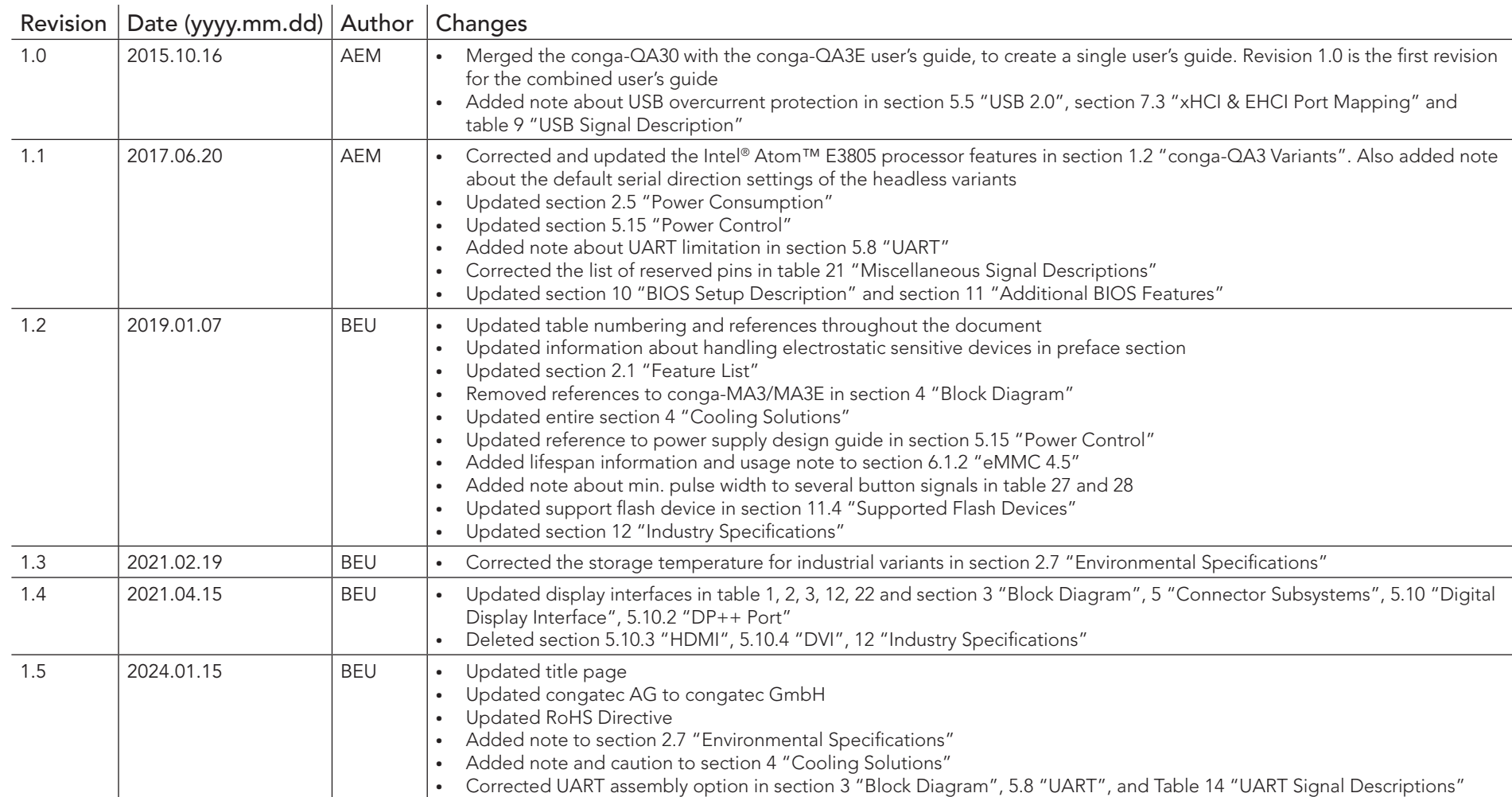

# Preface

This user's guide provides information about the components, features, connector and BIOS Setup menus available on the conga-QA3/QA3E. It is one of three documents that should be referred to when designing a Qseven® application. The other reference documents that should be used include the following:

> Qseven® Design Guide Qseven® Specification

The links to these documents can be found on the congatec GmbH website at www.congatec.com

### Disclaimer

The information contained within this user's guide, including but not limited to any product specification, is subject to change without notice.

congatec GmbH provides no warranty with regard to this user's guide or any other information contained herein and hereby expressly disclaims any implied warranties of merchantability or fitness for any particular purpose with regard to any of the foregoing. congatec GmbH assumes no liability for any damages incurred directly or indirectly from any technical or typographical errors or omissions contained herein or for discrepancies between the product and the user's guide. In no event shall congatec GmbH be liable for any incidental, consequential, special, or exemplary damages, whether based on tort, contract or otherwise, arising out of or in connection with this user's guide or any other information contained herein or the use thereof.

### Intended Audience

This user's guide is intended for technically qualified personnel. It is not intended for general audiences.

### RoHS Directive

All congatec GmbH designs comply with EU RoHS Directive 2011/65/EU and Delegated Directive 2015/863.

#### Electrostatic Sensitive Device

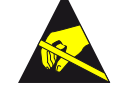

All congatec GmbH products are electrostatic sensitive devices. They are enclosed in static shielding bags, and shipped enclosed in secondary packaging (protective packaging). The secondary packaging does not provide electrostatic protection.

Do not remove the device from the static shielding bag or handle it, except at an electrostatic-free workstation. Also, do not ship or store electronic devices near strong electrostatic, electromagnetic, magnetic, or radioactive fields unless the device is contained within its original packaging. Be aware that failure to comply with these guidelines will void the congatec GmbH Limited Warranty.

## Symbols

The following symbols are used in this user's guide:

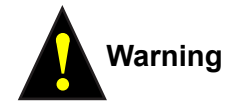

*Warnings indicate conditions that, if not observed, can cause personal injury.*

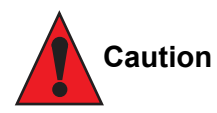

*Cautions warn the user about how to prevent damage to hardware or loss of data.*

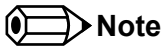

*Notes call attention to important information that should be observed.*

## Copyright Notice

Copyright © 2015, congatec GmbH. All rights reserved. All text, pictures and graphics are protected by copyrights. No copying is permitted without written permission from congatec GmbH.

congatec GmbH has made every attempt to ensure that the information in this document is accurate yet the information contained within is supplied "as-is".

### **Trademarks**

Product names, logos, brands, and other trademarks featured or referred to within this user's guide, or the congatec website, are the property of their respective trademark holders. These trademark holders are not affiliated with congatec GmbH, our products, or our website.

### **Warranty**

congatec GmbH makes no representation, warranty or guaranty, express or implied regarding the products except its standard form of limited warranty ("Limited Warranty") per the terms and conditions of the congatec entity, which the product is delivered from. These terms and conditions can be downloaded from www.congatec.com. congatec GmbH may in its sole discretion modify its Limited Warranty at any time and from time to time.

The products may include software. Use of the software is subject to the terms and conditions set out in the respective owner's license agreements, which are available at www.congatec.com and/or upon request.

Beginning on the date of shipment to its direct customer and continuing for the published warranty period, congatec GmbH represents that the products are new and warrants that each product failing to function properly under normal use, due to a defect in materials or workmanship or due to non conformance to the agreed upon specifications, will be repaired or exchanged, at congatec's option and expense.

Customer will obtain a Return Material Authorization ("RMA") number from congatec GmbH prior to returning the non conforming product freight prepaid. congatec GmbH will pay for transporting the repaired or exchanged product to the customer.

Repaired, replaced or exchanged product will be warranted for the repair warranty period in effect as of the date the repaired, exchanged or replaced product is shipped by congatec, or the remainder of the original warranty, whichever is longer. This Limited Warranty extends to congatec's direct customer only and is not assignable or transferable.

Except as set forth in writing in the Limited Warranty, congatec makes no performance representations, warranties, or guarantees, either express or implied, oral or written, with respect to the products, including without limitation any implied warranty (a) of merchantability, (b) of fitness for a particular purpose, or (c) arising from course of performance, course of dealing, or usage of trade.

congatec GmbH shall in no event be liable to the end user for collateral or consequential damages of any kind. congatec shall not otherwise be liable for loss, damage or expense directly or indirectly arising from the use of the product or from any other cause. The sole and exclusive remedy against congatec, whether a claim sound in contract, warranty, tort or any other legal theory, shall be repair or replacement of the product only.

## **Certification**

congatec GmbH is certified to DIN EN ISO 9001:2008 standard.

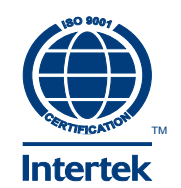

## Technical Support

congatec GmbH technicians and engineers are committed to providing the best possible technical support for our customers so that our products can be easily used and implemented. We request that you first visit our website at www.congatec.com for the latest documentation, utilities and drivers, which have been made available to assist you. If you still require assistance after visiting our website then contact our technical support department by email at support@congatec.com

### **Terminology**

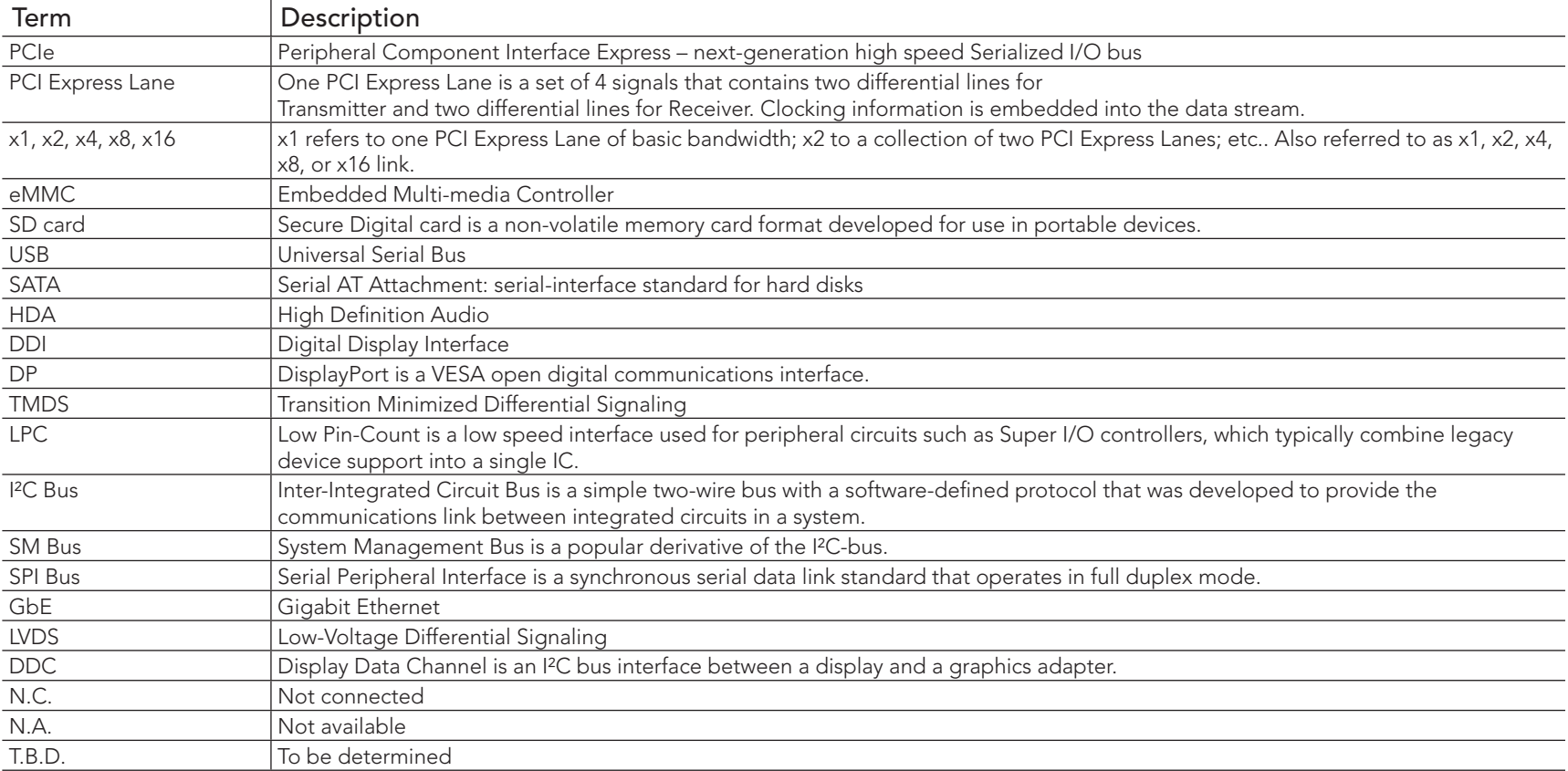

# Contents

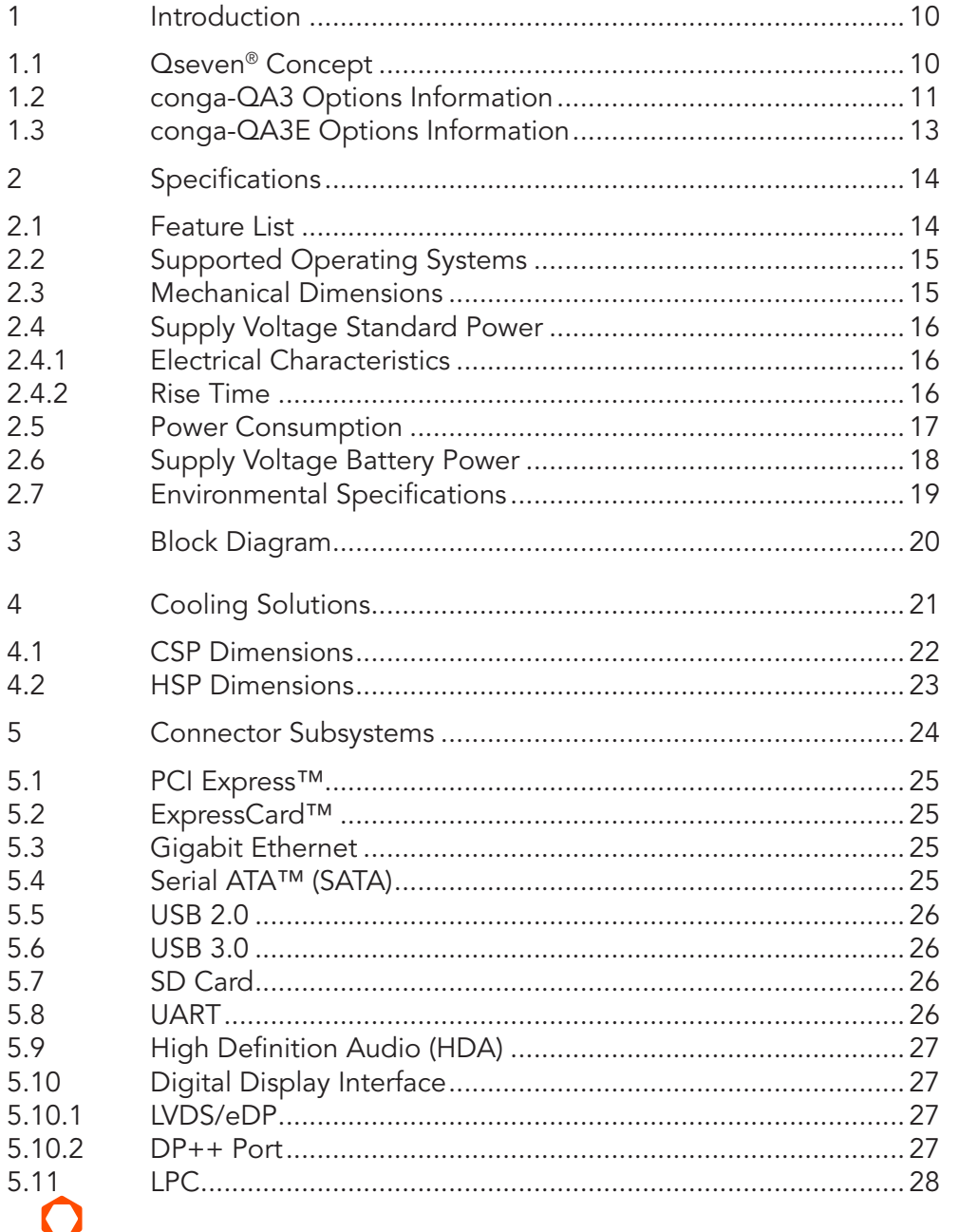

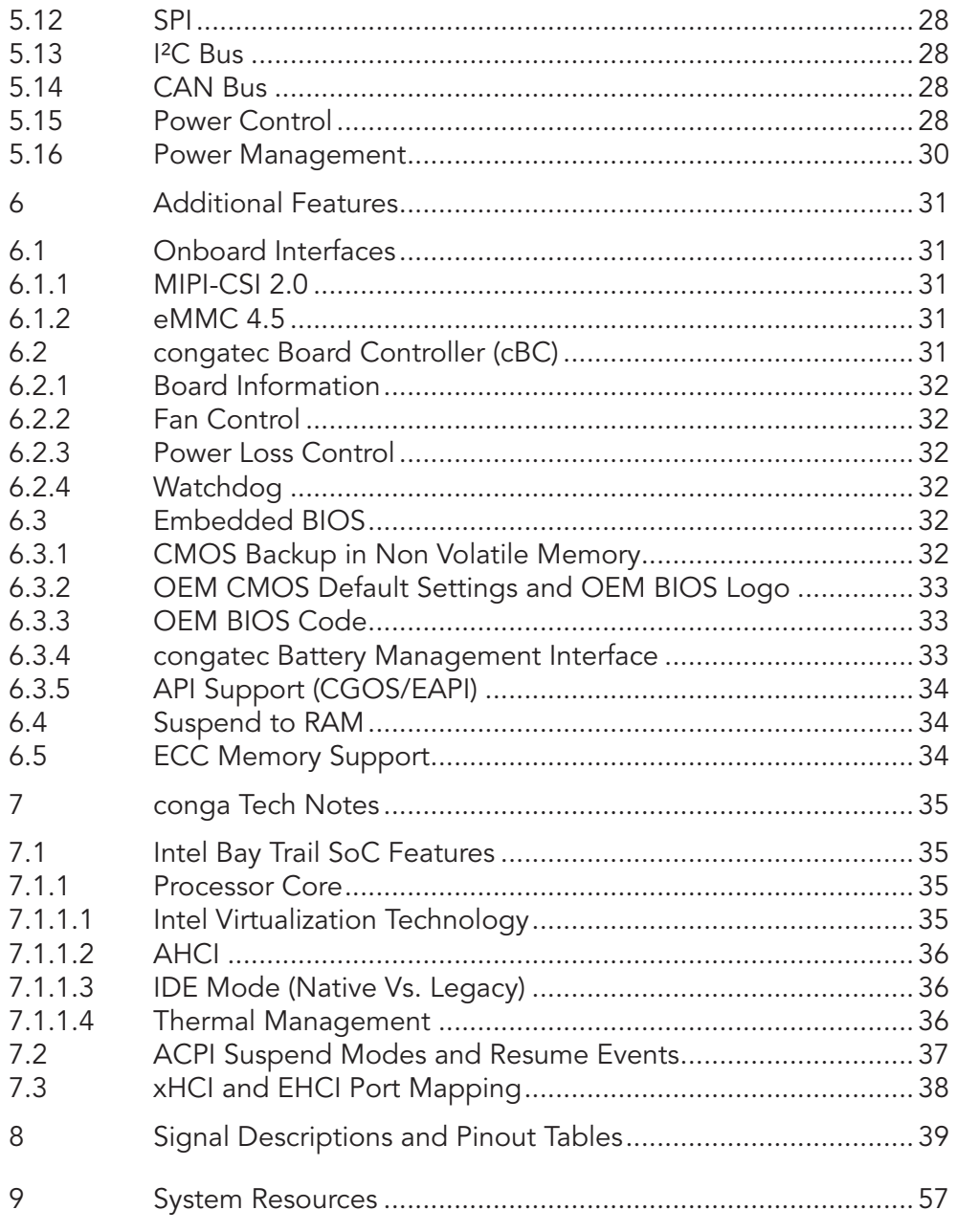

 $\delta$  $6.1$ 

 $6.2$ 

6.3

 $6.4$ 6.5  $\overline{7}$  $7.1$ 

 $7.2$  $7.3$ 8

 $\mathcal{P}$ 

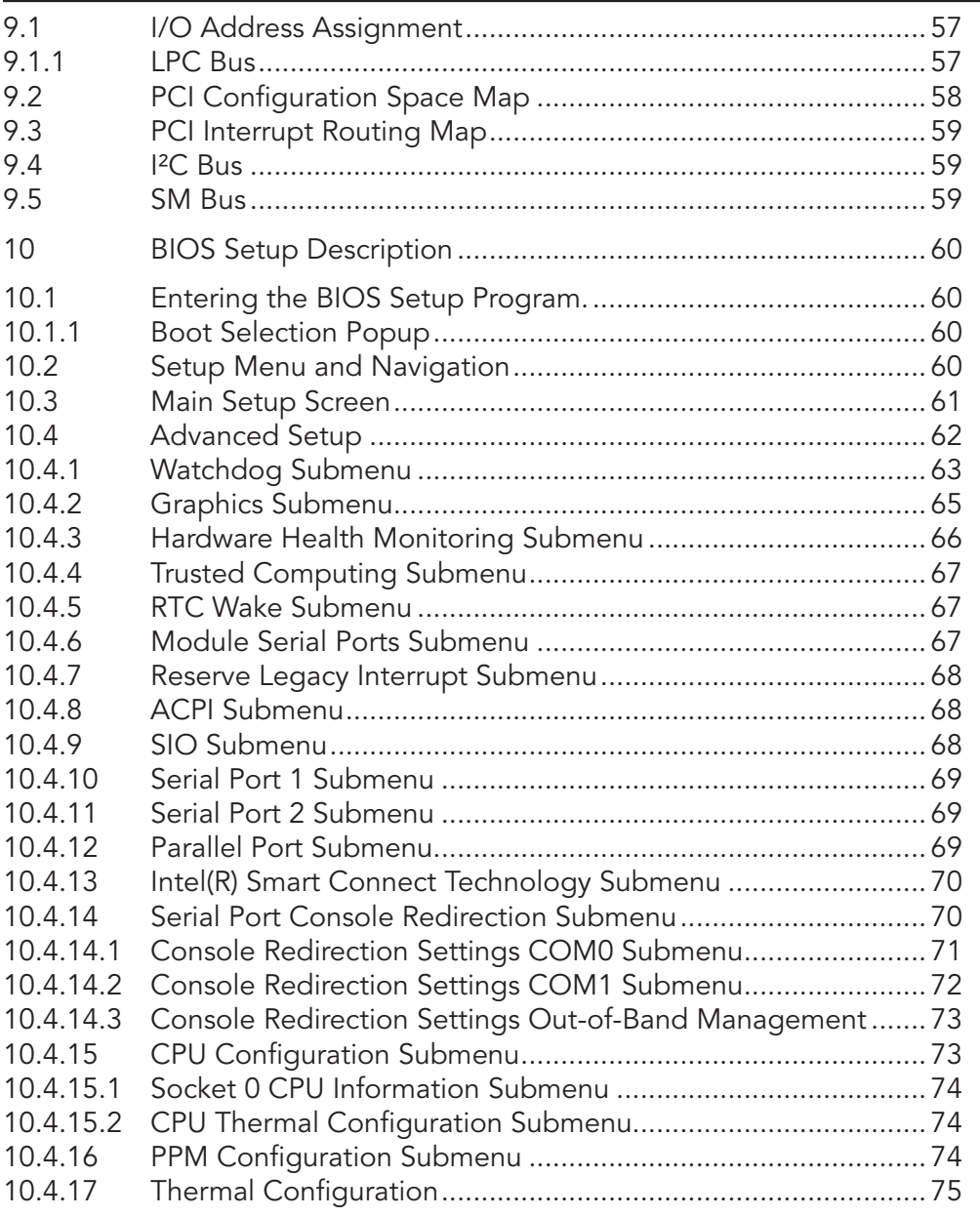

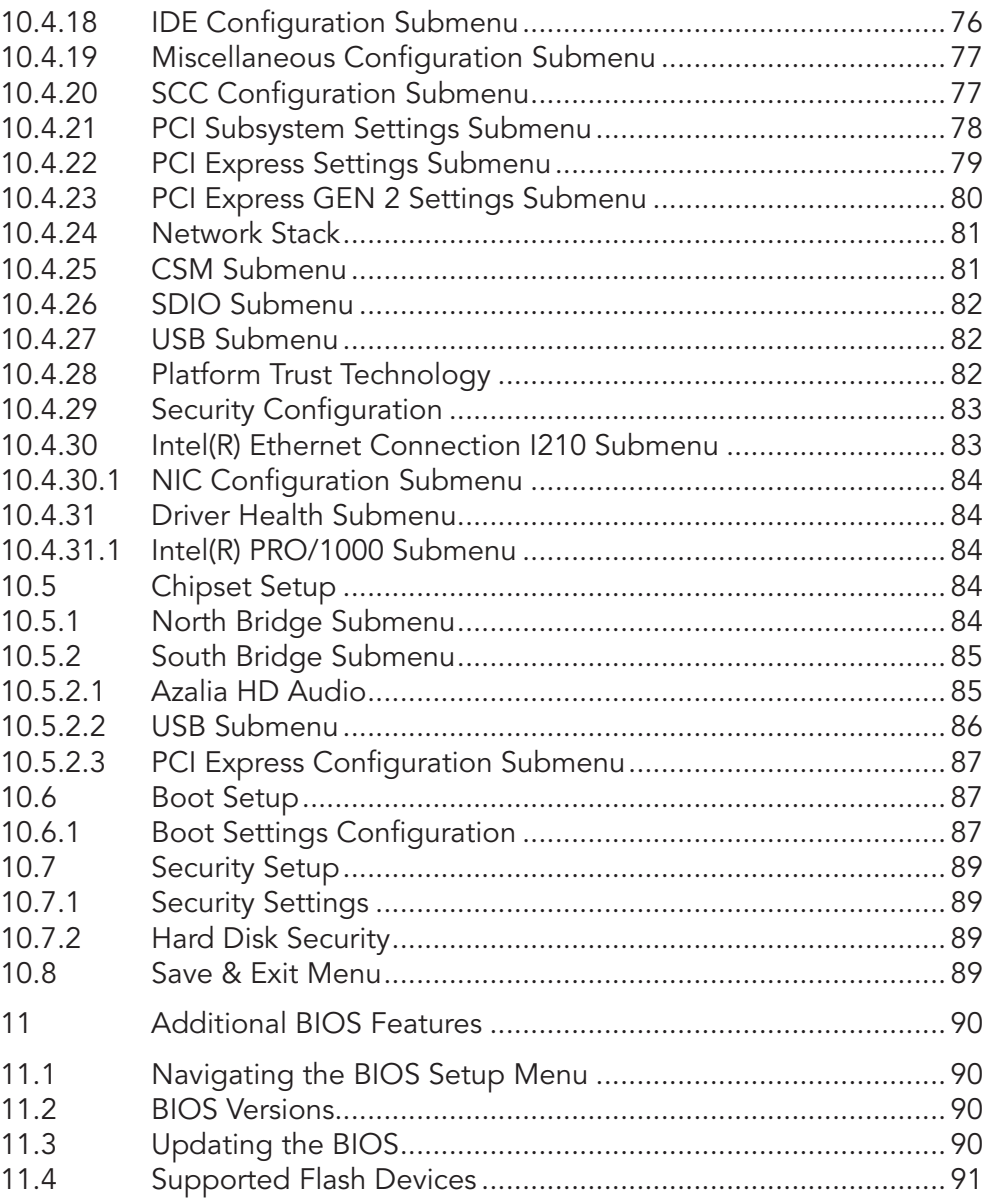

# List of Tables

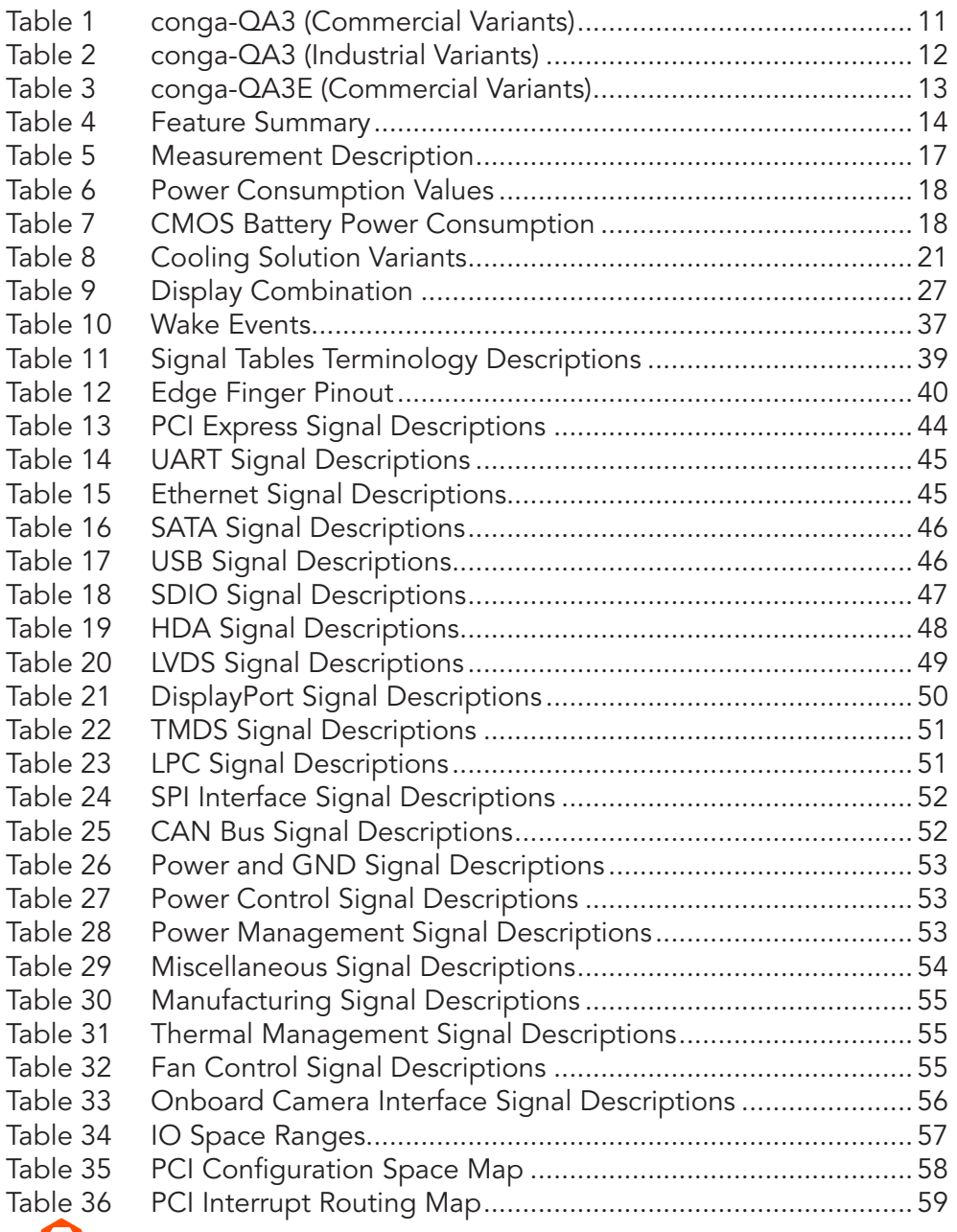

# <span id="page-9-0"></span>**Introduction**

# 1.1 **Qseven<sup>®</sup> Concept**

The Qseven® concept is an off-the-shelf, multi vendor, Single-Board-Computer that integrates all the core components of a common PC and is mounted onto an application specific carrier board. Qseven® modules have a standardized form factor of 70mm x 70mm and a specified pinout based on the high speed MXM system connector. The pinout remains the same regardless of the vendor. The Qseven® module provides the functional requirements for an embedded application. These functions include, but are not limited to, graphics, sound, mass storage, network interface and multiple USB ports.

A single ruggedized MXM connector provides the carrier board interface to carry all the I/O signals to and from the Qseven® module. This MXM connector is a well known and proven high speed signal interface connector that is commonly used for high speed PCI Express graphics cards in notebooks.

Carrier board designers can use as little or as many of the I/O interfaces as deemed necessary. The carrier board can therefore provide all the interface connectors required to attach the system to the application specific peripherals. This versatility allows the designer to create a dense and optimized package, which results in a more reliable product while simplifying system integration.

The Qseven® evaluation carrier board provides carrier board designers with a reference design platform and the opportunity to test all the Qseven<sup>®</sup> I/O interfaces available and then choose what are suitable for their application. Qseven<sup>®</sup> applications are scalable, which means once a carrier board has been created there is the ability to diversify the product range through the use of different performance class Qseven® modules. Simply unplug one module and replace it with another, no need to redesign the carrier board.

This document describes the features available on the Qseven® evaluation carrier board. Additionally, the schematics for the Qseven® evaluation carrier board can be found on the congatec website.

# <span id="page-10-0"></span>1.2 conga-QA3 Options Information

The conga-QA3 is available in various variants (commercial and industrial).This user's guide describes all of these variants and the table below shows the different configurations available. Check for the Part No. that applies to your product. This will tell you what options described in this user's guide are available on your particular module.

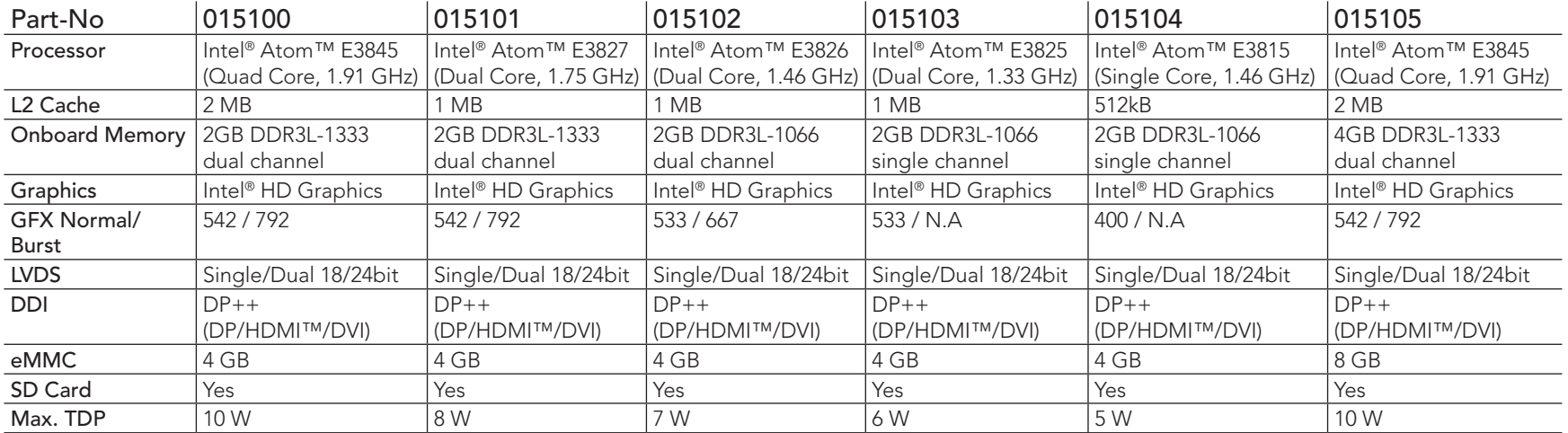

#### Table 1 conga-QA3 (Commercial Variants)

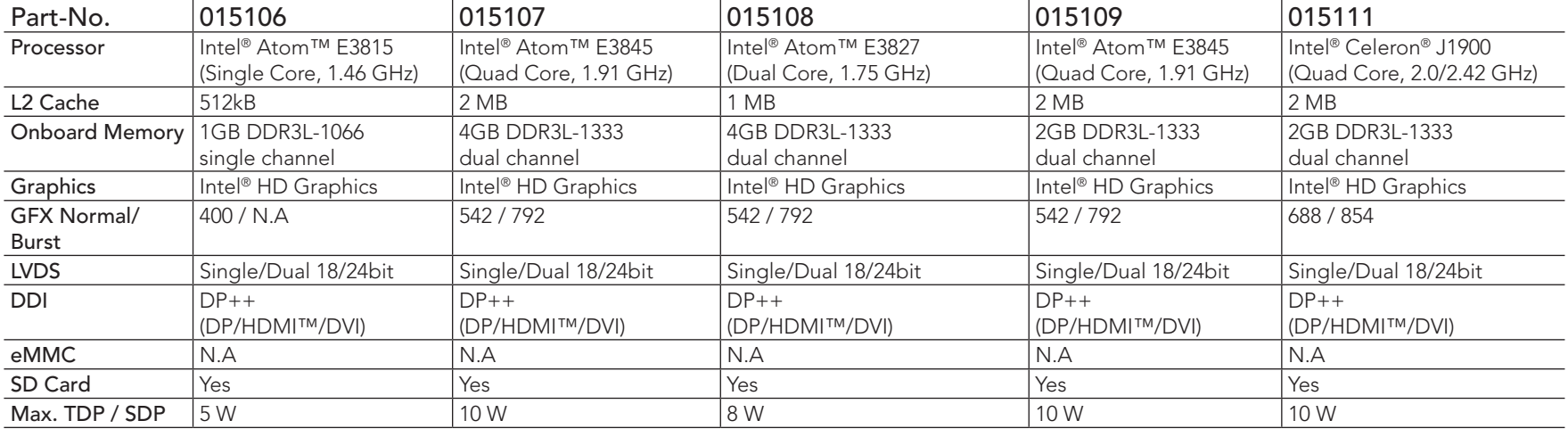

<span id="page-11-0"></span>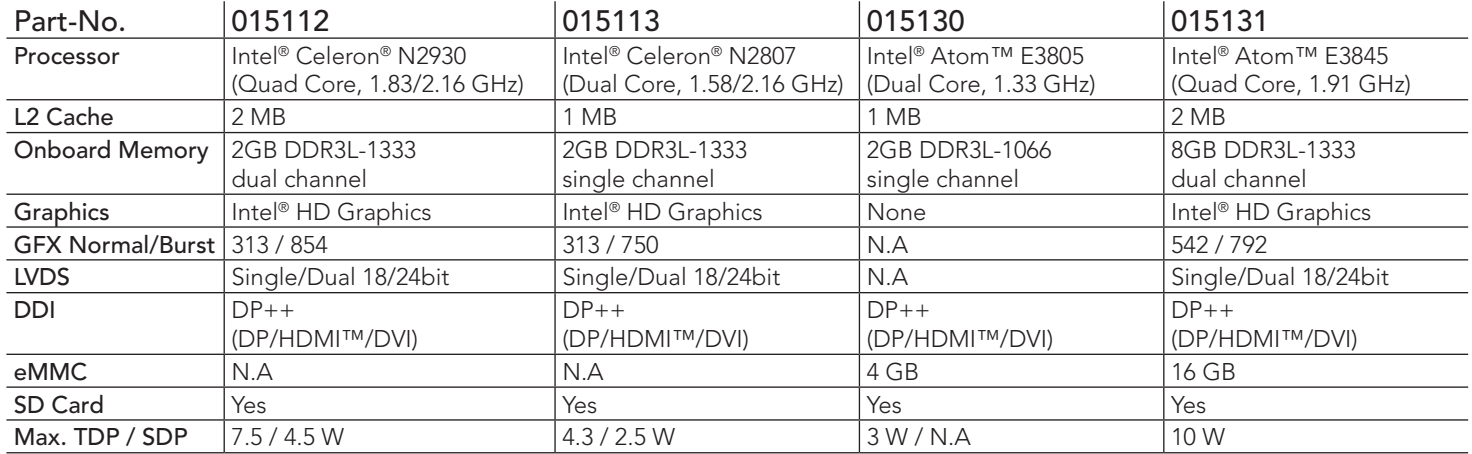

#### Table 2 conga-QA3 (Industrial Variants)

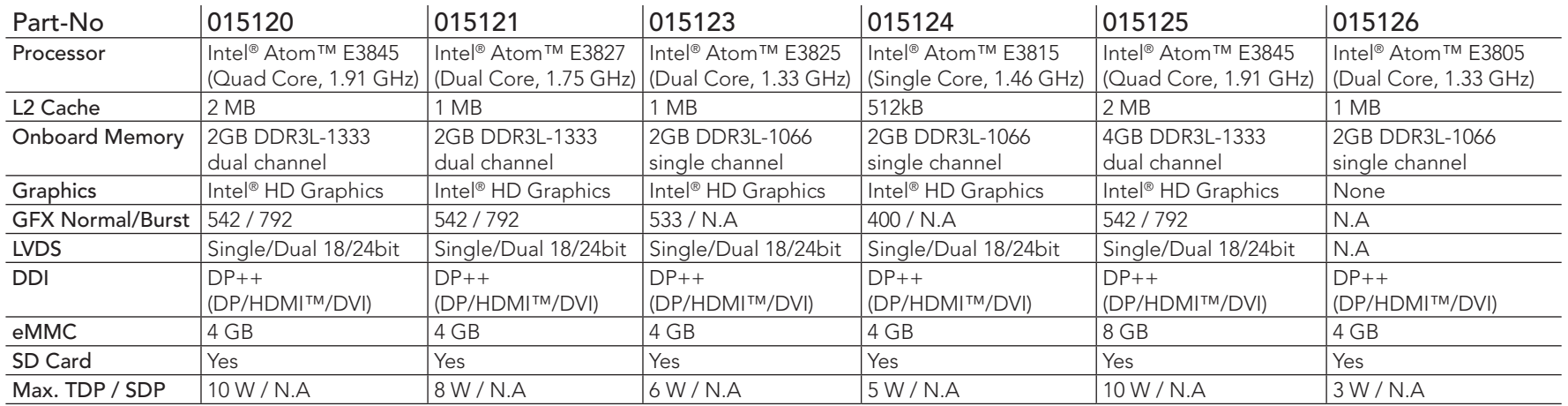

#### **I**O Note

*On the conga-QA3 variant that features the Intel Atom E3805 (variants without graphic engine), serial redirection is enabled in the BIOS by default and outputted via the onboard UART.*

# <span id="page-12-0"></span>1.3 conga-QA3E Options Information

The conga-QA3E is available in two variants. The table below shows the different configurations available. Check for the Part No. that applies to your product. This will tell you what options described in this user's guide are available on your particular module.

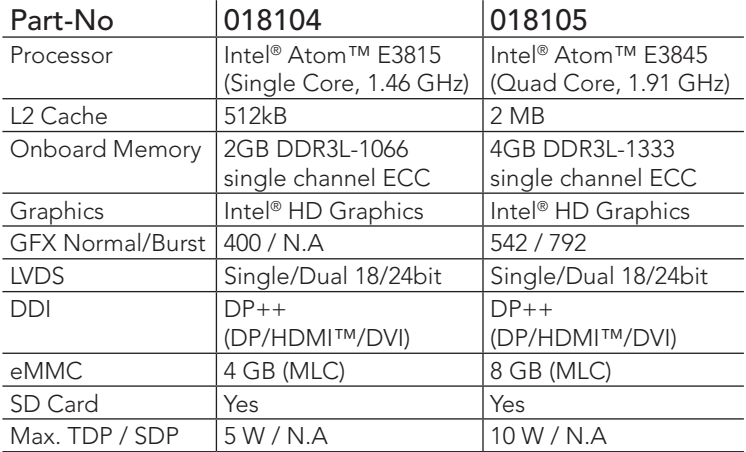

#### Table 3 conga-QA3E (Commercial Variants)

# <span id="page-13-0"></span>2 Specifications

# 2.1 Feature List

### Table 4 Feature Summary

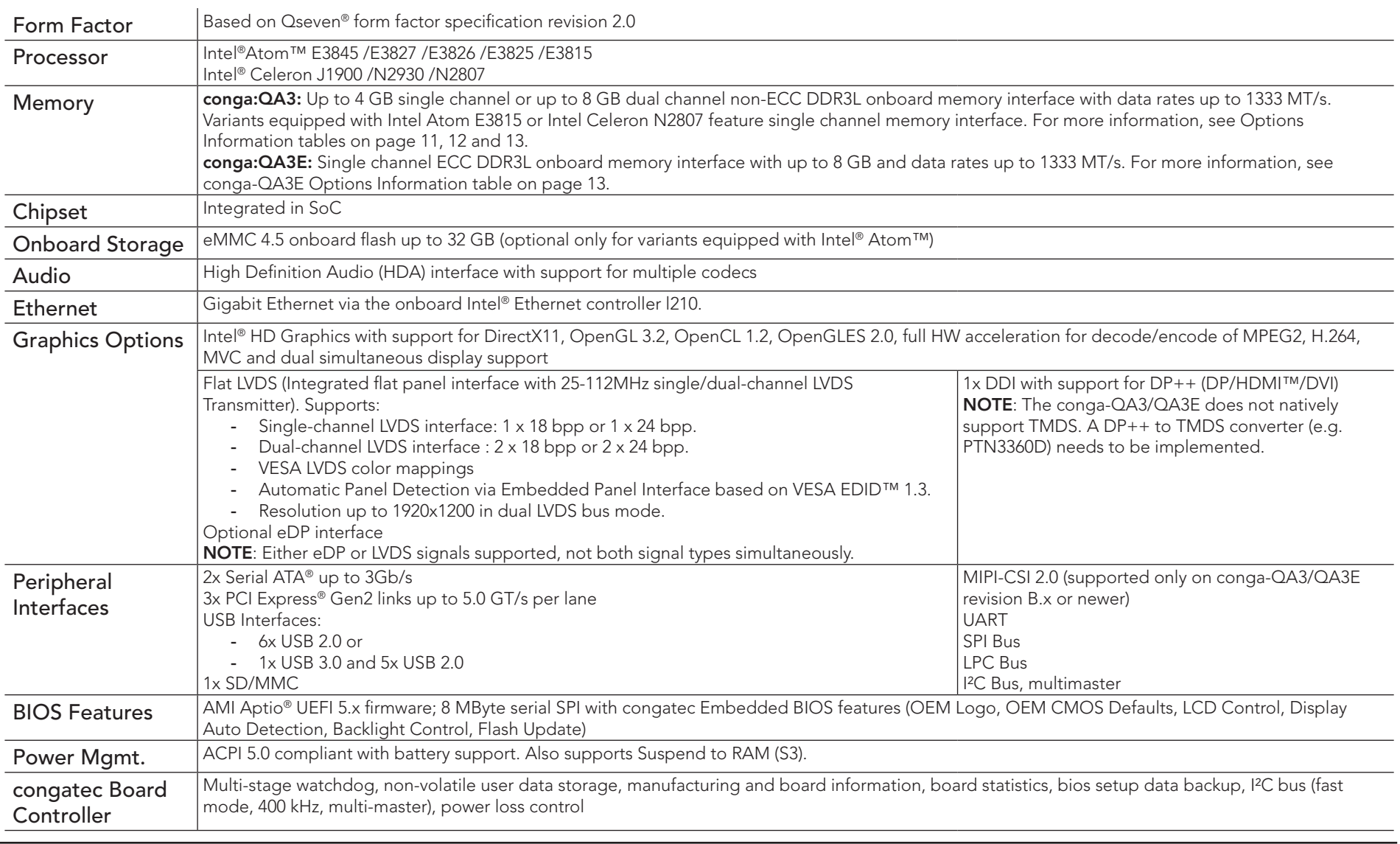

<span id="page-14-0"></span>**(a)** Note

*Some of the features mentioned in the above Feature Summary are optional. Check the article number of your module and compare it to the option information list on pages 11, 12 and 13 of this user's guide to determine what options are available on your particular module.*

• Microsoft® Windows® Embedded Standard 8

# 2.2 Supported Operating Systems

The conga-QA3/QA3E supports the following operating systems:

- Microsoft® Windows® 7
- Microsoft® Windows® Embedded Compact 7
- Microsoft® Windows® Embedded Standard 7
- Microsoft® Windows® 8

#### **Note**

*For the installation of Windows 7/8 and WES7/8, congatec GmbH recommends a minimum storage capacity of 16 GB. congatec will not offer support for systems with less than 16 GB storage space.*

• Microsoft® Windows® 10 • Linux (Timesys Fedora 18)

# 2.3 Mechanical Dimensions

- 70.0 mm  $\times$  70.0 mm @ (2  $\frac{3}{4}$ "  $\times$  2  $\frac{3}{4}$ ")
- The Qseven™ module, including the heatspreader plate, PCB thickness and bottom components, is up to approximately 12mm thick.

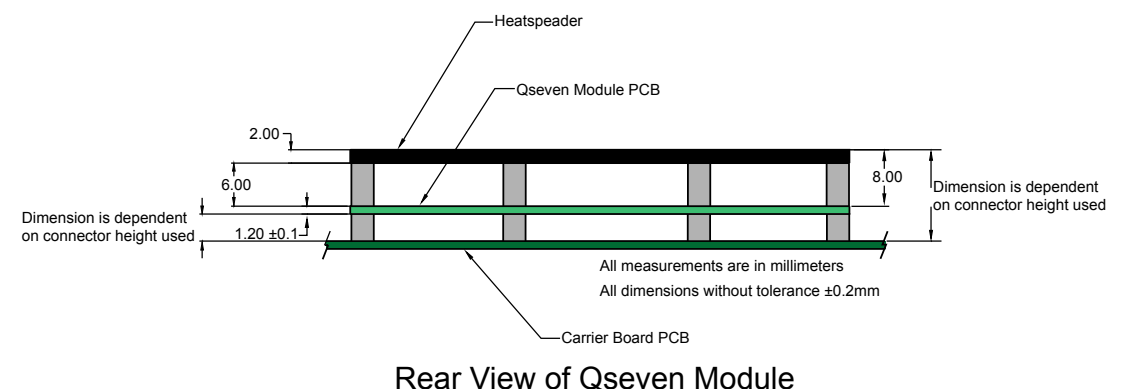

# <span id="page-15-0"></span>2.4 Supply Voltage Standard Power

•  $5V$  DC  $\pm$  5%

The dynamic range shall not exceed the static range.

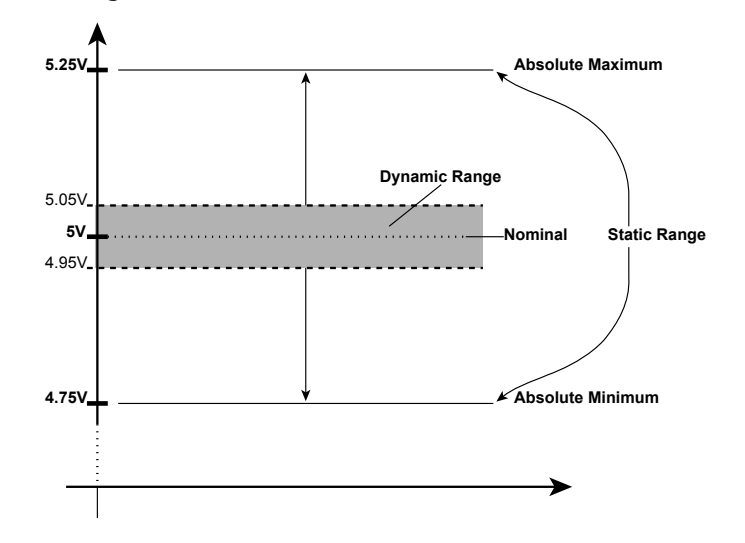

### 2.4.1 Electrical Characteristics

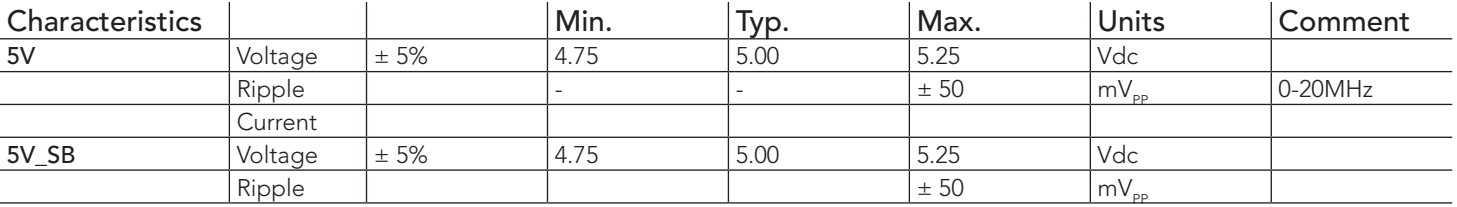

### 2.4.2 Rise Time

The input voltages shall rise from 10% of nominal to 90% of nominal at a minimum slope of 250V/s. The smooth turn-on requires that, during the 10% to 90% portion of the rise time, the slope of the turn-on waveform must be positive.

## **Note**

*For information about the input power sequencing of the Qseven*® *module refer to the Qseven*® *specification.*

# <span id="page-16-0"></span>2.5 Power Consumption

The power consumption values were measured with the following setup:

- conga-QA3/QA3E COM
- modified congatec carrier board
- conga-QA3/QA3E cooling solution
- Microsoft Windows 7 (64 bit)

## **Note**

*The CPU was stressed to its maximum workload with the Intel® Thermal Analysis Tool*

The power consumption values were recorded during the following system states:

#### Table 5 Measurement Description

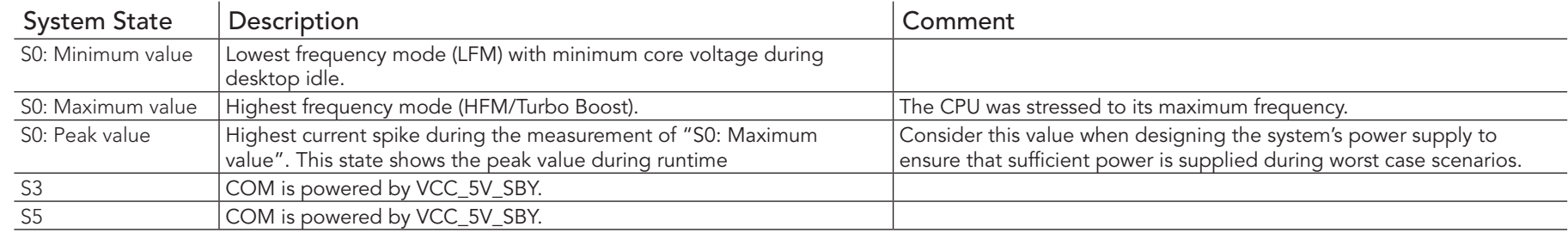

### **Note**

*1. The fan and SATA drives were powered externally.*

*2. All other peripherals except the LCD monitor were disconnected before measurement.*

## <span id="page-17-0"></span>Processor Information

The table below provide additional information about the power consumption data for each of the conga-QA3/QA3E variants offered. The values are recorded at various operating mode.

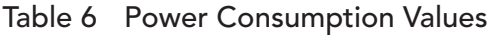

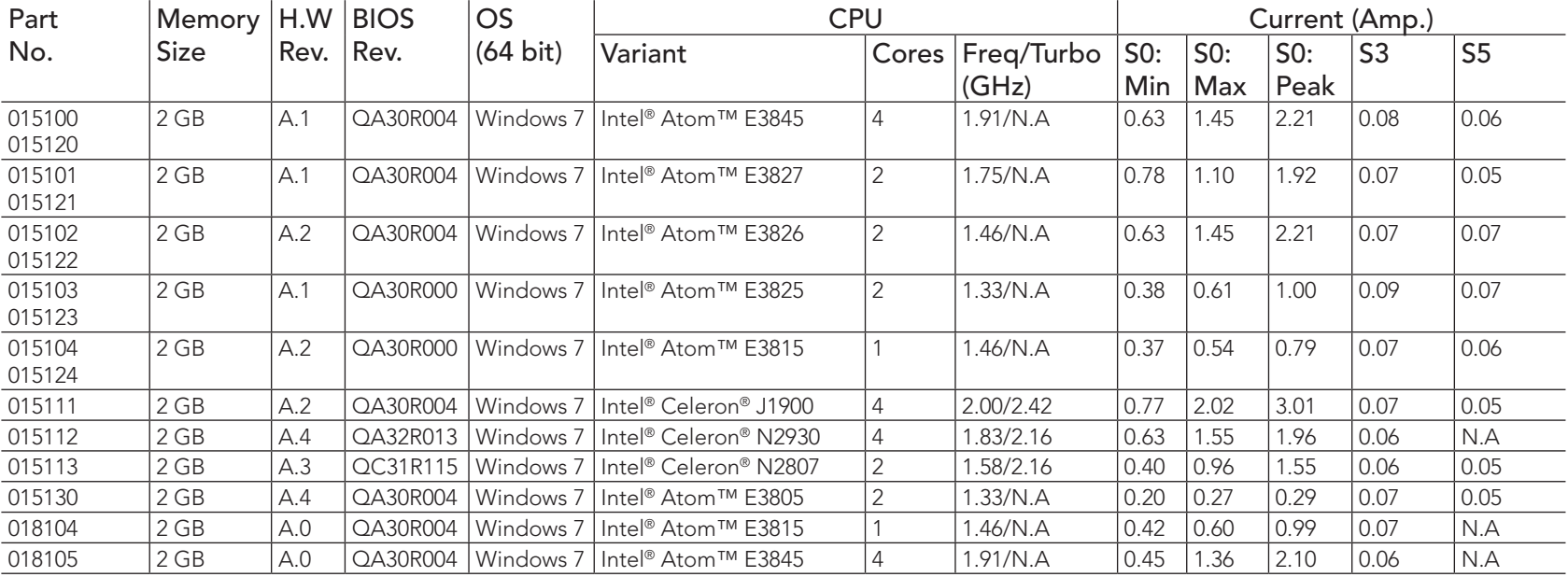

#### **Note** 0Ĺ

*With fast input voltage rise time, the inrush current may exceed the measured peak current.*

# 2.6 Supply Voltage Battery Power

Table 7 CMOS Battery Power Consumption

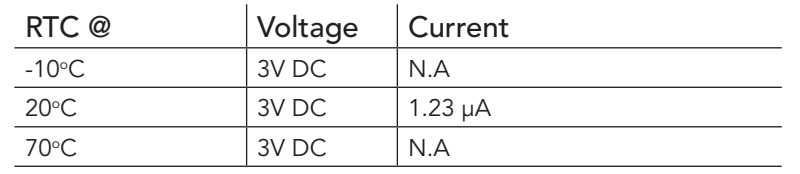

- <span id="page-18-0"></span>*1. Do not use the CMOS battery power consumption values listed above to calculate CMOS battery lifetime.*
- *2. Measure the CMOS battery power consumption in your customer specific application in worst case conditions (for example, during high temperature and high battery voltage).*
- *3. Consider also the self-discharge of the battery when calculating the lifetime of the CMOS battery. For more information, refer to application note AN9\_RTC\_Battery\_Lifetime.pdf on congatec GmbH website at www.congatec.com/support/application-notes.*
- *4. We recommend to always have a CMOS battery present when operating the conga-QA3/QA3E.*

# 2.7 Environmental Specifications

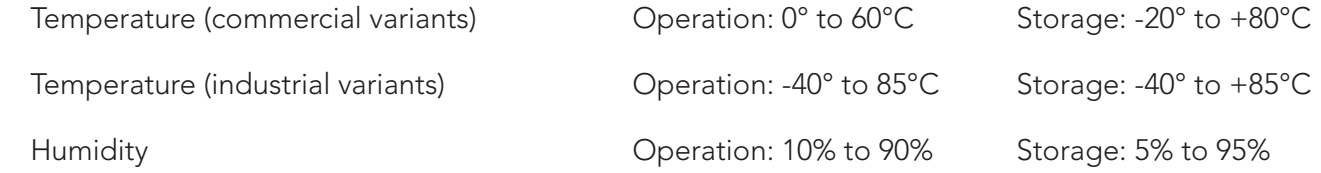

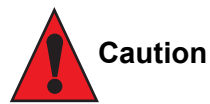

*The congatec heatspreaders/cooling solutions are tested only within the commercial temperature range of 0° to 60°C. Therefore, if your*  application that features a congatec heatspreader/cooling solution operates outside this temperature range, ensure the correct operating *temperature of the module is maintained at all times. This may require additional cooling components for your final application's thermal solution.*

*Humidity specifications are for non-condensing conditions.*

# **Note**

*For long term storage of the conga-QA3/QA3E (more than six months), keep the conga-QA3/QA3E in a climate-controlled building at a constant temperature between 5°C and 40°C, with humidity of less than 65% and at an altitude of less than 3000 m. Also ensure the storage location is dry and well ventilated.*

*We do not recommend storing the conga-QA3/QA3E for more than five years under these conditions.*

# <span id="page-19-0"></span>3 Block Diagram

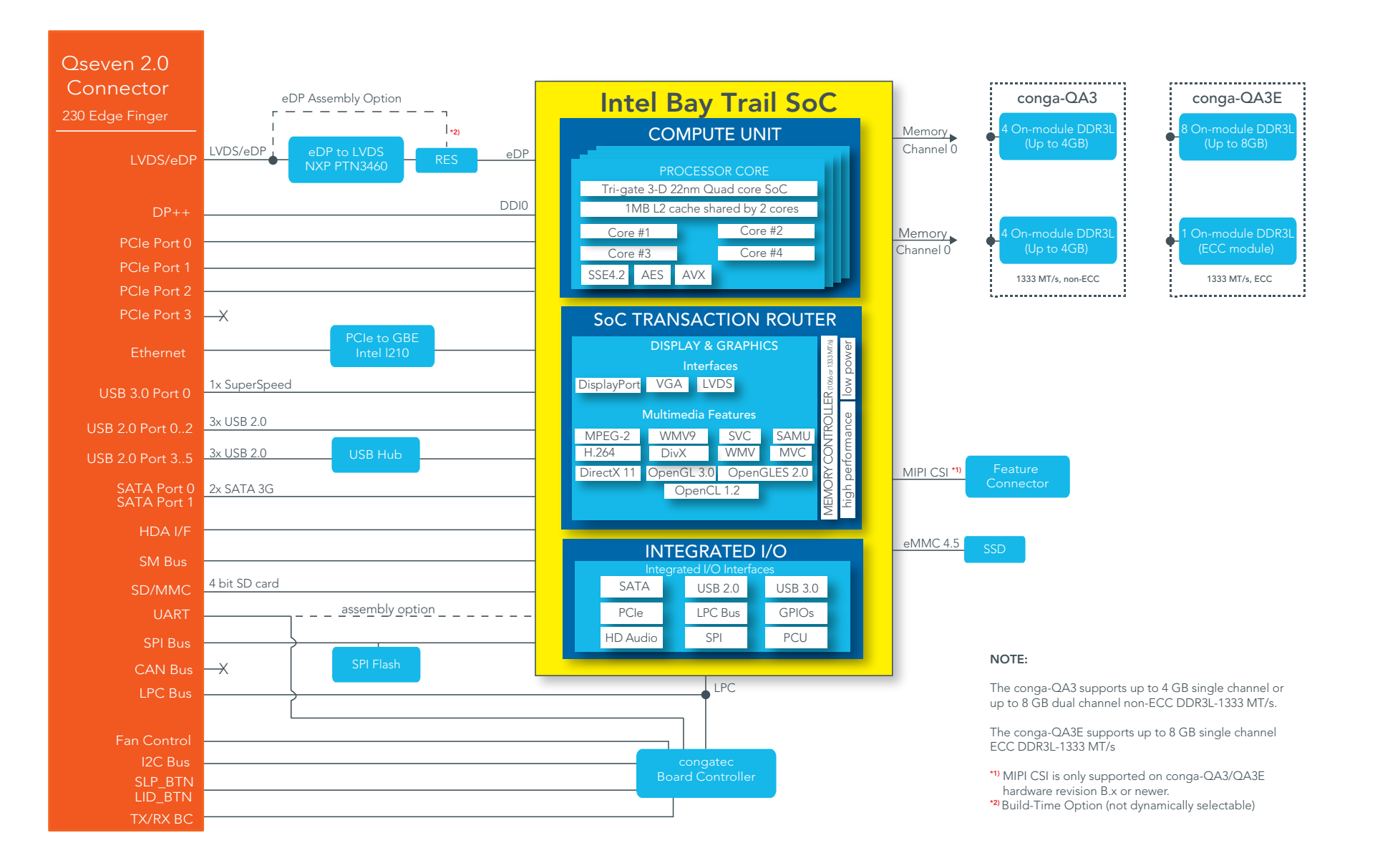

# <span id="page-20-0"></span>**Cooling Solutions**

congatec GmbH offers the cooling solutions listed in [Table 8](#page-20-1) for conga-QA3/QA3E. The dimensions of the cooling solutions are shown in the sub-sections. All measurements are in millimeters.

#### <span id="page-20-1"></span>Table 8 Cooling Solution Variants

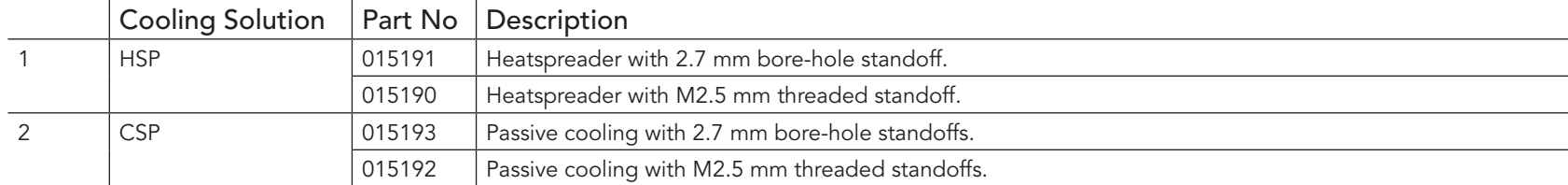

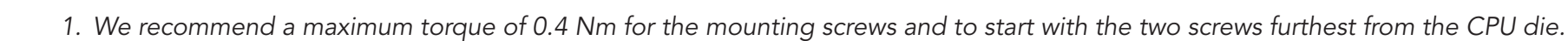

- *2. The gap pad material used on congatec heatspreaders may contain silicon oil that can seep out over time depending on the environmental conditions it is subjected to. For more information about this subject, contact your local congatec sales representative and request the gap pad material manufacturer's specification.*
- *3. For optimal thermal dissipation, do not store the congatec cooling solutions for more than six months.*

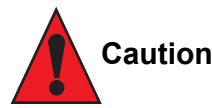

**Note**

- *1. The congatec heatspreaders/cooling solutions are tested only within the commercial temperature range of 0° to 60°C. Therefore, if your application that features a congatec heatspreader/cooling solution operates outside this temperature range, ensure the correct operating temperature of the module is maintained at all times. This may require additional cooling components for your final application's thermal solution.*
- *2. For adequate heat dissipation, use the mounting holes on the cooling solution to attach it to the module. Apply thread-locking fluid on the screws if the cooling solution is used in a high shock and/or vibration environment. To prevent the standoff from stripping or crossthreading, use non-threaded carrier board standoffs to mount threaded cooling solutions.*
- *3. For applications that require vertically-mounted cooling solution, use only coolers that secure the thermal stacks with fixing post. Without the fixing post feature, the thermal stacks may move.*
- *4. Do not exceed the recommended maximum torque. Doing so may damage the module or the carrier board, or both.*

# <span id="page-21-0"></span>4.1 CSP Dimensions

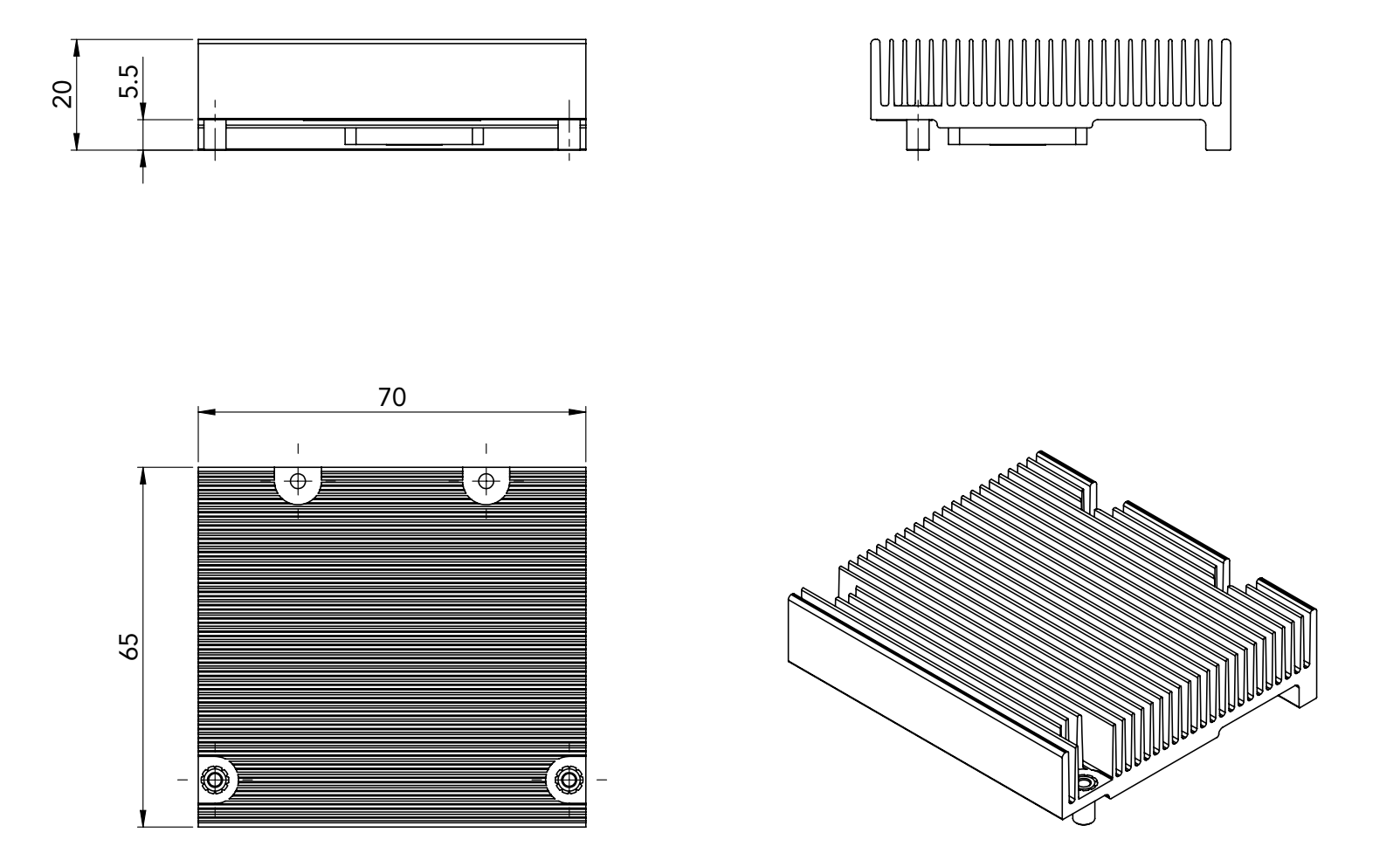

# <span id="page-22-0"></span>4.2 HSP Dimensions

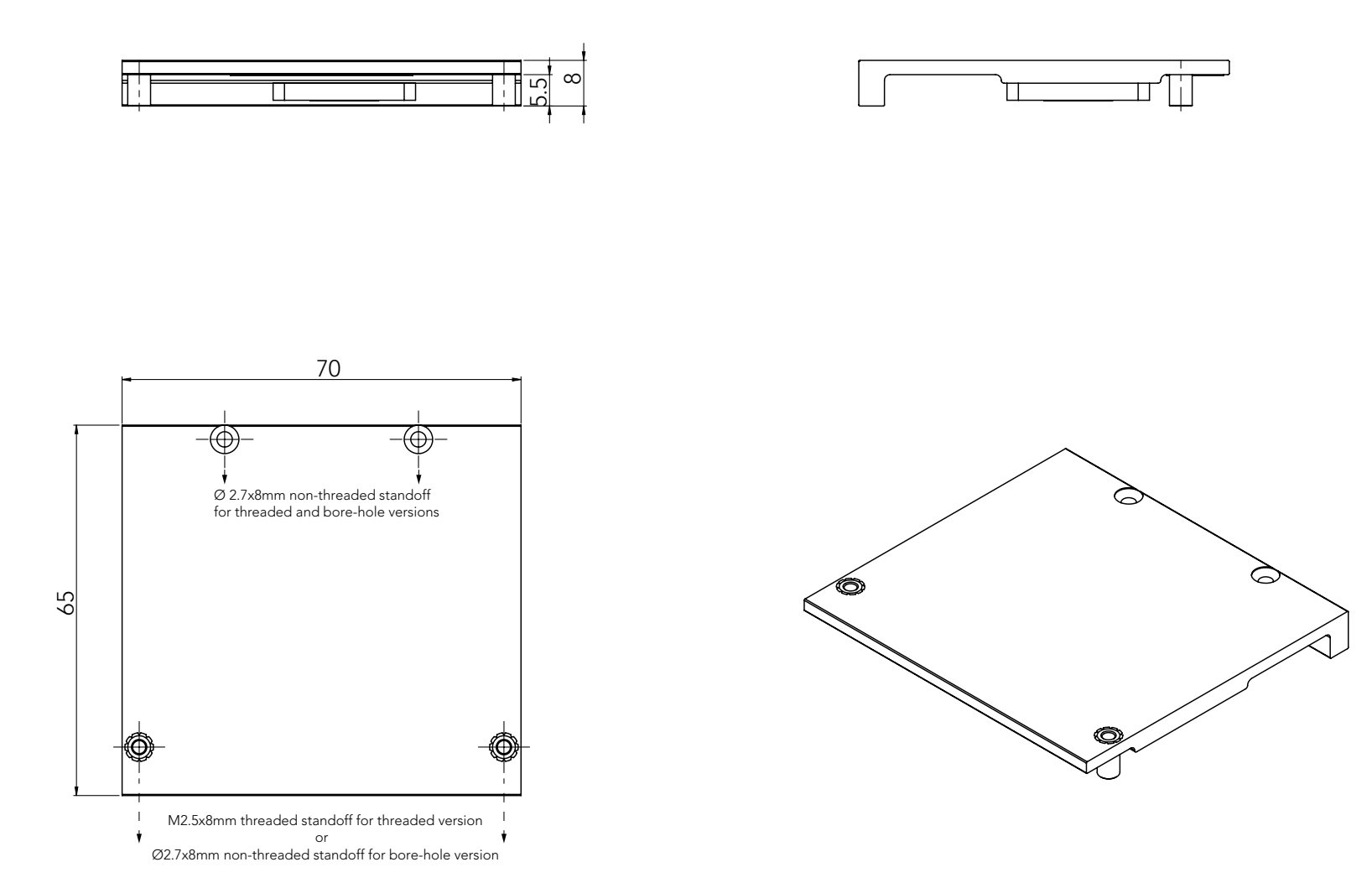

# <span id="page-23-0"></span>5 Connector Subsystems

The conga-QA3/QA3E is based on the Qseven® standard. It therefore has 115 edge fingers on the top and bottom side of the module that mate with the 230-pin card-edge MXM connector located on the carrier board. This connector is able to interface the available signals of the conga-QA3/QA3E with the carrier board peripherals.

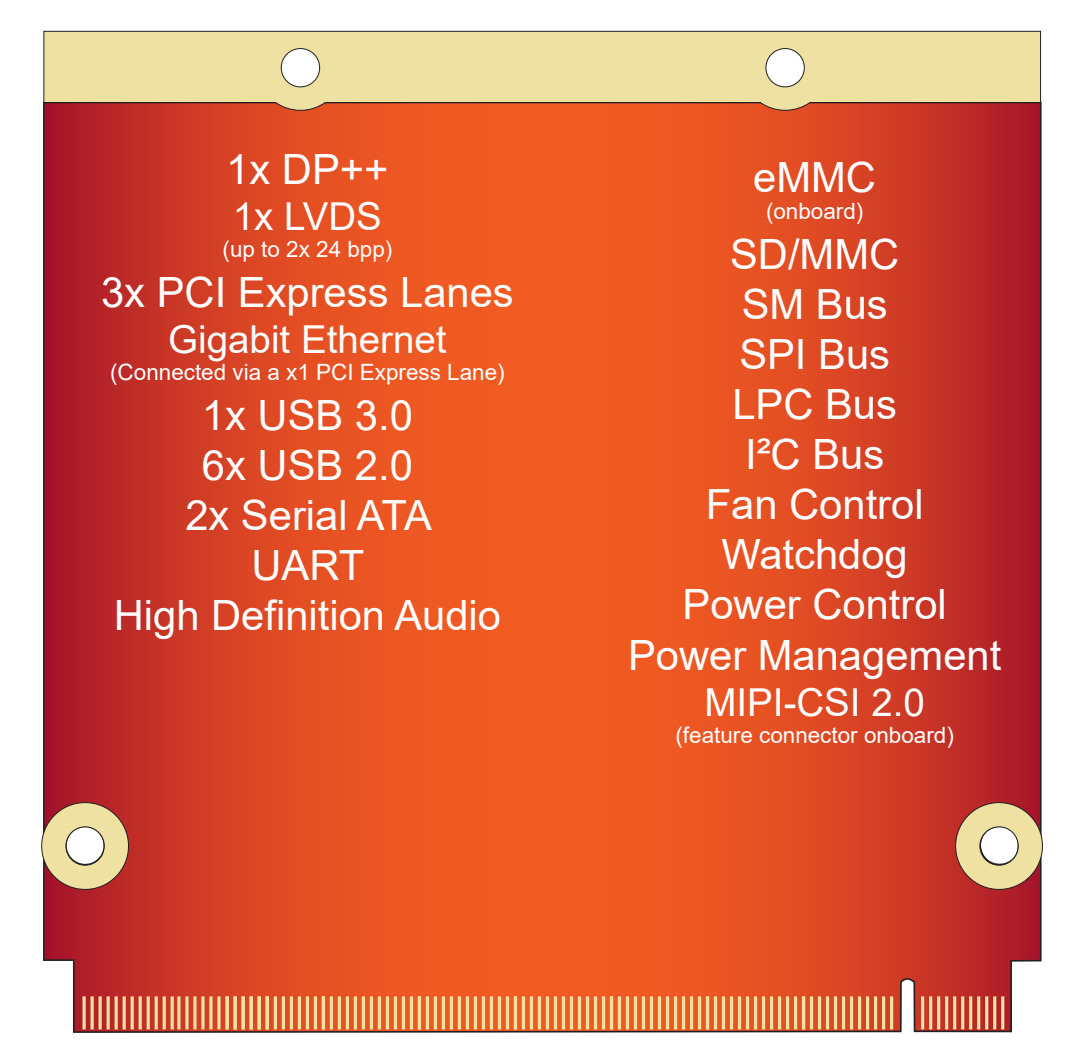

# <span id="page-24-0"></span>5.1 PCI Express™

The conga-QA3/QA3E offers 3 PCI Express externally on the Edge finger. The lanes are Gen 2 compliant and offer support for full 5 Gb/s bandwidth in each direction per x1 link. Default configuration for the lanes is 3 x1 link. A 1 x2 + 1 x1 link configuration is also possible but requires a special/customized BIOS firmware. Contact congatec technical support for more information about this subject.

The PCI Express interface is based on the PCI Express Specification 2.0 with Gen 1 (2.5Gb/s) and Gen 2 (5 Gb/s) speed. For more information refer to the PCI Express pinout table in section 8 "Signal Descriptions and Pinout Tables.".

# 5.2 ExpressCard™

The conga-QA3/QA3E does not support ExpressCard.

# 5.3 Gigabit Ethernet

The conga-QA3/QA3E offers a Gigabit Ethernet interface on the edge finger via the onboard Intel® I210 Gigabit Ethernet controller. This controller is connected to the Intel® Bay Trail SoC through the fourth PCI Express lane. The Ethernet interface consists of 4 pairs of low voltage differential pair signals designated from GBE0\_MD0± to GBE0\_MD3± plus control signals for link activity indicators. These signals can be used to connect to a 10/100/1000 BaseT RJ45 connector with integrated or external isolation magnetics on the carrier board.

# 5.4 Serial ATA™ (SATA)

The conga-QA3/QA3E offers 2 SATA interfaces on the edge finger via a SATA host controller integrated in the Intel® Bay Trail SoC. The SATA host controller supports indepedent DMA operation and data transfer rates of 1.5 Gb/s and 3.0 Gb/s. It also supports two modes of operation - a legacy mode and AHCI mode. Software that uses legacy mode will not have AHCI capabilities. For more information, refer to section 10 "BIOS Setup Description".

# <span id="page-25-0"></span>5.5 USB 2.0

The conga-QA3/QA3E offers 6 USB 2.0 interfaces on the Edge finger. These interfaces are provided by routing three of the four ports provided by the Bay Trail SoC directly to the edge finger. The fourth port provided by the SoC is routed to the edge finger via a USB hub, thereby providing additional three ports. The EHCI host controller in the SoC supports these interfaces with high-speed, full-speed and low-speed USB signalling. The controller complies with USB standard 1.1 and 2.0.

### **Note**

*The USB overcurrent protection is disabled by default on USB ports 0 and 1 (native ports). To enable this function, you require a customized BIOS. Contact congatec technical support department for more information.* 

# 5.6 USB 3.0

The conga-QA3/QA3E offers one USB 3.0 interface on the Edge finger. This interface is controlled by an xHCI host controller in the SoC. The host controller allows data transfers of up to 5 Gb/s and supports SuperSpeed, high-speed, full-speed and low-speed USB signalling. The USB SuperSpeed signals should be paired with USB 2.0 port 0 on the carrier board. See section 7.3 for more information about xHCI and EHCI port mapping.

# 5.7 SD Card

The conga-QA3/QA3E offers a 4-bit SD interface for SD/MMC cards on the Edge finger. The SD card controller in the Storage Control Cluster of the SoC supports the SD interface with up to 832 Mb/s data rate using 4 parallel data lines.

### **Note**

*The conga-QA3/QA3E celeron variants do not offer SD card Interface.* 

# 5.8 UART

The conga-QA3/QA3E offers a UART interface on the edge connector. The UART signals are routed from the congatec Board Controller by default. The signals do not support hardware handshaking and flow control. For more information, see [Table 14.](#page-44-1)

Optionally, the signals can be routed from the SoC instead (assembly option).

#### **Note**

congatec

*The onboard UART cannot be used in combination with an external, Super IO based UART. They are mutually exclusive.*

# <span id="page-26-0"></span>5.9 High Definition Audio (HDA)

The conga-QA3/QA3E provides an interface that supports the connection of HDA audio codecs.

# 5.10 Digital Display Interface

The Bay Trail SoC provides two DDI ports to enable eDP 1.3 or DP 1.1a. One of the ports (DDI0) is routed directly to the edge finger for the support of eDP/DP++. The other port (DDI1) is routed to the edge finger via an eDP to LVDS bridge. This port supports only LVDS by default. An optional eDP support on this port is possible but only as an assembly option

The conga-QA3/QA3E supports up to two independent displays. The display combination must be 1 DDI and 1 LVDS as shown below:

#### Table 9 Display Combination

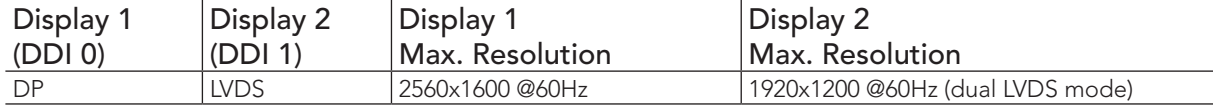

### 5.10.1 LVDS/eDP

The conga-QA3/QA3E offers a single/dual channel LVDS/eDP interface on the edge finger. The interface is provided by routing the onboard PTN3460 eDP to LVDS bridge to the DDI port 1 of the Bay Trail SoC. The bridge processes incoming DisplayPort stream, converts the DP protocol to LVDS protocol and transmits the processed stream in LVDS format.

The LVDS/eDP interface supports single and dual channel signalling with color depths of 18 bits or 24 bits per pixel and pixel clock frequency up to 112 MHz. It also supports automatic panel detection via Embedded Panel Interface based on VESA EDID™ 1.3, with resolution up to 1920x1200 in dual LVDS bus mode. The interface is designed to provide only LVDS signals. However, an assembly option exists for the support of eDP signals. For more information, contact congatec technical support.

#### 5.10.2 DP++ Port

DisplayPort is an open, industry standard digital display interface, that has been developed within the Video Electronics Standards Association (VESA). The DisplayPort specification defines a scalable digital display interface with optional audio and content protection capability. It defines a license-free, royalty-free, state-of-the-art digital audio/video interconnect, intended to be used primarily between a computer and its display monitor.

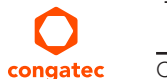

The DP++ interface is provided by DDI0 of the Bay Trail SoC. The supported resolution is up to 2560x1600@60Hz.

# <span id="page-27-0"></span>5.11 **LPC**

The conga-QA3/QA3E offers the LPC (Low Pin Count) bus. The LPC bus corresponds approximately to a serialized ISA bus yet with a significantly reduced number of signals and functionality. Due to the software compatibility to the ISA bus, I/O extensions such as additional serial ports can be easily implemented on an application specific carrier board using this bus. Only certain devices such as Super I/O or TPM 1.2 chips can be implemented on the carrier board.

## **Note**

*The conga-QA3/QA3E Atom variants operate at a frequency of 33 MHz while the Celeron variants at 25 MHz.*

# 5.12 SPI

The conga-QA3/QA3E offers the SPI interface only for booting a BIOS from an SPI Flash device placed on the carrier board.

# 5.13 I²C Bus

The conga-QA3/QA3E supports I2C bus. Thanks to the I2C host controller in the cBC, the I²C bus is multi-master capable and runs at fast mode.

# 5.14 CAN Bus

The conga-QA3/QA3E does not support CAN bus.

# 5.15 Power Control

The conga-QA3/QA3E supports ATX-style power supplies control. In order to do this the power supply must provide a constant source of VCC\_5V\_SB power. The AT-style power supply (5V only) is also supported. In this case, the conga-QA3's pin PWRBTN# should be left unconnected, pin SUS\_S3# should control the main power regulators on the carrier board (+3.3V...) and pins VCC\_5V\_SB should be connected to the 5V input power rail according to the Qseven specification.

#### PWGIN

PWGIN (pin 26) can be connected to an external power good circuit. This input is optional and should be left unconnected when not used. Through the use of an internal monitor on the +5V input voltage and/or the internal power supplies, the conga-QA3/QA3E module is capable of generating its own power-on good.

#### SUS\_S3#

The SUS S3# (pin 18) signal is an active-low output that can be used to control the main 5V rail of the power supply for module and all other main power supplies on carrier board. In order to accomplish this, the signal must be inverted with an inverter/transistor that is supplied by standby voltage (ATX-style) or system input voltage (AT-style) and is located on the carrier board.

#### PWRBTN#

When using ATX-style power supplies PWRBTN# (pin 20) is used to connect to a momentary-contact, active-low debounced push-button input while the other terminal on the push-button must be connected to ground. This signal is internally pulled up to 3.3V\_SB using a 10k resistor.

When PWRBTN# is asserted, it indicates that an operator wants to turn the power on or off. The response to this signal from the system may vary as a result of modifications made in BIOS settings or by system software.

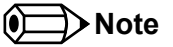

*To initiate an ACPI event, the Bay Trail SoC expects a rising edge on the PWRBTN# signal.* 

#### Power Supply Implementation Guidelines

5 volt input power is the sole operational power source for the conga-QA3/QA3E. The remaining necessary voltages are internally generated on the module using onboard voltage regulators. A carrier board designer should be aware of the following important information when designing a power supply for a conga-QA3/QA3E application:

• It has also been noticed that on some occasions, problems occur when using a 5V power supply that produces non monotonic voltage when powered up. The problem is that some internal circuits on the module (e.g. clock-generator chips) will generate their own reset signals when the supply voltage exceeds a certain voltage threshold. A voltage dip after passing this threshold may lead to these circuits becoming confused resulting in a malfunction. It must be mentioned that this problem is quite rare but has been observed in some mobile power supply applications. The best way to ensure that this problem is not encountered is to observe the power supply rise waveform through the use of an oscilloscope to determine if the rise is indeed monotonic and does not have any dips. This should be done during the power supply qualification phase therefore ensuring that the above mentioned problem doesn't arise in the application. For more information, see the "Power Supply Design Guide for Desktop Platform Form Factors" document at www.intel.com.

#### <span id="page-29-0"></span>Inrush and Maximum Current Peaks on VCC\_5V\_SB and VCC

The inrush current on the conga-QA3/QA3E VCC\_5V\_SB power rail can go up as high as 6.5A and as high as 12.5A on the conga-QA3/QA3E VCC power rail within a short time (approx 100µs) and with a voltage rise time of 100µs.

Sufficient decoupling capacitance must be implemented to ensure proper power-up sequencing.

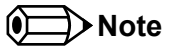

*For more information about power control event signals refer to the Qseven*® *specification.* 

# 5.16 Power Management

ACPI 5.0 compliant with battery support. Also supports Suspend to RAM (S3). No support for legacy APM.

# <span id="page-30-0"></span>6 Additional Features

# 6.1 Onboard Interfaces

## 6.1.1 MIPI-CSI 2.0

The conga-QA3/QA3E revision B.x and later offer an onboard camera interface via the feature connector. The interface supports up to two independent cameras - four data lanes for the first camera and one data lane for the second camera. Each lane operates at up to 1 GT/s depending on the camera resolution. It also supports up to 24 MP image capture @ 15fps, full HD 1080p60.

The MIPI-CSI-2 interfaces follow the CSI-2 specification as defined by the MIPI Alliance and support YUV420, YUV422, RGB444, RGB555, RGB565, RGB888, JPEG and RAW 8/10/12/14. The MIPI interface is also compliant with the SGET Camera Feature Specification.

For the signal descriptions, see [Table 33](#page-55-1).

#### **Note**

*The conga-QA3/QA3E celeron variants do not support MIPI-CSI 2.0.* 

### 6.1.2 eMMC 4.5

The conga-QA3/QA3E offers an optional eMMC 4.5 flash onboard the Intel Atom variants, with up to 32 GB capacity. The conga-QA3/QA3E celeron variants do not offer eMMC. Changes to the onboard eMMC may occur during the lifespan of the module in order to keep up with the rapidly changing eMMC technology. The performance of the newer eMMC may vary depending on the eMMC technology.

# **Note**

*For adequate operation of the eMMC, ensure that at least 15 % of the eMMC storage is reserved for vendor-specific functions.*

# 6.2 congatec Board Controller (cBC)

The conga-QA3/QA3E is equipped with a Texas Instruments Tiva™ TM4E1231H6ZRBI microcontroller. This onboard microcontroller plays an important role for most of the congatec BIOS features. It fully isolates some of the embedded features such as system monitoring or the I²C bus from the x86 core architecture, which results in higher embedded feature performance and more reliability, even when the x86 processor is in a low power mode.

### <span id="page-31-0"></span>6.2.1 Board Information

The cBC provides a rich data-set of manufacturing and board information such as serial number, EAN number, hardware and firmware revisions, and so on. It also keeps track of dynamically changing data like runtime meter and boot counter.

## 6.2.2 Fan Control

The conga-QA3/QA3E has additional signals and functions to further improve system management. One of these signals is an output signal called FAN\_PWMOUT that allows system fan control using a PWM (Pulse Width Modulation) output. Additionally, there is an input signal called FAN TACHOIN that provides the ability to monitor the system's fan RPMs (revolutions per minute). This signal must receive two pulses per revolution in order to produce an accurate reading. For this reason, a two pulse per revolution fan or similar hardware solution is recommended.

#### 6.2.3 Power Loss Control

The cBC has full control of the power-up of the module and therefore can be used to specify the behavior of the system after an AC power loss condition. Supported modes are "Always On", "Remain Off" and "Last State".

#### 6.2.4 Watchdog

The conga-QA3/QA3E is equipped with a multi stage watchdog solution that can be triggered by software of external hardware. For more information about the watchdog feature, see the BIOS setup description in section 10.4.1 of this document and the application note AN3\_Watchdog.pdf on the congatec GmbH website at www.congatec.com.

## 6.3 Embedded BIOS

The conga-QA3/QA3E is equipped with congatec Embedded BIOS, which is based on American Megatrends Inc. Aptio UEFI firmware. These are the most important embedded PC features:

#### 6.3.1 CMOS Backup in Non Volatile Memory

A copy of the CMOS memory (SRAM) is stored in the BIOS flash device. This prevents the system from booting up with incorrect system configuration if the backup battery (RTC battery) fails. Additionally, it provides the ability to create systems that do not require a CMOS backup battery.

### <span id="page-32-0"></span>6.3.2 OEM CMOS Default Settings and OEM BIOS Logo

This feature allows system designers to create and store their own CMOS default configuration and BIOS logo (splash screen) within the BIOS flash device. Customized BIOS development by congatec for these changes is no longer necessary because customers can easily do these changes by themselves using the congatec system utility CGUTIL.

## 6.3.3 OEM BIOS Code

With the congatec embedded BIOS it is even possible for system designers to add their own code to the BIOS POST process. Except for custom specific code, this feature can also be used to support Window 7 SLIC table, verb tables for HDA codecs, rare graphic modes and Super I/O controllers.

For more information about customizing the congatec embedded BIOS, refer to the congatec system utility user's guide (CGUTLm1x.pdf) and can be found on the congatec GmbH website at www.congatec.com or contact congatec technical support.

#### 6.3.4 congatec Battery Management Interface

In order to facilitate the development of battery powered mobile systems based on embedded modules, congatec GmbH defined an interface for the exchange of data between a CPU module (using an ACPI operating system) and a smart battery system. A system developed according to the congatec Battery Management Interface Specification can provide the battery management functions supported by an ACPI-capable operating system (e.g. charge state of the battery, information about the battery, alarms/events for certain battery states, ...) without the need for additional modifications to the system BIOS.

The conga-QA3/QA3E BIOS fully supports this interface. For more information about this subject, visit the congatec website and view the following documents:

- congatec Battery Management Interface Specification
- Battery System Design Guide
- conga-SBM3 User's Guide

## <span id="page-33-0"></span>6.3.5 API Support (CGOS/EAPI)

In order to benefit from the above mentioned non-industry standard feature set, congatec provides an API that allows application software developers to easily integrate all these features into their code. The CGOS API (congatec Operating System Application Programming Interface) is the congatec proprietary API that is available for all commonly used Operating Systems such as Win32, Win64, Win CE, Linux and QNX. The architecture of the CGOS API driver provides the ability to write application software that runs unmodified on all congatec CPU modules. All the hardware related code is contained within the congatec embedded BIOS on the module. See section 1.1 of the CGOS API software developers guide, which is available on the congatec website .

Other COM (Computer on Modules) vendors offer similar driver solutions for these kind of embedded PC features, which are by nature proprietary. All the API solutions that can be found on the market are not compatible to each other. As a result, writing application software that can run on more than one vendor's COM is not so easy. Customers have to change their application software when switching to another COM vendor.

EAPI (Embedded Application Programming Interface) is a programming interface defined by the PICMG that addresses this problem. With this unified API it is now possible to run the same application on all vendor's COMs that offer EAPI driver support. Contact congatec technical support for more information about EAPI.

## 6.4 Suspend to RAM

The conga-QA3/QA3E supports Suspend to RAM.

# 6.5 ECC Memory Support

Error-Correcting Code (ECC) memory is a memory system that tests for and corrects errors automatically, very often without the operating system being aware of it, let alone the user. As data are written into memory, ECC circuitry generates checksums from the binary sequences in the bytes and stores them in an additional seven bits of memory for 32-bit data paths or eight bits for 64-bit paths. When data are retrieved from memory, the checksum is recomputed to determine if any of the data bits have been corrupted.

### **Note**

*The conga-QA3 does not support ECC memory. Only the conga-QA3E supports ECC memory. The ECC memory can detect and correct single bit errors. It can detect but not correct double bit errors.*

# <span id="page-34-0"></span>7 conga Tech Notes

The conga-QA3/QA3E has some technological features that require additional explanation. The following section will give the reader a better understanding of some of these features. This information will also help to gain a better understanding of the information found in the system resources section of this user's guide as well as some of the setup nodes found in the BIOS Setup Program description section.

# 7.1 Intel Bay Trail SoC Features

#### 7.1.1 Processor Core

The Intel Bay Trail Soc features Single, Dual or Quad Out-of-Order Execution processor cores. The cores are sub-divided into dual-core modules with each module sharing a 1 MB L2 cache (512 KB per core). Some of the features supported by the core are:

- Intel 64 architecture
- Intel Streaming SIMD Extensions 4.1 and 4.2
- Support for Intel VT-x
- Thermal management support vial Intel Thermal Monitor
- Uses Power Aware Interrupt Routing
- Uses 22 nm process technology

#### **Note**

*Intel Hyper-Threading technology is not supported (four cores execute four threads)*

#### 7.1.1.1 Intel Virtualization Technology

Intel<sup>®</sup> Virtualization Technology (Intel<sup>®</sup> VT) makes a single system appear as multiple independent systems to software. This allows multiple, independent operating systems to run simultaneously on a single system. Intel® VT comprises technology components to support virtualization of platforms based on Intel architecture microprocessors and chipsets. Intel® Virtualization Technology for IA-32, Intel® 64 and Intel® Architecture Intel® VT-x) added hardware support in the processor to improve the virtualization performance and robustness.

# **Note**

congated

*congatec does not offer virtual machine monitor (VMM) software. All VMM software support questions and queries should be directed to the VMM software vendor and not congatec technical support.*

### <span id="page-35-0"></span>7112 **AHCI**

The Intel Bay Trail SoC provides hardware support for Advanced Host Controller Interface (AHCI), a programming interface for SATA host controllers. Platforms supporting AHCI may take advantage of performance features such as no master/slave designation for SATA devices (each device is treated as a master) and hardware-assisted native command queuing. AHCI also provides usability enhancements such as Hot-Plug.

#### 7.1.1.3 IDE Mode (Native Vs. Legacy)

#### Legacy Mode

When operating in legacy mode, the SATA controllers need two legacy IRQs (14 and 15) and are unable to share these IRQs with other devices. This is because the SATA controllers emulate the primary and secondary legacy IDE controllers.

#### Native Mode

Native mode allows the SATA controllers to operate as true PCI devices and therefore do not need dedicated legacy resources. This means they can be configured anywhere within the system. When either SATA controller 1 or 2 runs in native mode it only requires one PCI interrupt for both channels and also has the ability to share this interrupt with other devices in the system. Setting "IDE Mode" in the BIOS setup program will automatically enable Native mode. See section 10.4.12 for more information about this. Running in native mode frees up interrupt resources (IRQs 14 and 15) and decreases the chance that there may be a shortage of interrupts when installing devices.

## **Note**

*If your operating system supports native mode then congatec GmbH recommends you enable it.*

#### 7.1.1.4 Thermal Management

ACPI is responsible for allowing the operating system to play an important part in the system's thermal management. This results in the operating system having the ability to take control of the operating environment by implementing cooling decisions according to the demands put on the CPU by the application.

The conga-QA3/QA3E ACPI thermal solution currently offers two different cooling policies.

#### • Passive Cooling

When the temperature in the thermal zone must be reduced, the operating system can decrease the power consumption of the processor by throttling the processor clock. One of the advantages of this cooling policy is that passive cooling devices (in this case the processor) do not produce any noise. Use the "passive cooling trip point" setup node in the BIOS setup program to determine the temperature threshold that the operating system will use to start or stop the passive cooling procedure.
### • Critical Trip Point

If the temperature in the thermal zone reaches a critical point then the operating system will perform a system shut down in an orderly fashion in order to ensure that there is no damage done to the system as result of high temperatures. Use the "critical trip point" setup node in the BIOS setup program to determine the temperature threshold that the operating system will use to shut down the system.

### **Note**

*The end user must determine the cooling preferences for the system by using the setup nodes in the BIOS setup program to establish the appropriate trip points.* 

*If passive cooling is activated and the processor temperature is above the trip point the processor clock is throttled. See section 12 of the ACPI Specification 2.0 C for more information about passive cooling.*

# 7.2 ACPI Suspend Modes and Resume Events

conga-QA3/QA3E supports S3 (STR= Suspend to RAM). For more information about S3 wake events see section 10.4.6 "ACPI Configuration Submenu".

S4 (Suspend to Disk) is not supported by the BIOS (S4 BIOS) but it is supported by the following operating systems (S4 OS= Hibernate):

• Windows 7, Windows Vista, Windows XP and Linux

This table lists the "Wake Events" that resume the system from S3 unless otherwise stated in the "Conditions/Remarks" column:

### Table 10 Wake Events

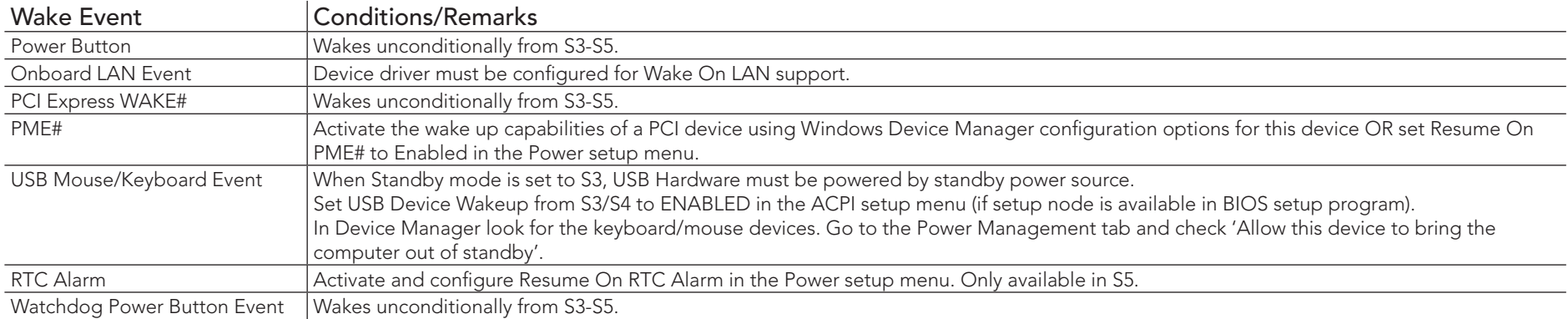

# 7.3 xHCI and EHCI Port Mapping

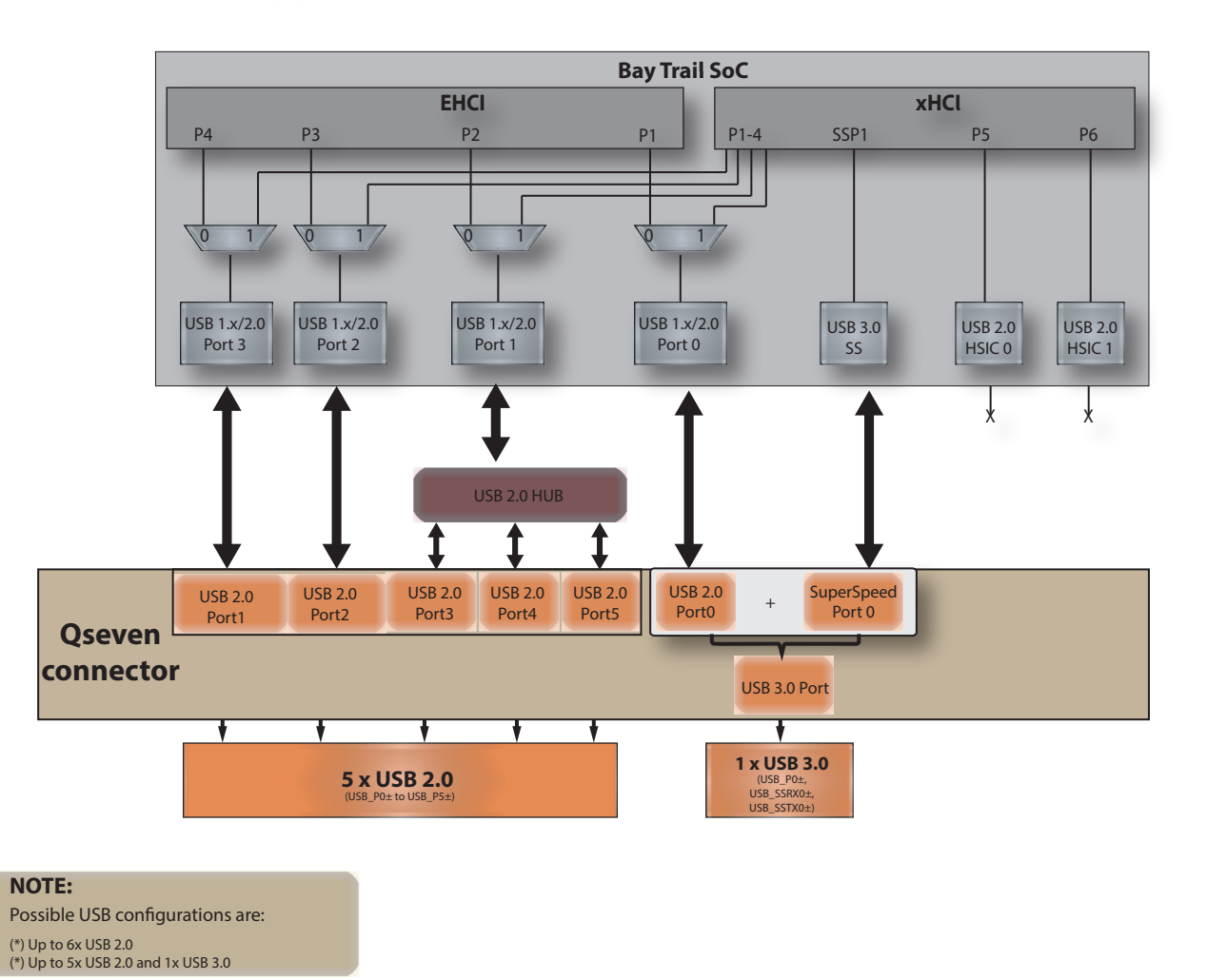

**Note** (C)

> *The USB overcurrent protection is disabled by default on USB ports 0 and 1 (native ports). To enable this function, you require a customized BIOS. Contact congatec technical support department for more information.*

# 8 Signal Descriptions and Pinout Tables

The following section describes the signals found on Qseven® module's edge fingers.

The table below describes the terminology used in this section for the Signal Description tables. The PU/PD column indicates if a pull-up or pull-down resistor has been used, if the field entry area in this column for the signal is empty, then no pull-up or pull-down resistor has been implemented. The "#" symbol at the end of the signal name indicates that the active or asserted state occurs when the signal is at a low voltage level. When "#" is not present, the signal is asserted when at a high voltage level.

### **Note**

*Not all the signals described in this section are available on all conga-QA3/QA3E variants. Use the article number of the module and refer to the options table in section 1 to determine the options available on the module.*

#### Table 11 Signal Tables Terminology Descriptions

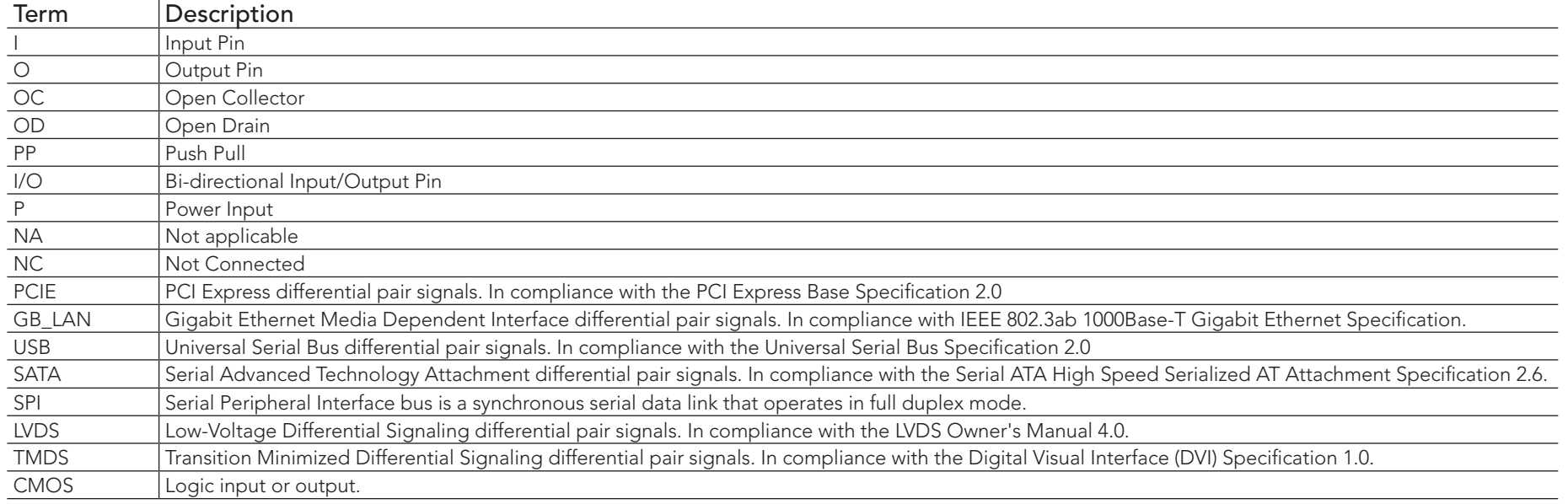

## Table 12 Edge Finger Pinout

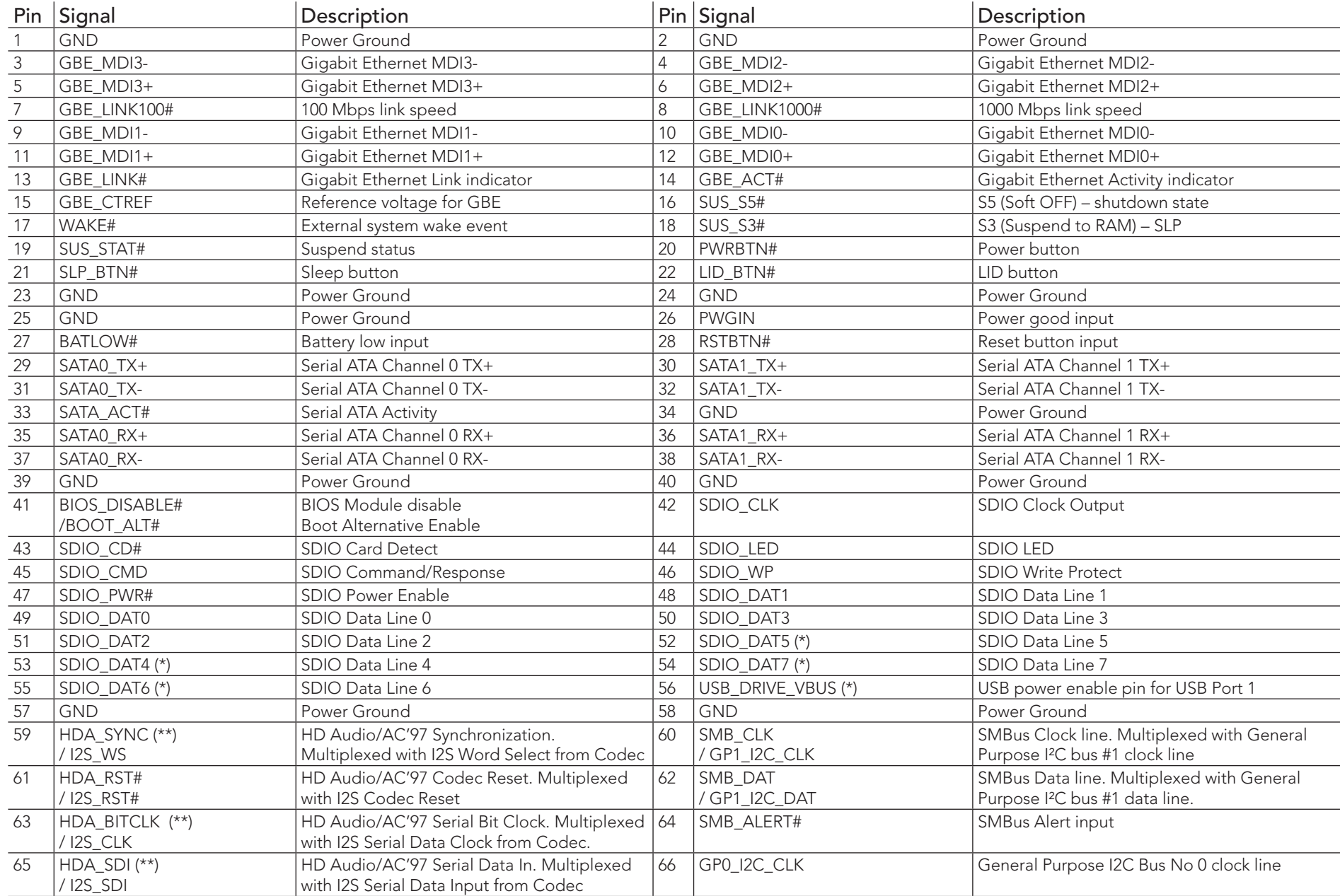

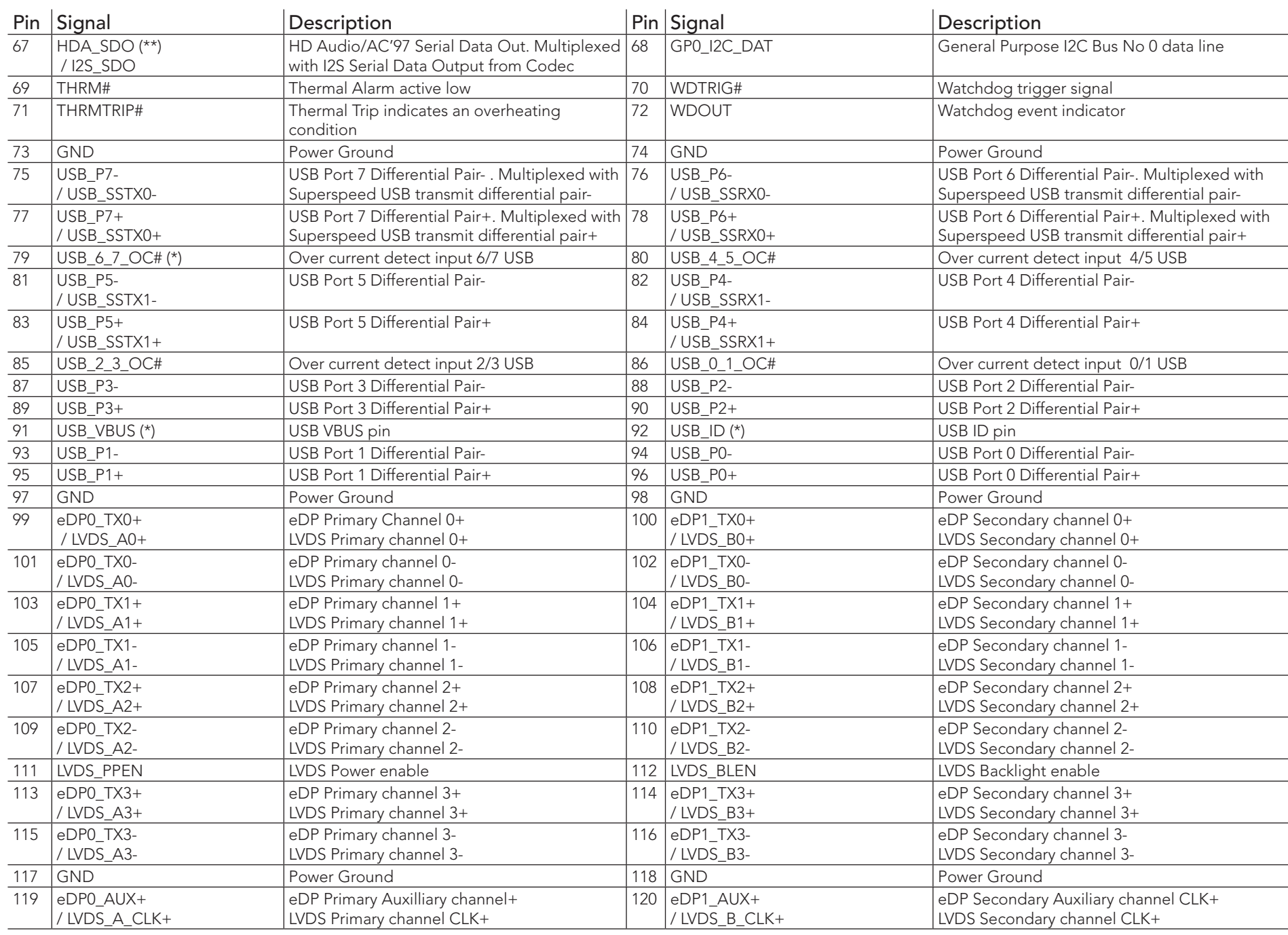

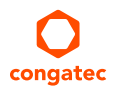

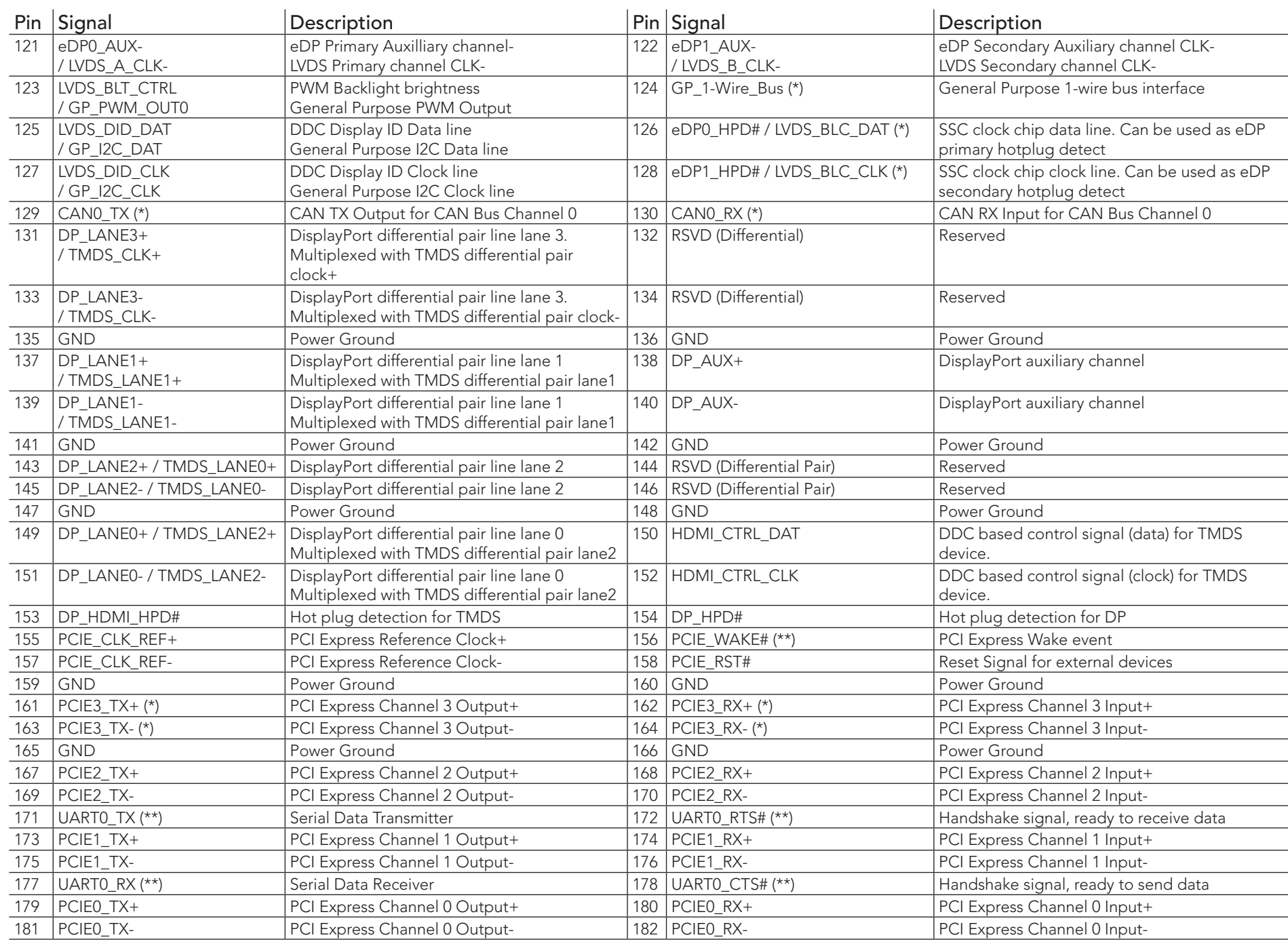

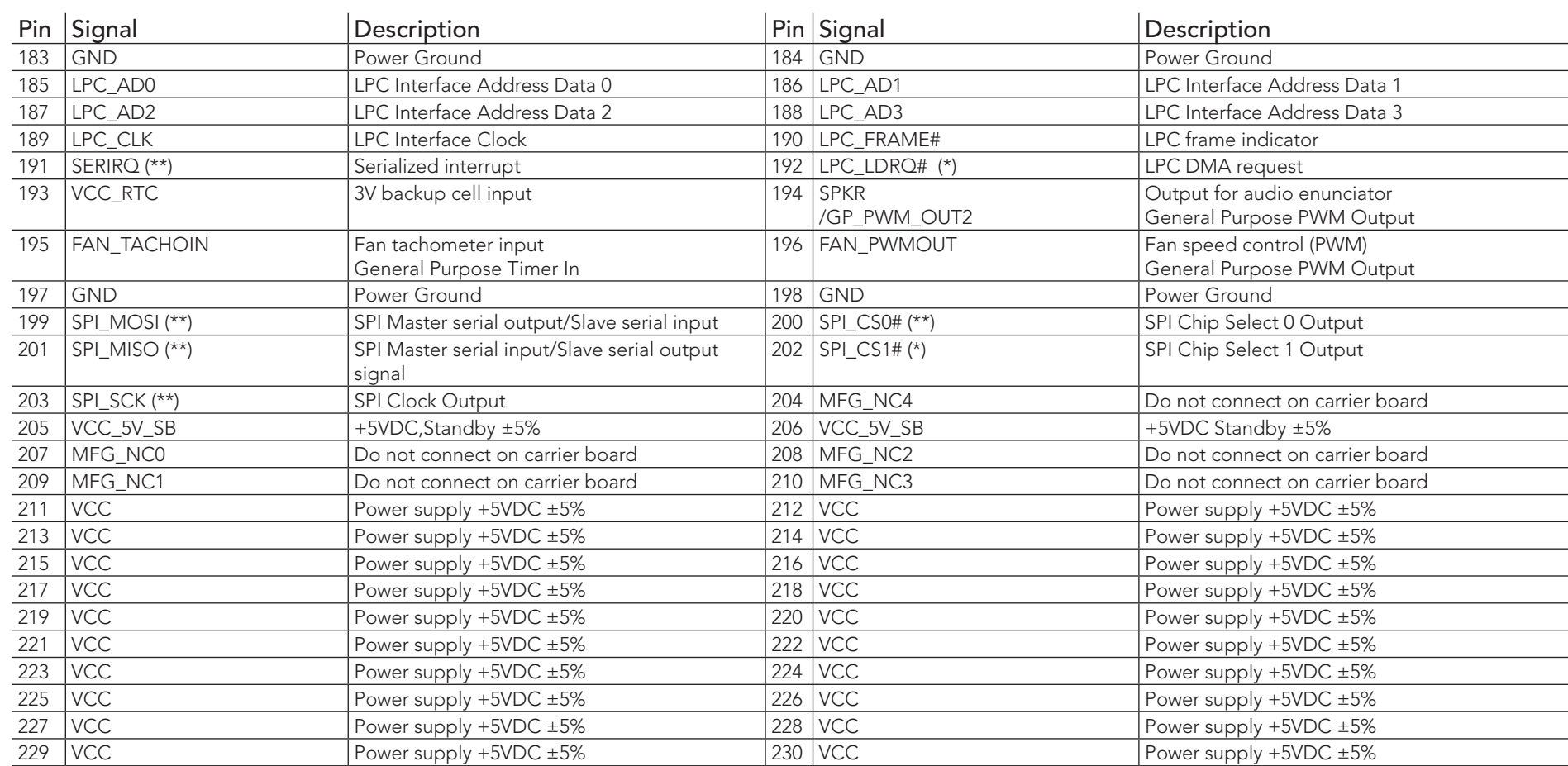

### **Note**

*The signals marked with asterisk symbol (\*) are not supported on the conga-QA3/QA3E.*

*On Intel Bay Trail SoC, the signals marked with asterisks (\*\*) have voltage levels that are different from the levels defined in the Qseven Specification. To comply with the Qseven Specification, the signals are routed through bidirectional level shifters on the module.* 

*The bidirectional level shifters by nature have limited driving strenght. congatec therefore recommends that you route these signals as short as possible.*

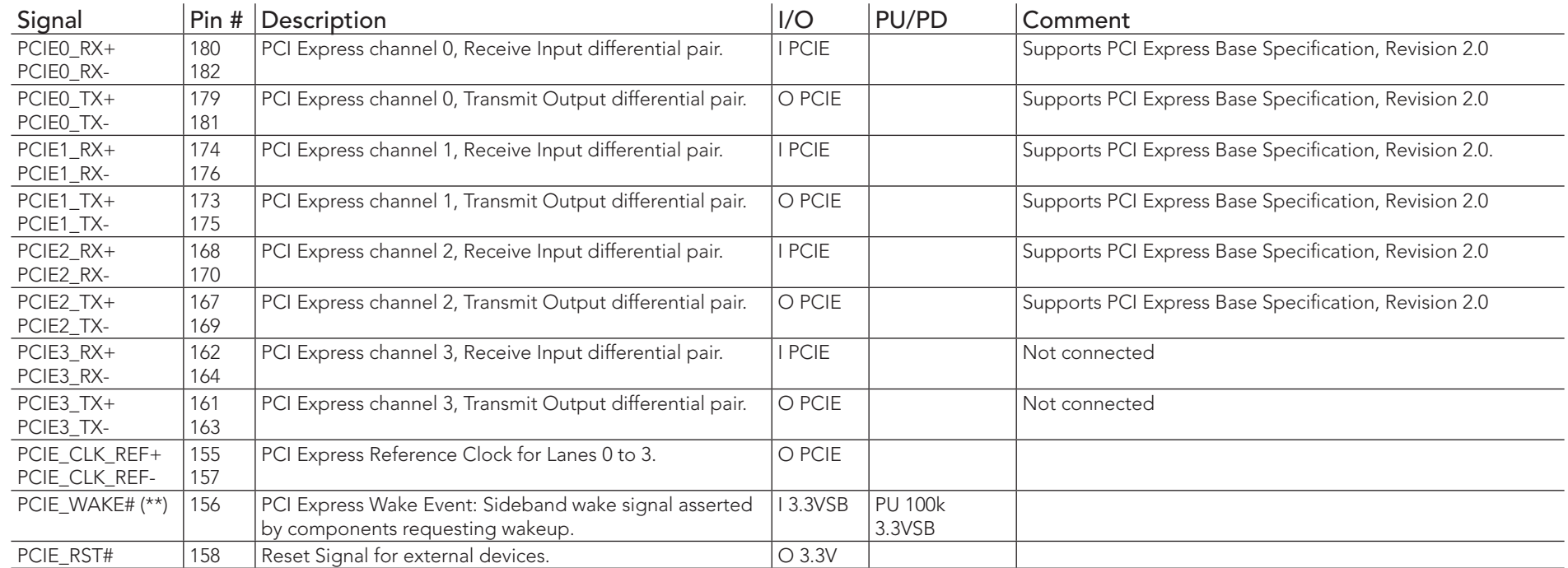

### Table 13 PCI Express Signal Descriptions

## **(a)** Note

*On Intel Bay Trail SoC, the signal marked with asterisks (\*\*) has a voltage level that is different from the level defined in the Qseven Specification. To comply with the Qseven Specification, the signals are routed through bidirectional level shifters on the module.* 

*The bidirectional level shifters by nature have limited driving strenght. congatec therefore recommends that you route these signals as short as possible.*

### Table 14 UART Signal Descriptions

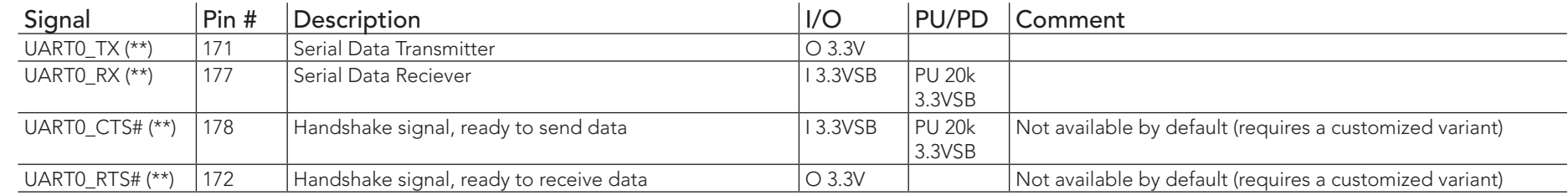

### **Note**

### *The UART signals are provided by the congatec Board Controller by default.*

*Optionally, the signals can be provided by the SoC instead (assembly option). The signals of the SoC have voltage levels that are different from the levels defined in the Qseven Specification. To comply with the Qseven Specification, the signals are routed through bidirectional level shifters on the module. The bidirectional level shifters by nature have limited driving strenght. congatec therefore recommends that you route these signals as short as possible.*

### Table 15 Ethernet Signal Descriptions

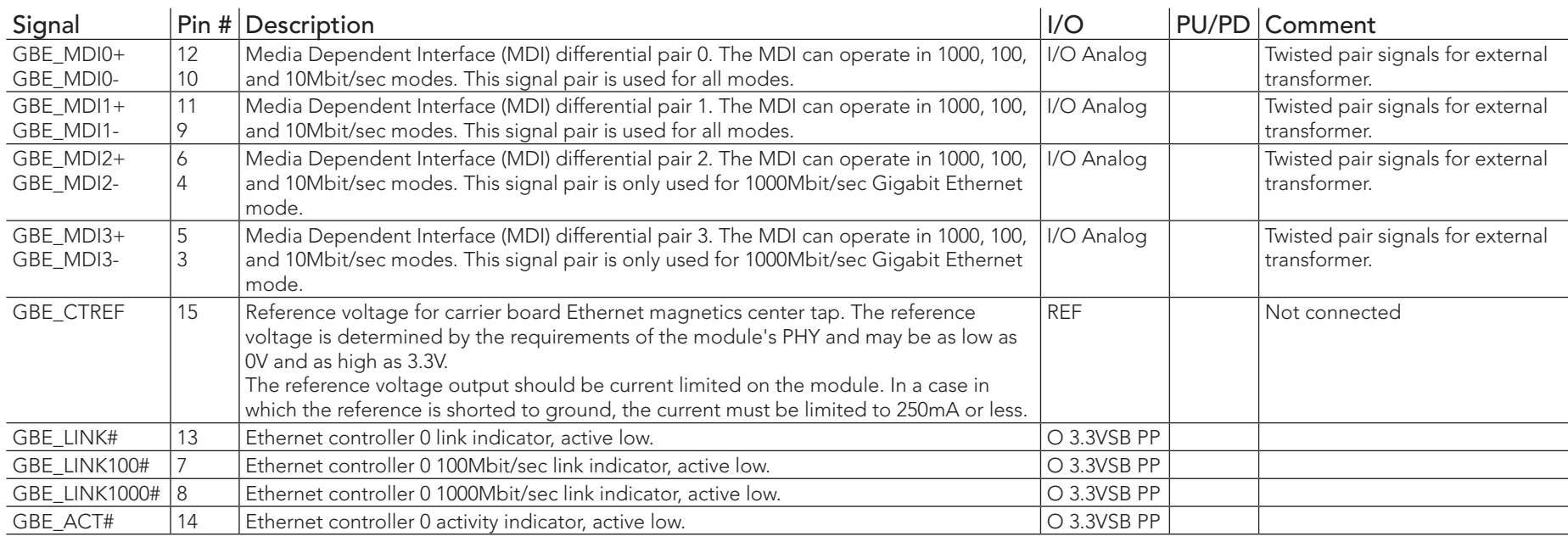

### **Note**

congatec

*The conga-QA3/QA3E can drive GbE LEDs directly with up to 10mA.*

### Table 16 SATA Signal Descriptions

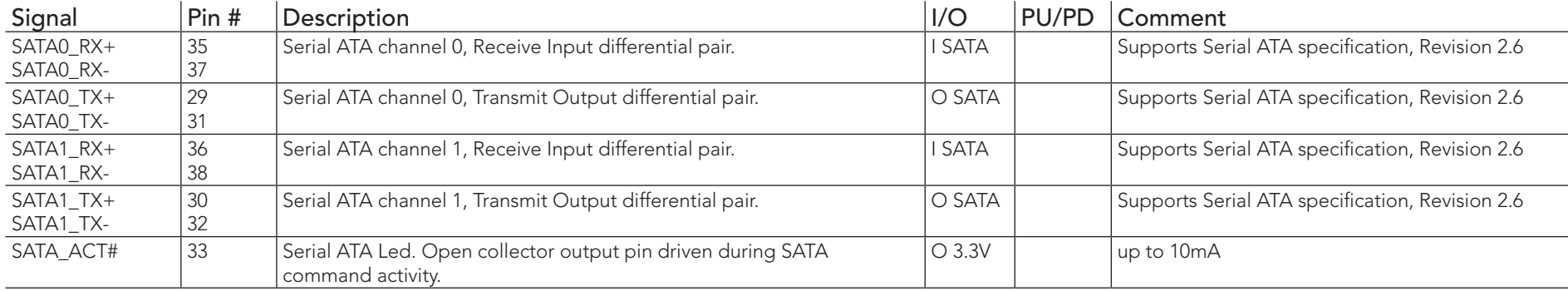

## Table 17 USB Signal Descriptions

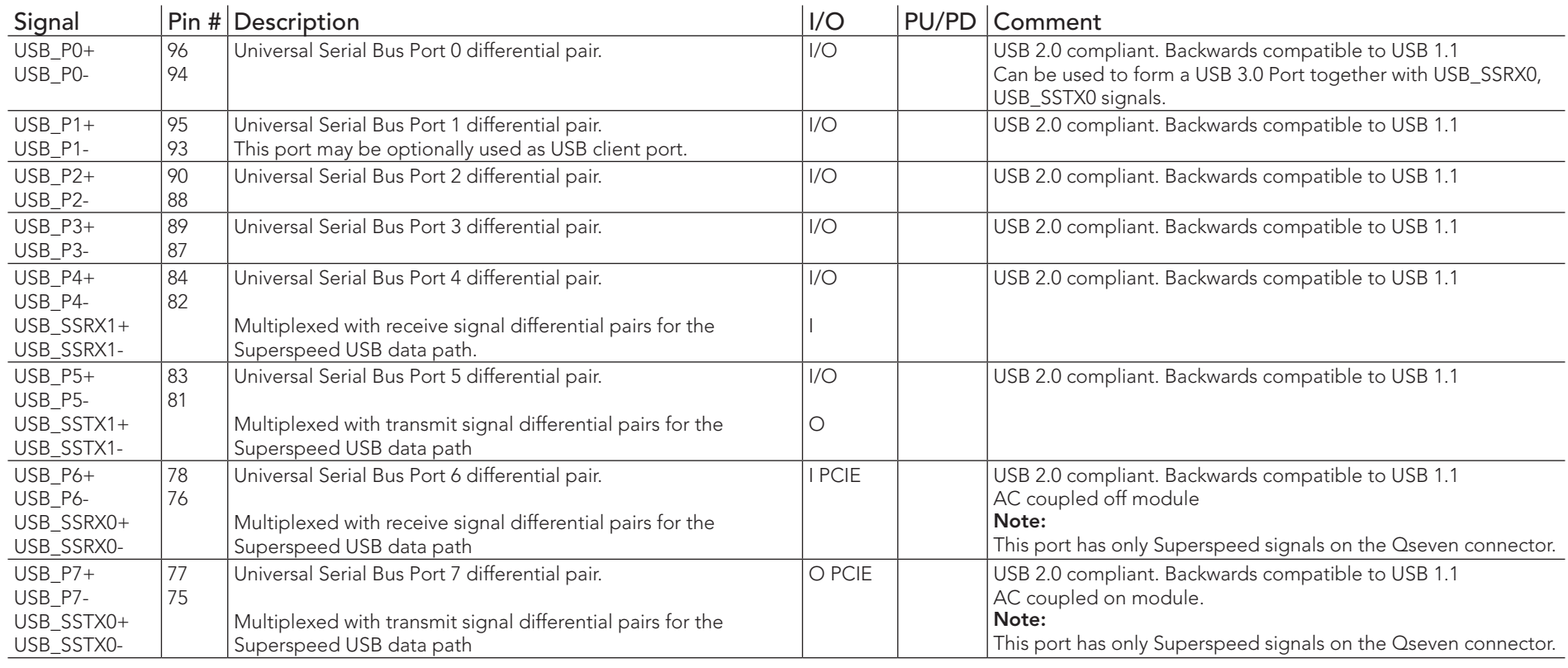

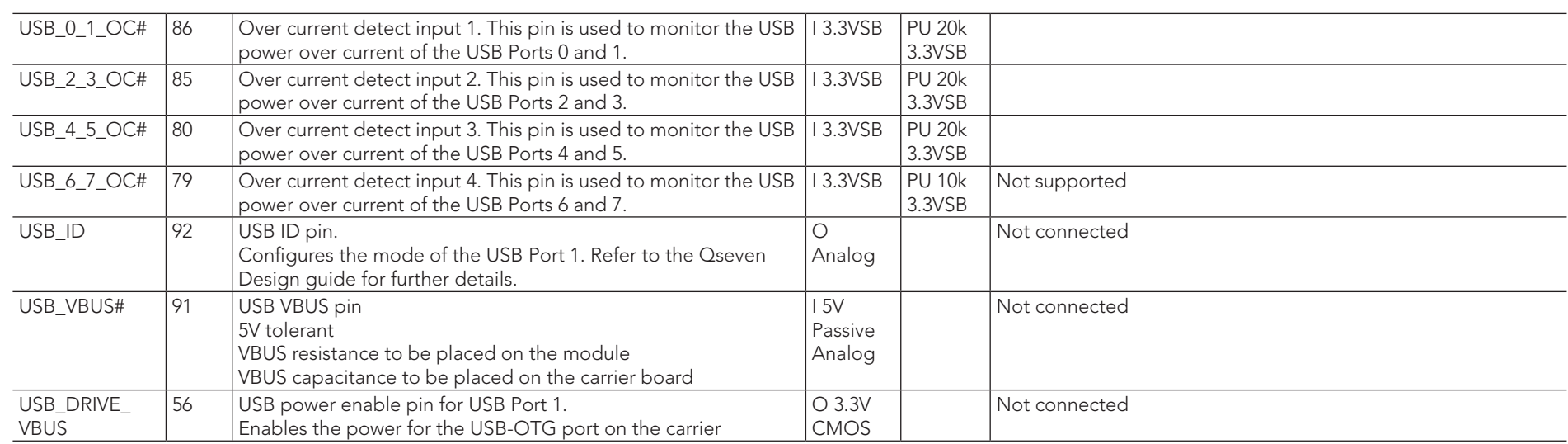

## **I**O Note

*The USB overcurrent protection is disabled by default on USB ports 0 and 1 (native ports). To enable this function, you require a customized BIOS. Contact congatec technical support department for more information.* 

### Table 18 SDIO Signal Descriptions

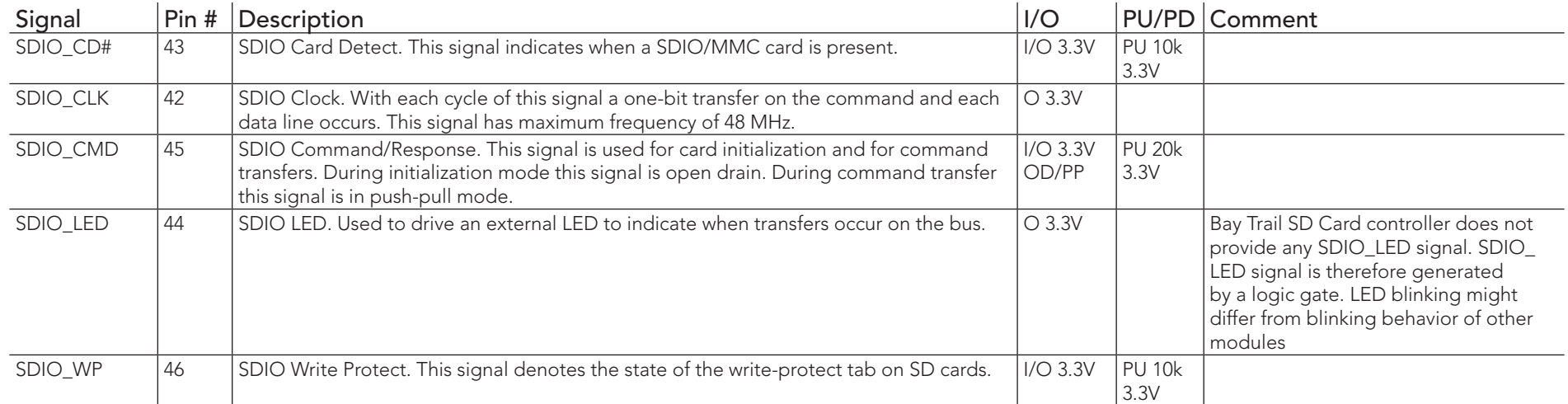

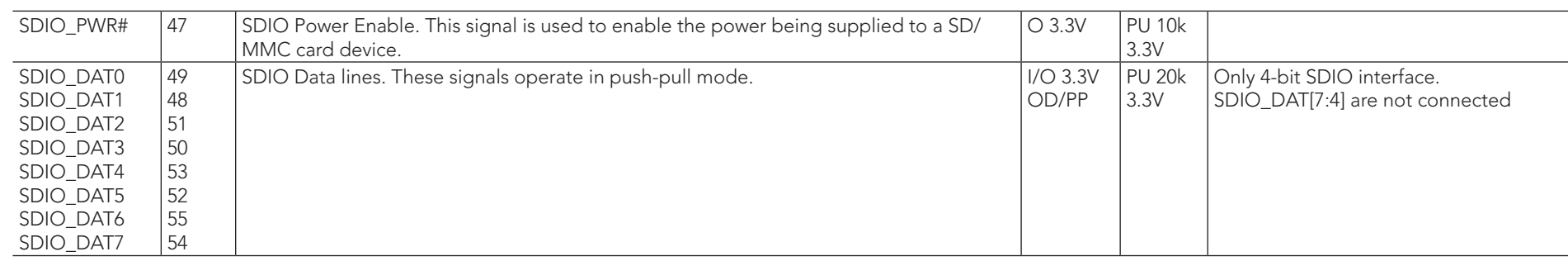

**Note**

*The 20k pull-ups on the Data and CMD lines are internal Bay Trail pull-ups. The pull-ups are disabled once a high speed transfer is established.*

### Table 19 HDA Signal Descriptions

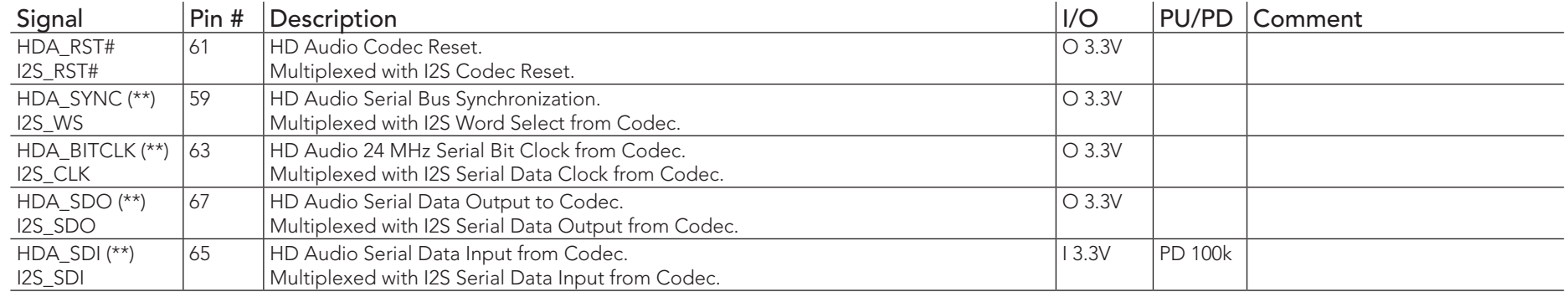

## **Note**

*On Intel Bay Trail SoC, the signals marked with asterisks (\*\*) have voltage levels that are different from the levels defined in the Qseven Specification. To comply with the Qseven Specification, the signals are routed through bidirectional level shifters on the module.* 

*The bidirectional level shifters by nature have limited driving strenght. congatec therefore recommends that you route these signals as short as possible.*

## Table 20 LVDS Signal Descriptions

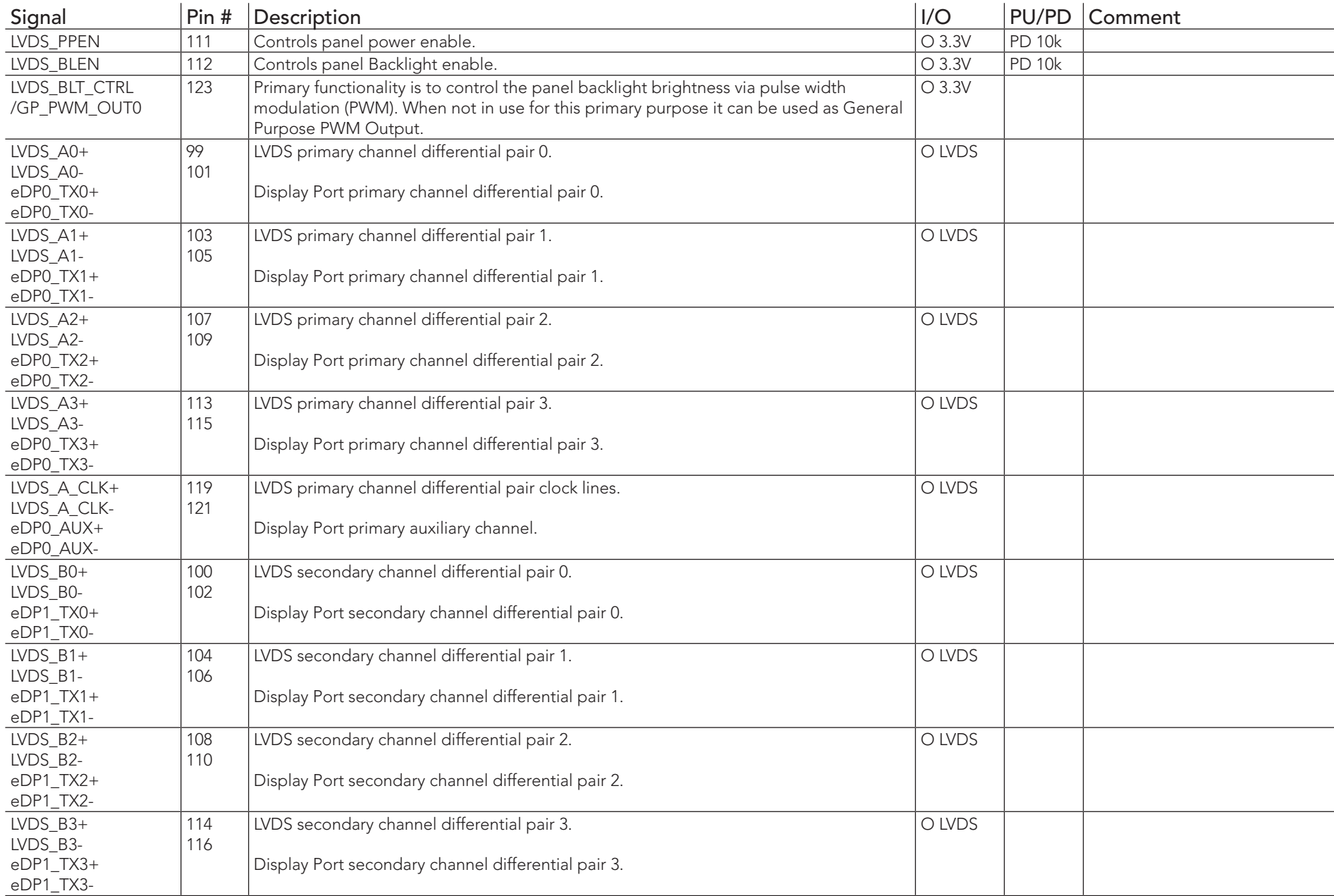

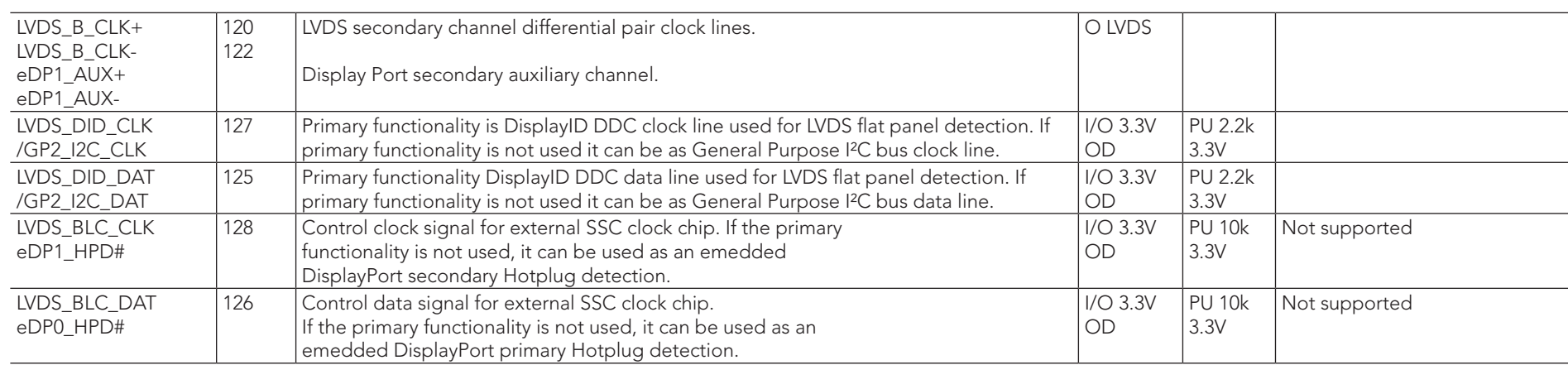

## Table 21 DisplayPort Signal Descriptions

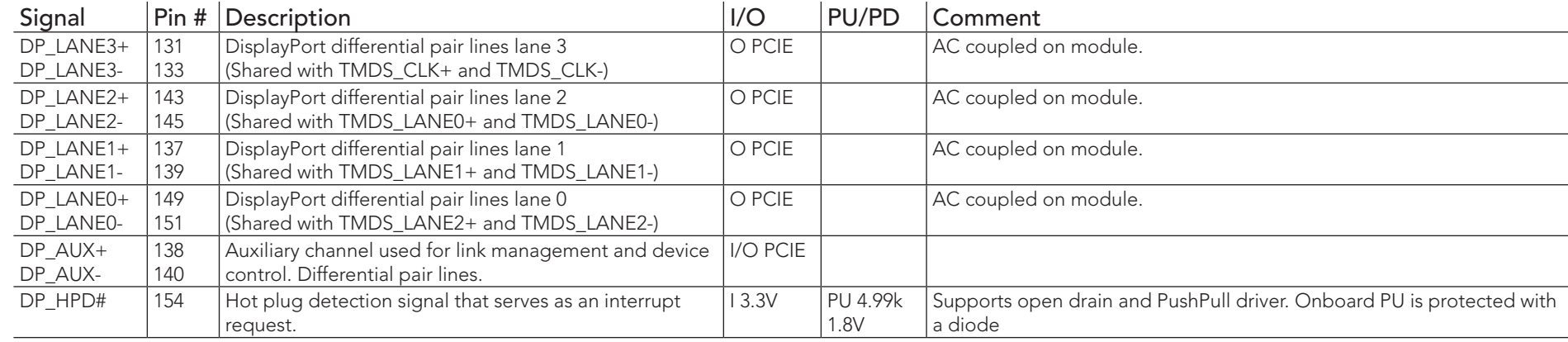

### **I**O<sub>2</sub> Note

*The DisplayPort interface signals are shared with TMDS signals.* 

### Table 22 TMDS Signal Descriptions

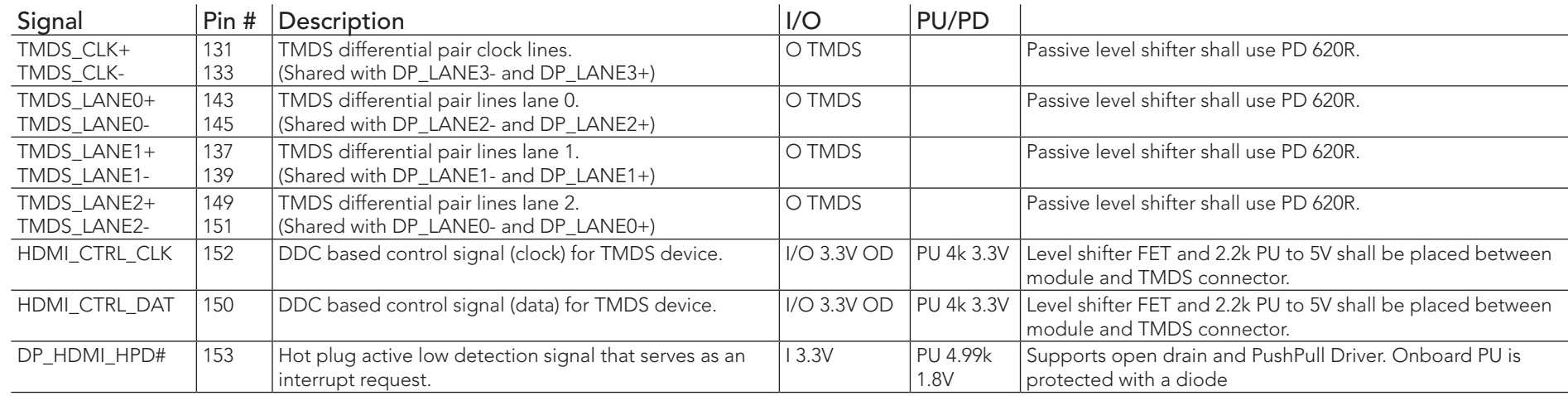

### **Note**

*The conga-QA3/QA3E does not natively support TMDS. A DP++ to TMDS converter (e.g. PTN3360D) needs to be implemented.*

### Table 23 LPC Signal Descriptions

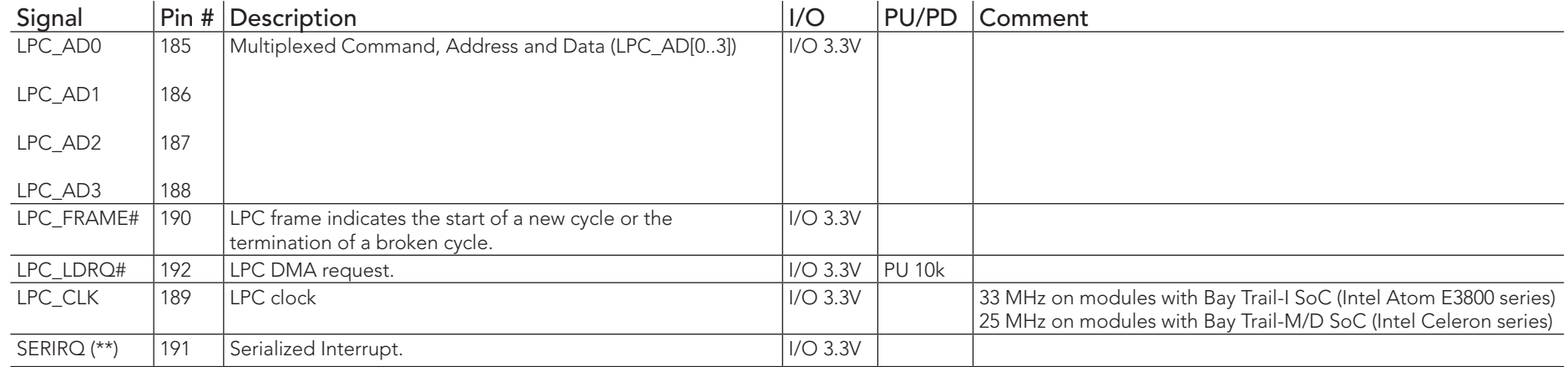

### **Note**

congatec

*On Intel Bay Trail SoC, the signal marked with asterisks (\*\*) has a voltage level that is different from the level defined in the Qseven Specification.* 

*To comply with the Qseven Specification, the signals are routed through bidirectional level shifters on the module.* 

*The bidirectional level shifters by nature have limited driving strenght. congatec therefore recommends that you route these signals as short as possible.*

*The conga-QA3/QA3E does not support GPIOs on the LPC interface.*

### Table 24 SPI Interface Signal Descriptions

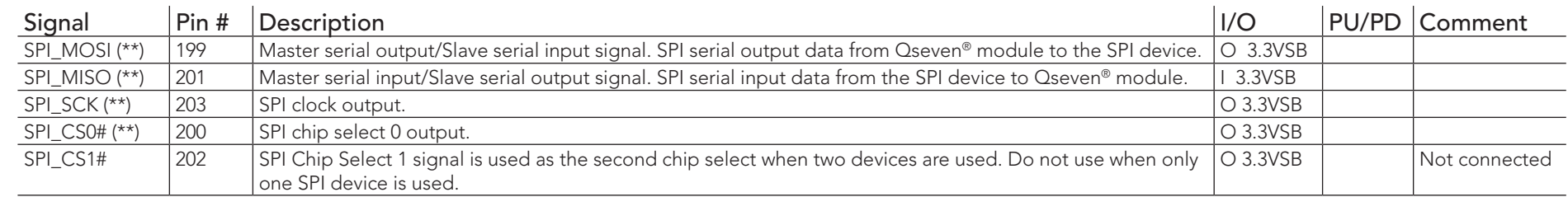

### **Note**

### *The SPI interface is for external BIOS only.*

*On Intel Bay Trail SoC, the signals marked with asterisks (\*\*) have voltage levels that are different from the levels defined in the Qseven Specification. To comply with the Qseven Specification, the signals are routed through bidirectional level shifters on the module.*

*The bidirectional level shifters by nature have limited driving strenght. congatec therefore recommends that you route these signals as short as possible.*

### Table 25 CAN Bus Signal Descriptions

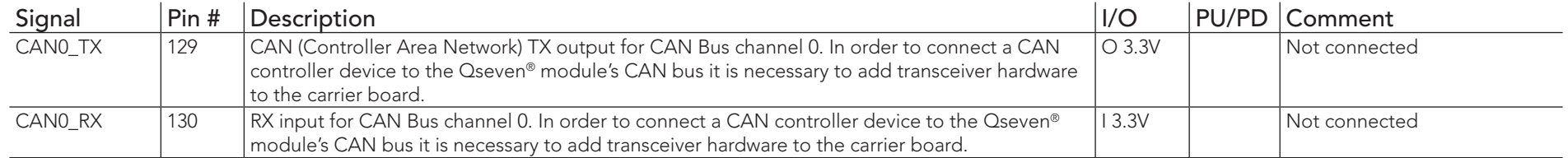

# Table 26 Power and GND Signal Descriptions

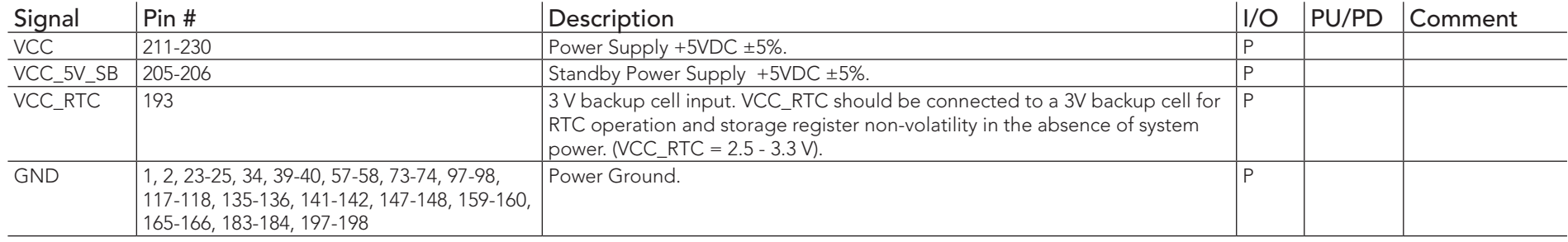

## Table 27 Power Control Signal Descriptions

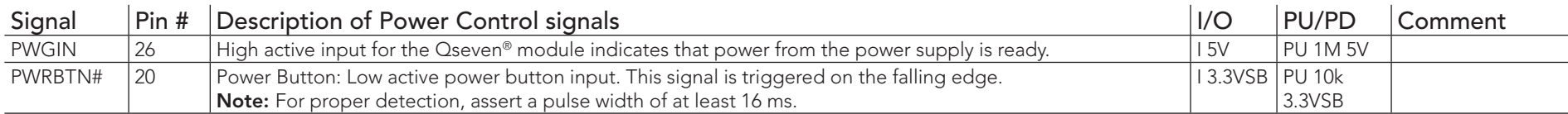

### Table 28 Power Management Signal Descriptions

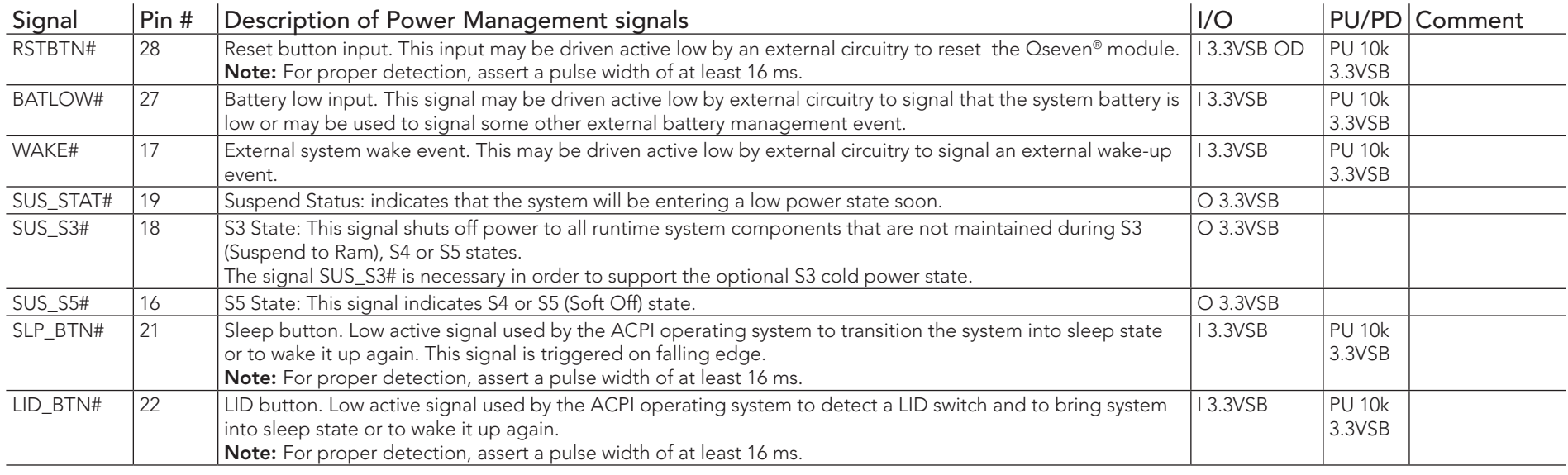

## Table 29 Miscellaneous Signal Descriptions

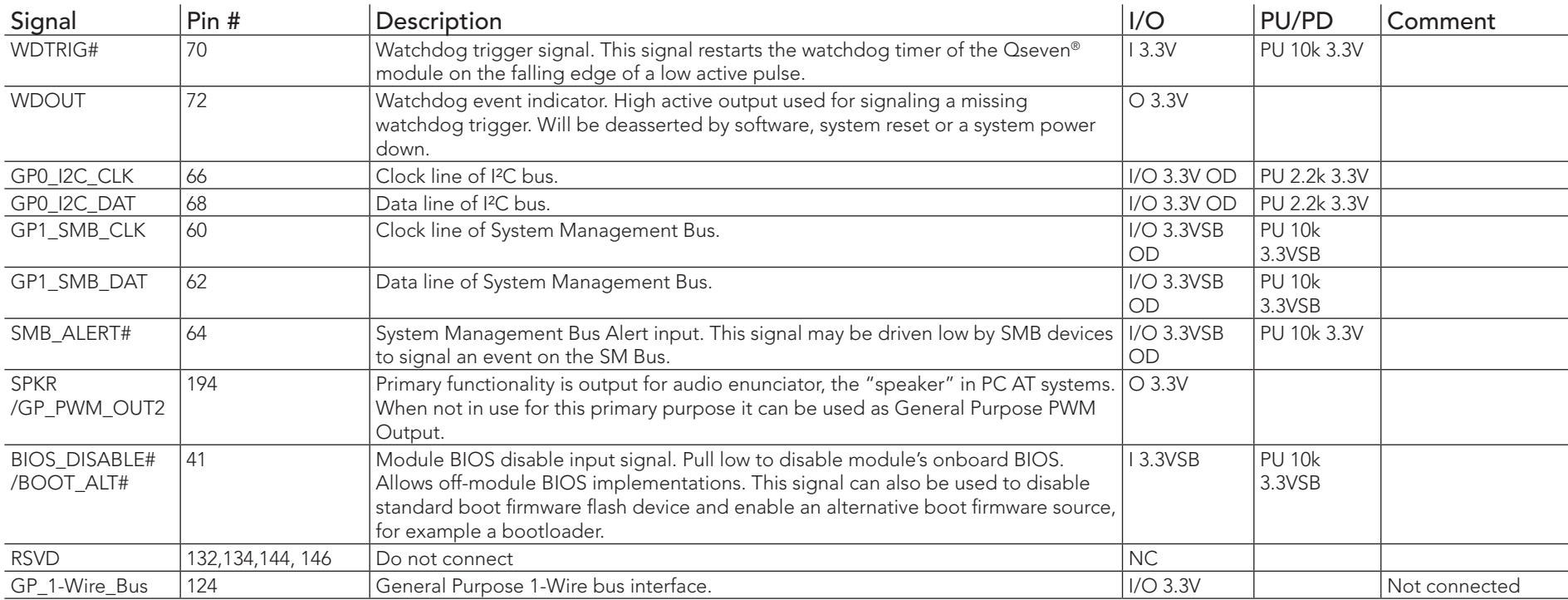

### Table 30 Manufacturing Signal Descriptions

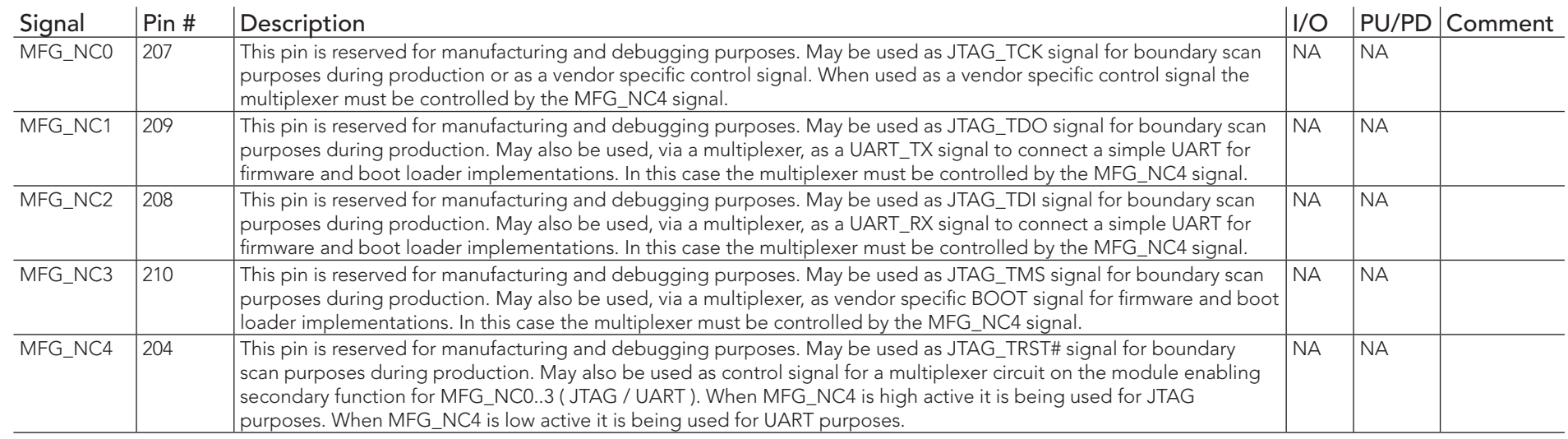

### **Note**

*The carrier board must not drive the MFG\_NC-pins or have pull-up or pull-down resistors implemented for these signals.* 

### Table 31 Thermal Management Signal Descriptions

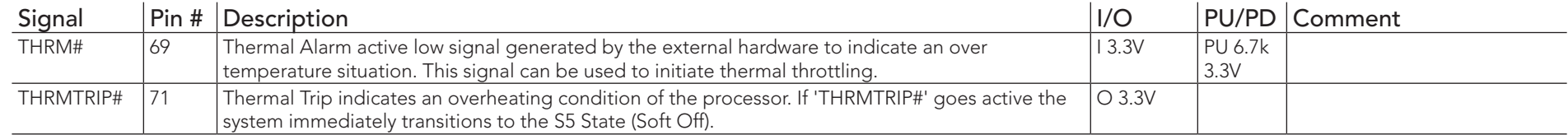

### Table 32 Fan Control Signal Descriptions

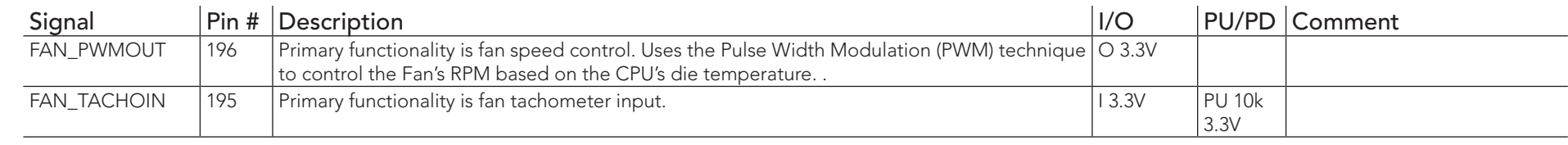

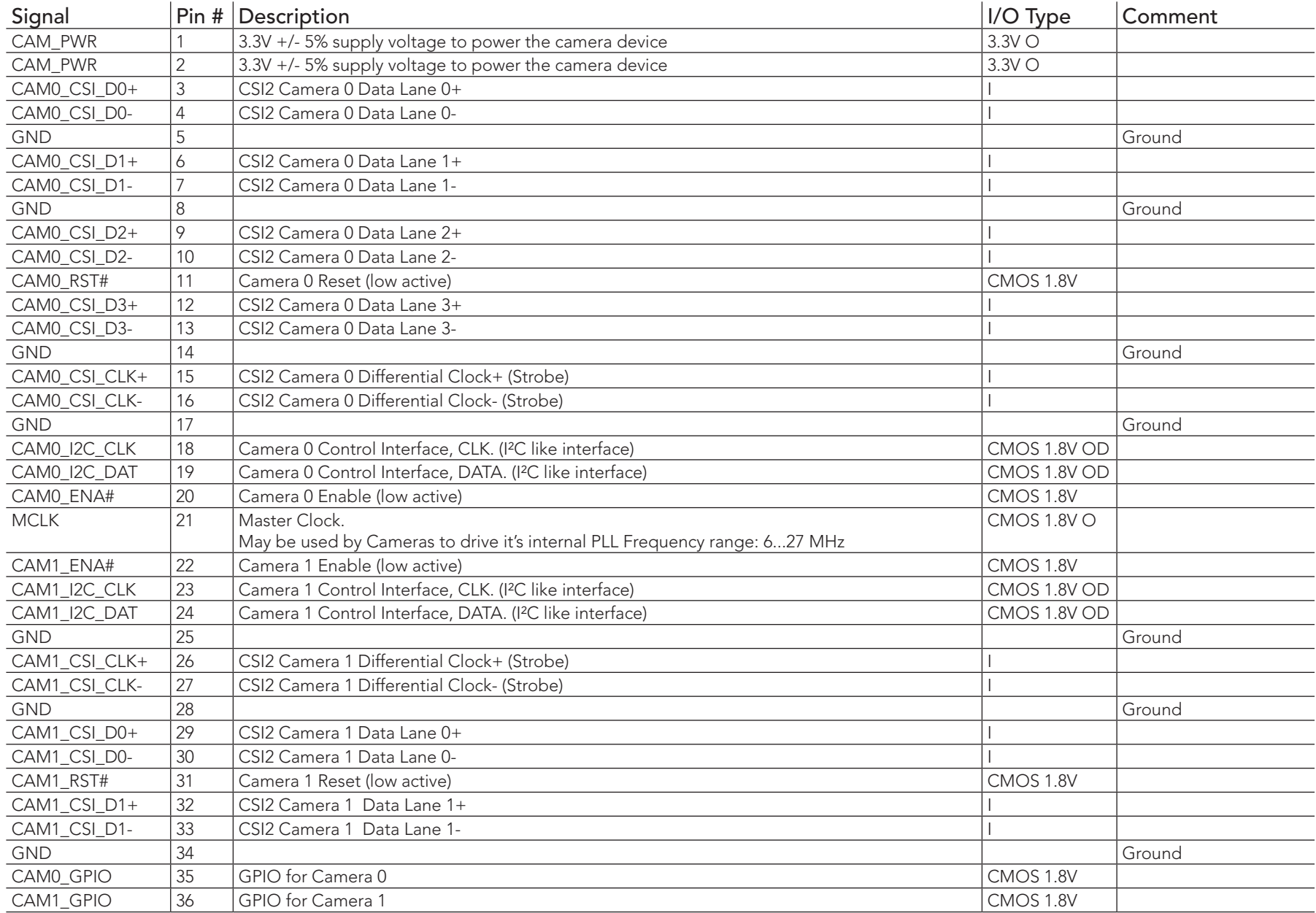

## Table 33 Onboard Camera Interface Signal Descriptions

# 9 System Resources

## 9.1 I/O Address Assignment

The I/O address assignment of the conga-QA3/QA3E module is functionally identical with a standard PC/AT. The BIOS assigns PCI and PCI Express I/O resources from FFF0h downwards. Non PnP/PCI/PCI Express compliant devices must not consume I/O resources in that area.

### 9.1.1 LPC Bus

On the conga-QA3/QA3E the Platform Controller Hub (PCH) acts as the subtractive decoding agent. All I/O cycles that are not positively decoded are forwarded to the PCH and the LPC Bus. Some fixed I/O space ranges seen by the processor are listed below:

#### Table 34 IO Space Ranges

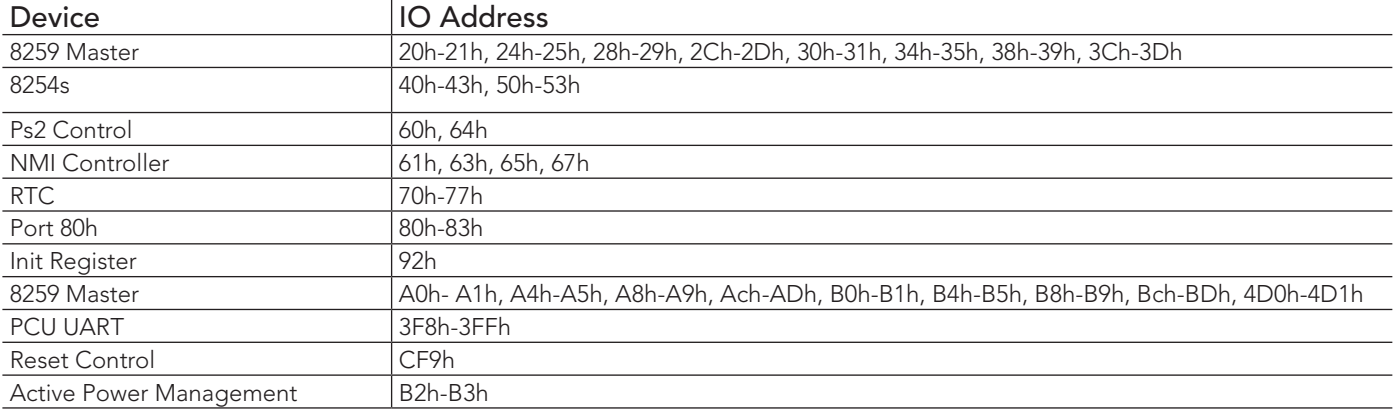

Some of these ranges are used by a Super I/O if implemented on the carrier board or are occupied by the Qseven on-module UARTs if these are enabled in the setup. If you require additional LPC Bus resources other than those mentioned above, or more information about this subject, contact congatec technical support for assistance.

# 9.2 PCI Configuration Space Map

Table 35 PCI Configuration Space Map

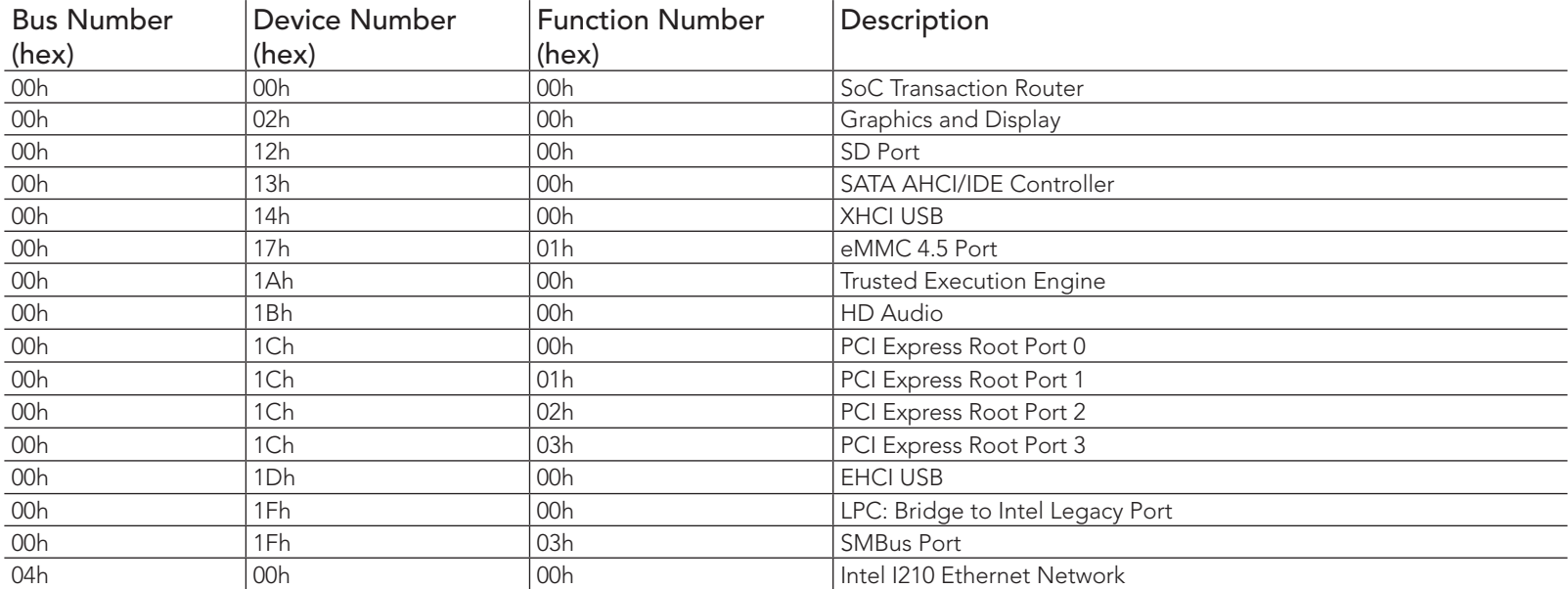

## **Note**

- *1. The PCI Express Ports are visible only if they are set to "Enabled" in the BIOS setup program and a device attached to the corresponding PCI Express port on the carrier board.*
- *2. The above table represents a case when a single function PCI Express device is connected to all possible slots on the carrier board. The given bus numbers will change based on the actual configuration of the hardware.*

# 9.3 PCI Interrupt Routing Map

### Table 36 PCI Interrupt Routing Map

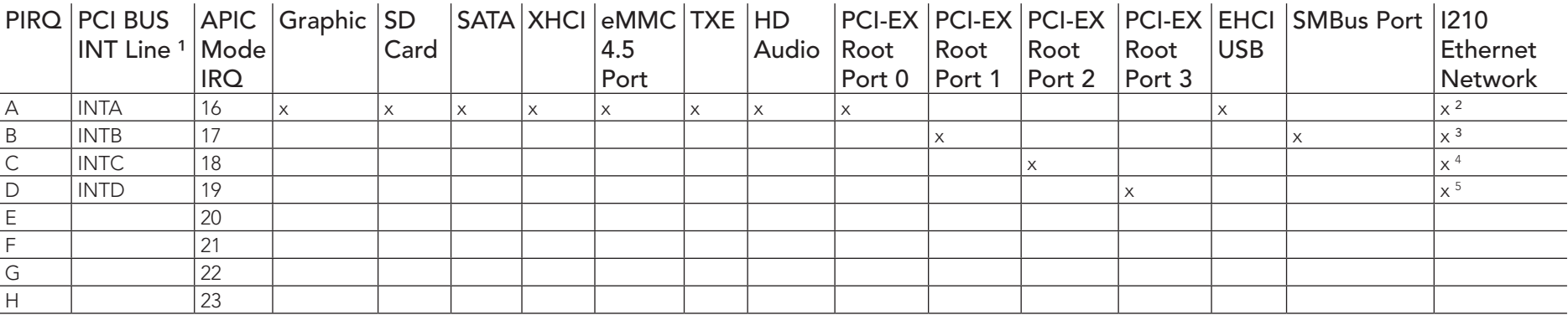

### **Note**

*1 These interrupt lines are virtual (message based).*

*2 Interrupt used by single function PCI Express devices (INTA).*

*3 Interrupt used by multifunction PCI Express devices (INTB).*

*4 Interrupt used by multifunction PCI Express devices (INTC).*

*5 Interrupt used by multifunction PCI Express devices (INTD).*

# 9.4 I²C Bus

There are no onboard resources connected to the I<sup>2</sup>C bus. Address 16h is reserved for congatec Battery Management solutions.

## 9.5 SM Bus

System Management (SM) bus signals are connected to the Intel® Bay Trail SoC and the SM bus is not intended to be used by off-board nonsystem management devices. For more information about this subject contact congatec technical support.

# 10 BIOS Setup Description

The following section describes the BIOS setup program. The BIOS setup program can be used to view and change the BIOS settings for the module. Only experienced users should change the default BIOS settings.

# 10.1 Entering the BIOS Setup Program.

The BIOS setup program can be accessed by pressing the <DEL> or <ESC> key during POST.

### 10.1.1 Boot Selection Popup

Press the <F11> key during POST to access the Boot Selection Popup menu. A selection menu displays immediately after POST, allowing the operator to select either the boot device that should be used or an option to enter the BIOS setup program.

## 10.2 Setup Menu and Navigation

The congatec BIOS setup screen is composed of the menu bar, left frame and right frame. The menu bar is shown below:

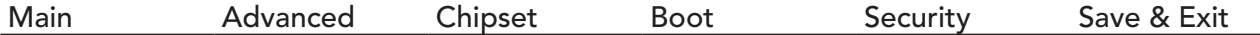

The left frame displays all the options that can be configured in the selected menu. Grayed-out options cannot be configured. Only the blue options can be configured. When an option is selected, it is highlighted in white.

The right frame displays the key legend. Above the key legend is an area reserved for text messages. These text messages explain the options and the possible impacts when changing the selected option in the left frame.

### **Note**

*Entries in the option column that are displayed in bold indicate BIOS default values.*

The setup program uses a key-based navigation system. Most of the keys can be used at any time while in setup. The table below explains the supported keys:

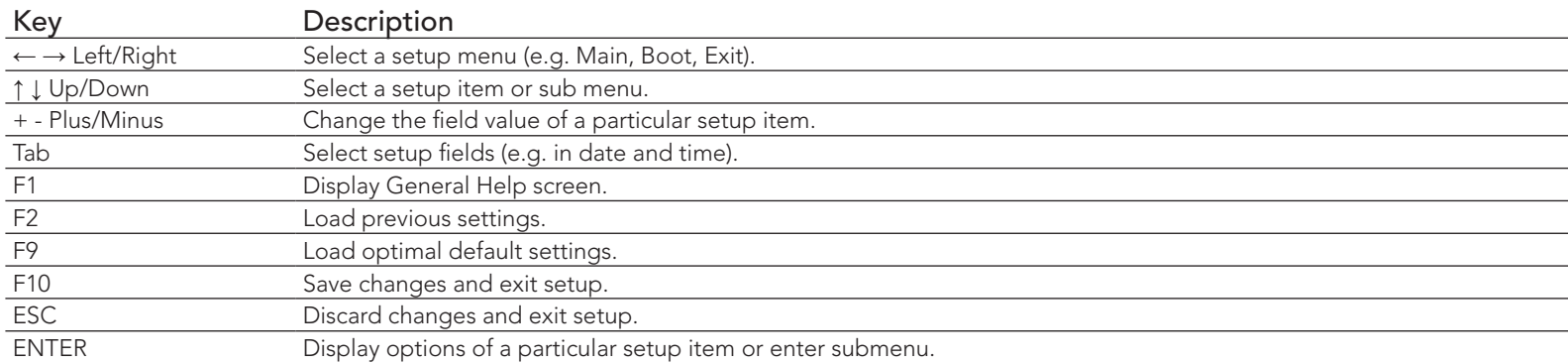

# 10.3 Main Setup Screen

When you first enter the BIOS setup, you will see the main setup screen. The main setup screen reports BIOS, processor, memory and board information and is for configuring the system date and time. You can always return to the main setup screen by selecting the 'Main' tab.

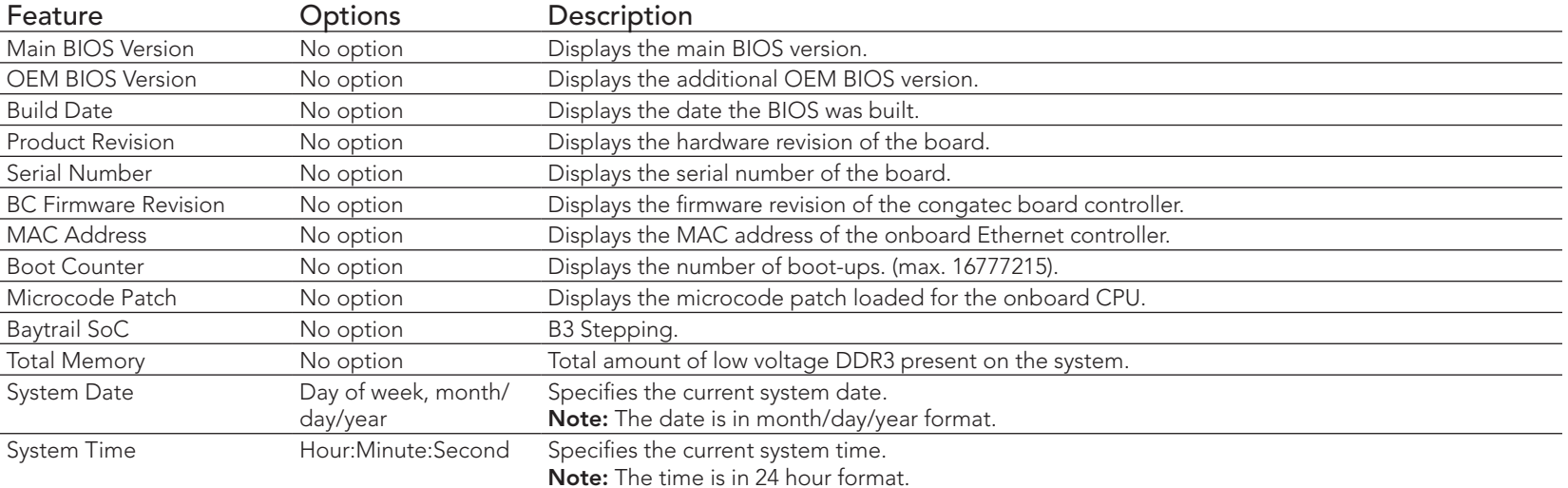

# 10.4 Advanced Setup

Select the advanced tab from the setup menu to enter the advanced BIOS setup screen. The menu is used for setting advanced features and only features described within this user's guide are listed.

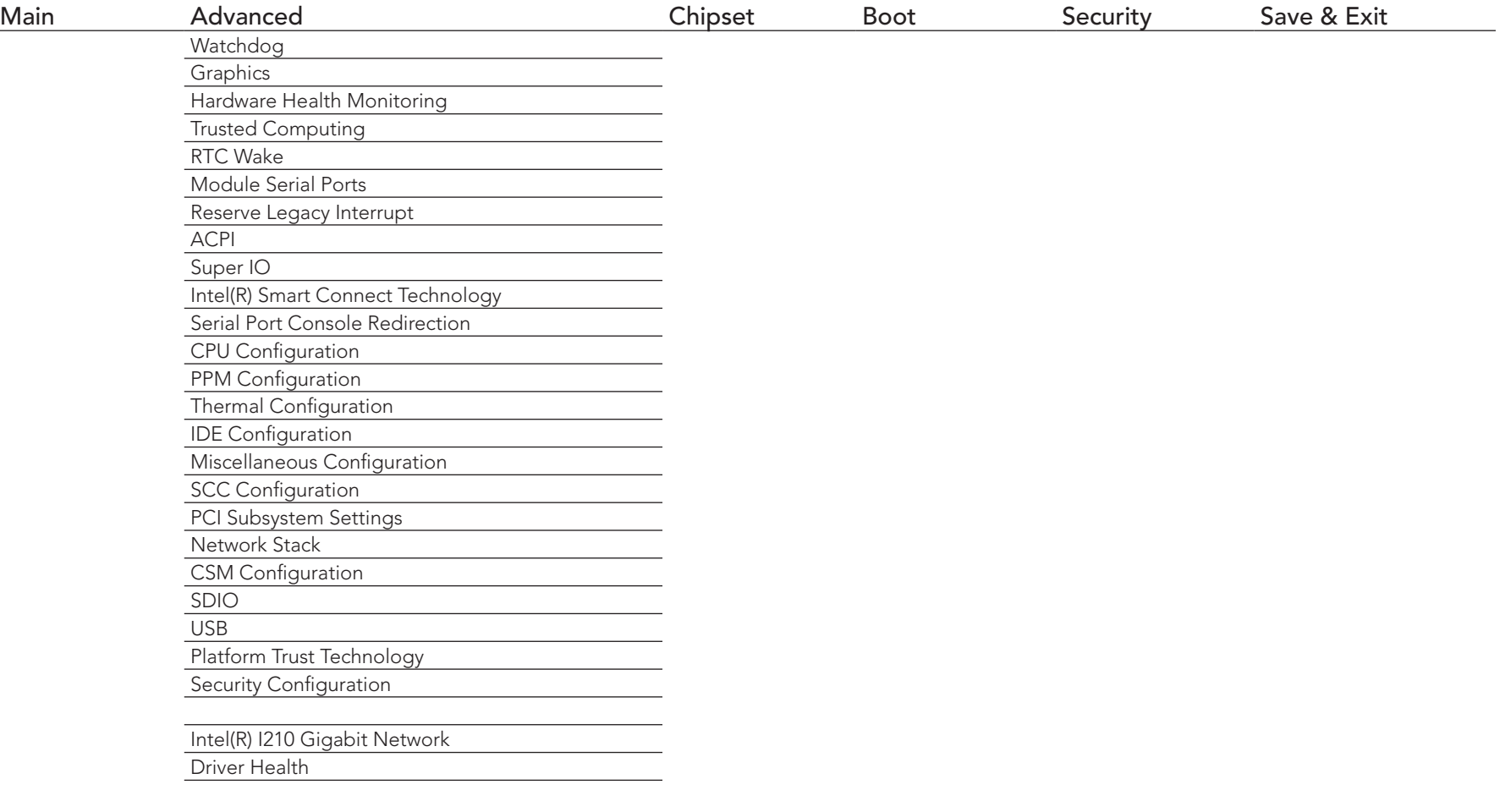

# 10.4.1 Watchdog Submenu

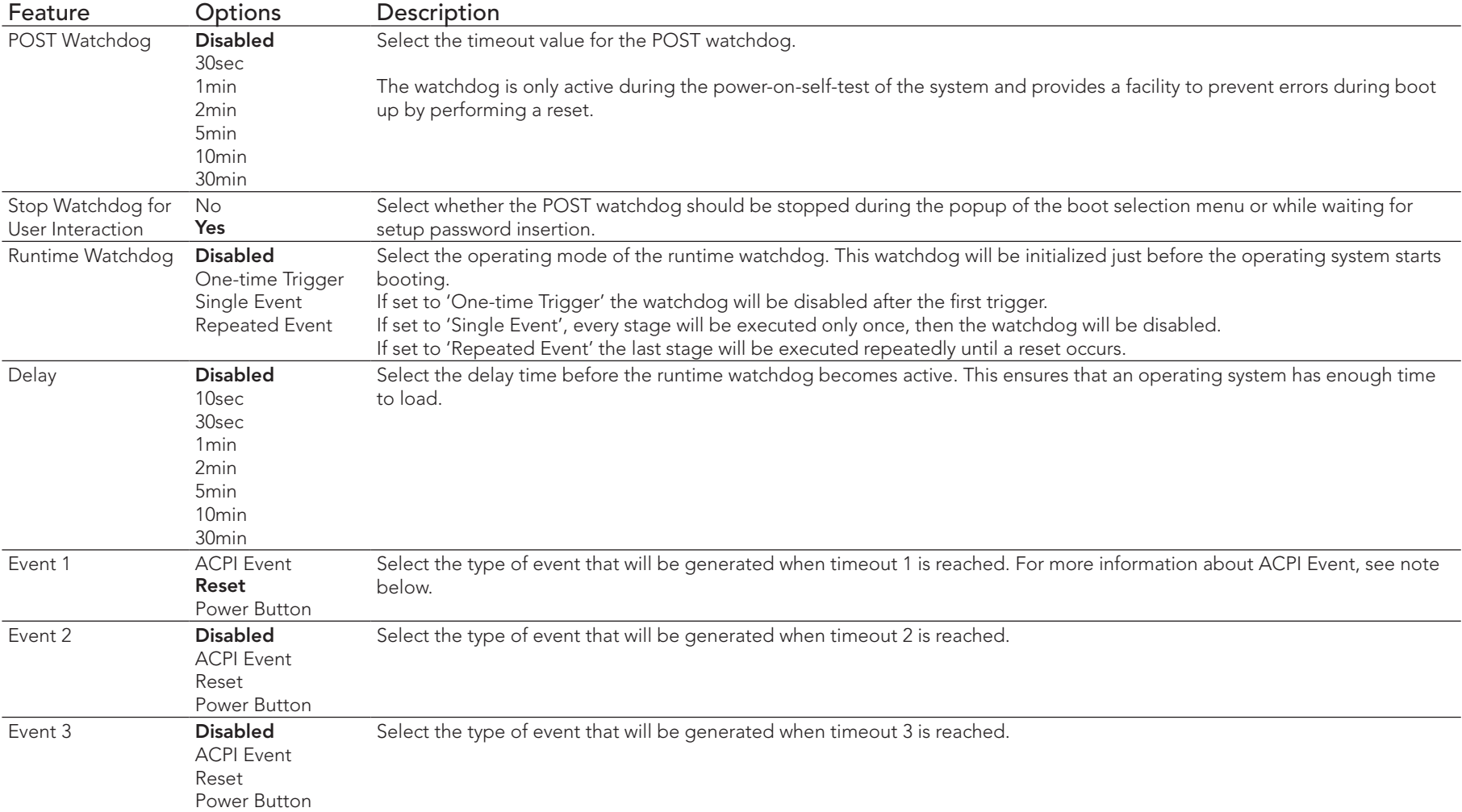

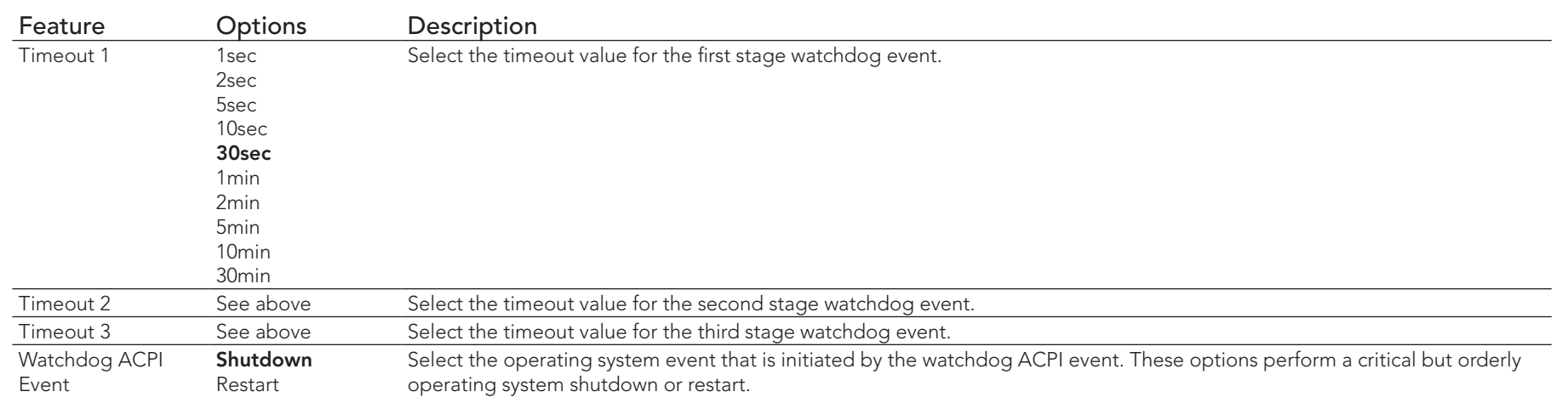

### **(a)** Note

*In ACPI mode, it is not possible for a "Watchdog ACPI Event" handler to directly restart or shutdown the OS. For this reason the congatec BIOS will do one of the following:*

*For Shutdown: An over temperature notification is executed. This causes the OS to shut down in an orderly fashion.*

*For Restart: An ACPI fatal error is reported to the OS.* 

# 10.4.2 Graphics Submenu

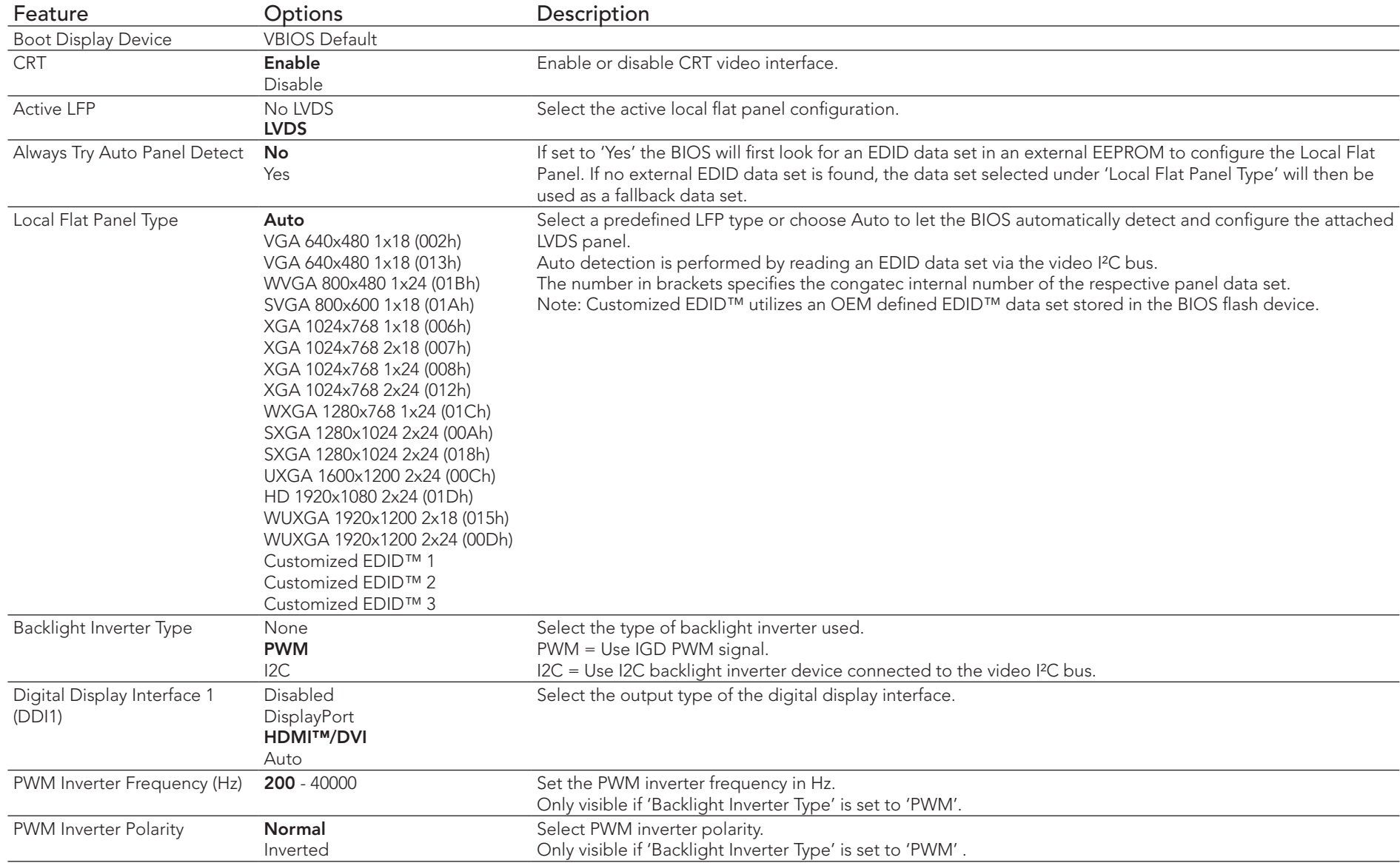

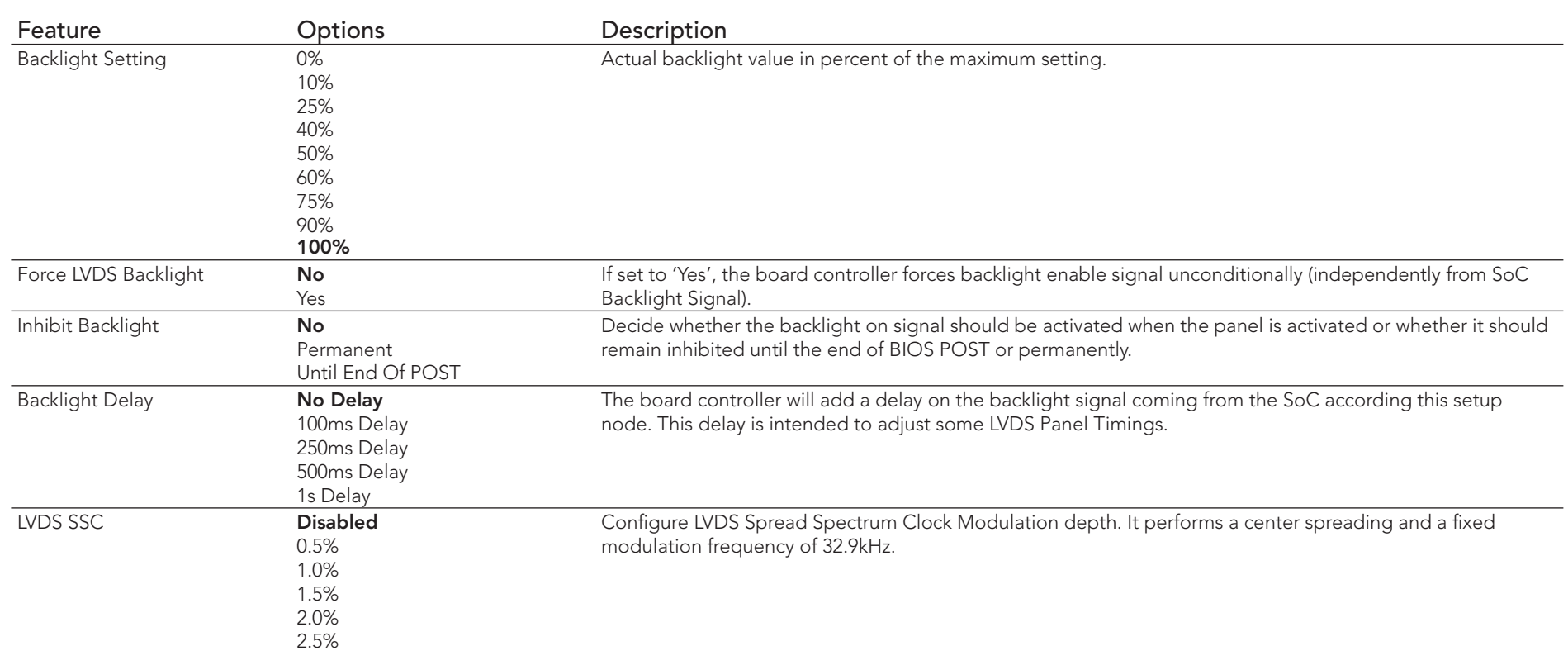

# 10.4.3 Hardware Health Monitoring Submenu

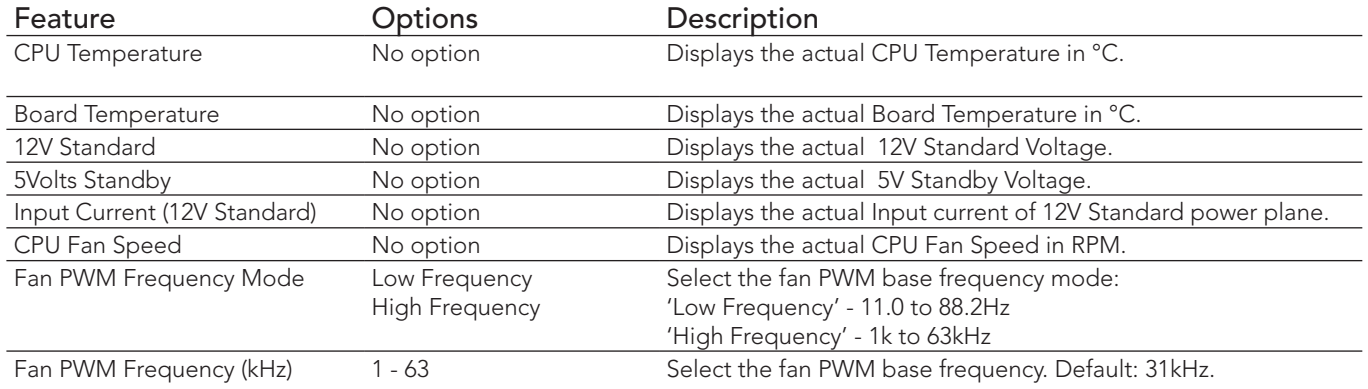

# 10.4.4 Trusted Computing Submenu

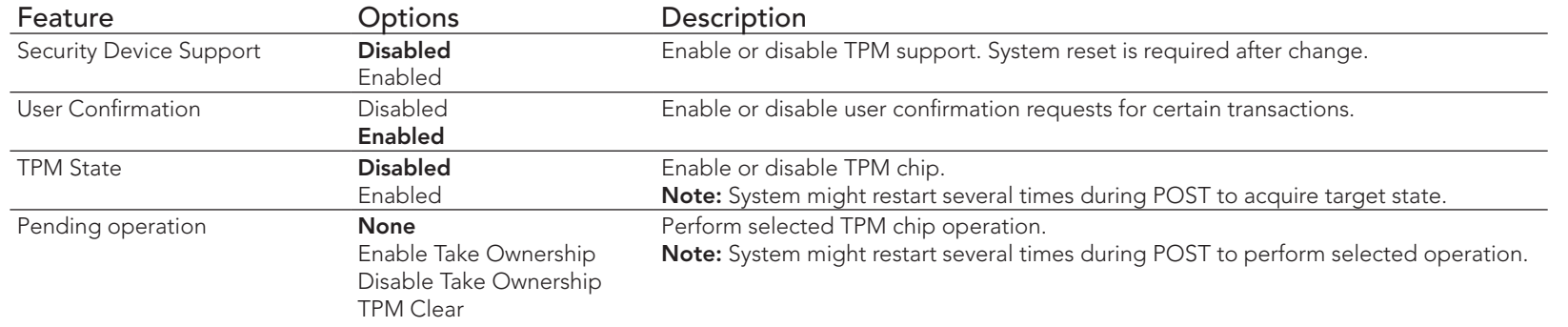

## 10.4.5 RTC Wake Submenu

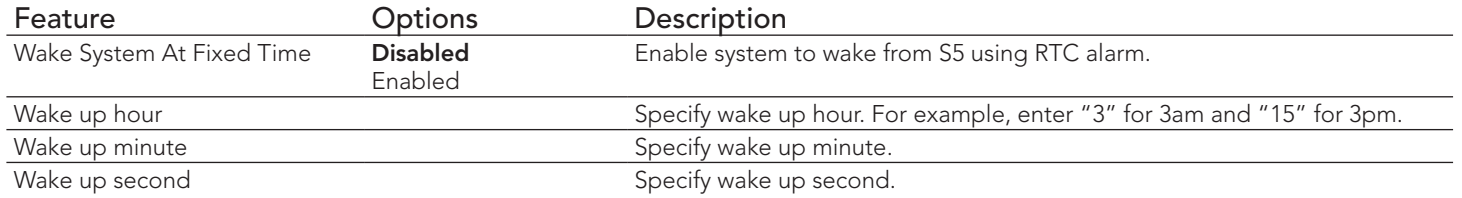

## 10.4.6 Module Serial Ports Submenu

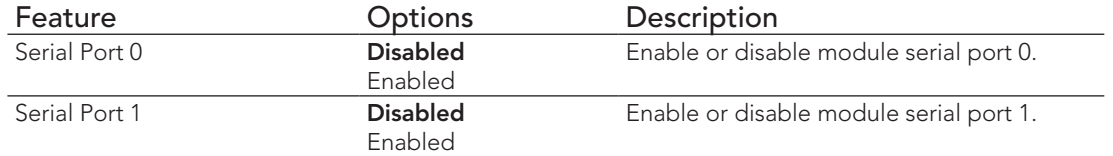

# 10.4.7 Reserve Legacy Interrupt Submenu

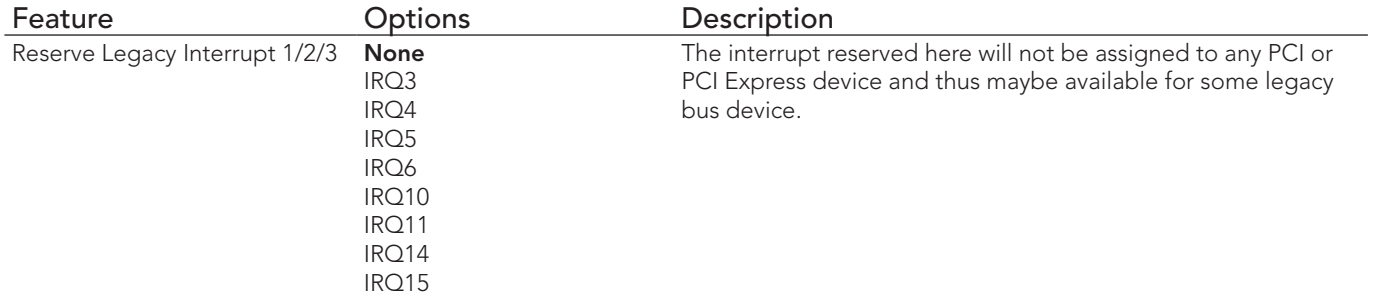

## 10.4.8 ACPI Submenu

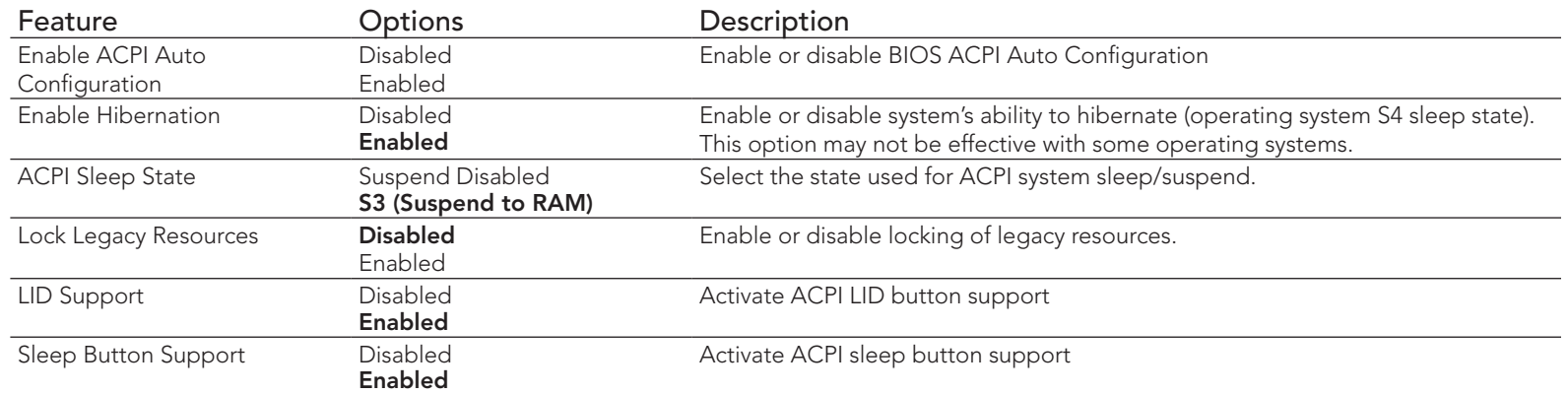

## 10.4.9 SIO Submenu

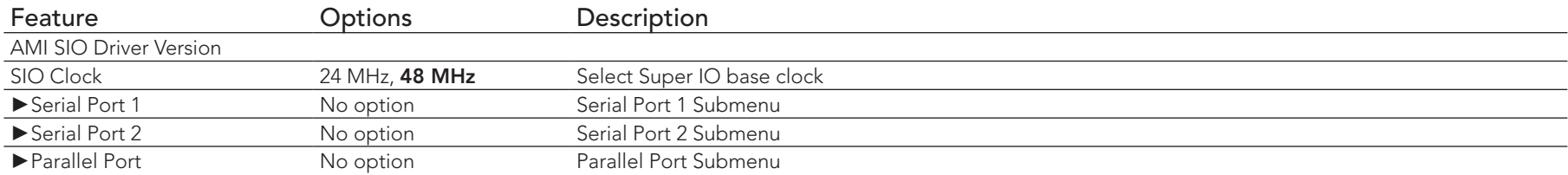

# **Note**

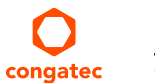

*In ACPI mode, it is not possible for a "Watchdog ACPI Event" handler to directly restart or shutdown the OS. For this reason the congatec*

## 10.4.10 Serial Port 1 Submenu

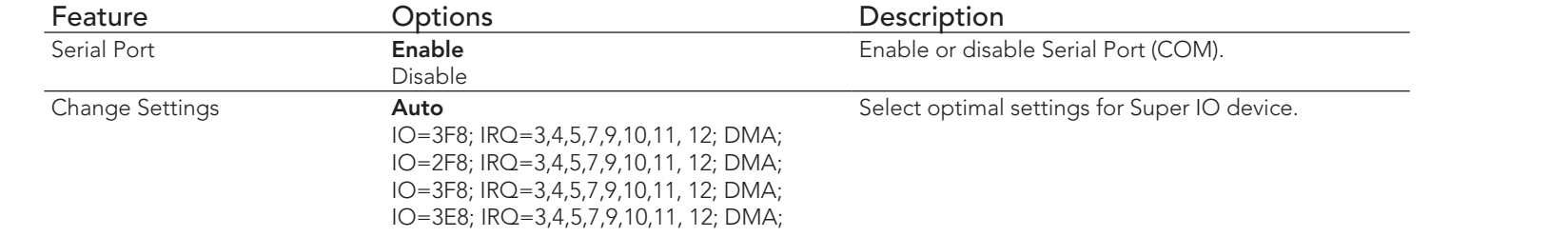

## 10.4.11 Serial Port 2 Submenu

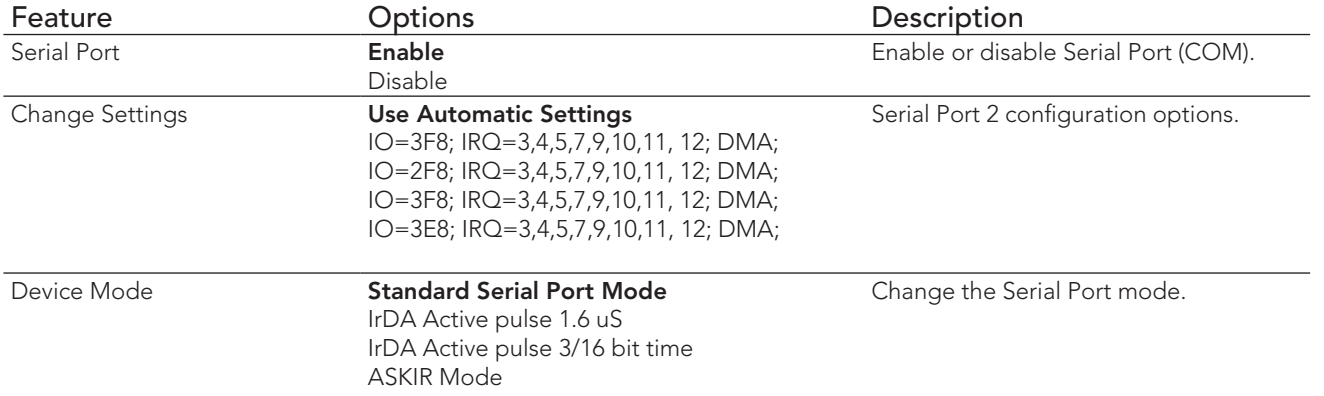

## 10.4.12 Parallel Port Submenu

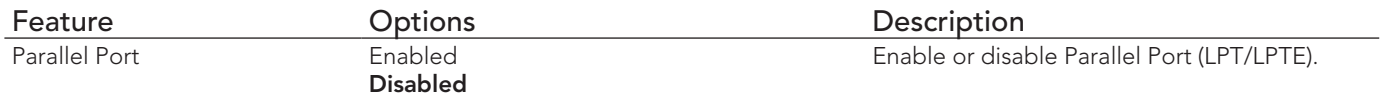

# 10.4.13 Intel(R) Smart Connect Technology Submenu

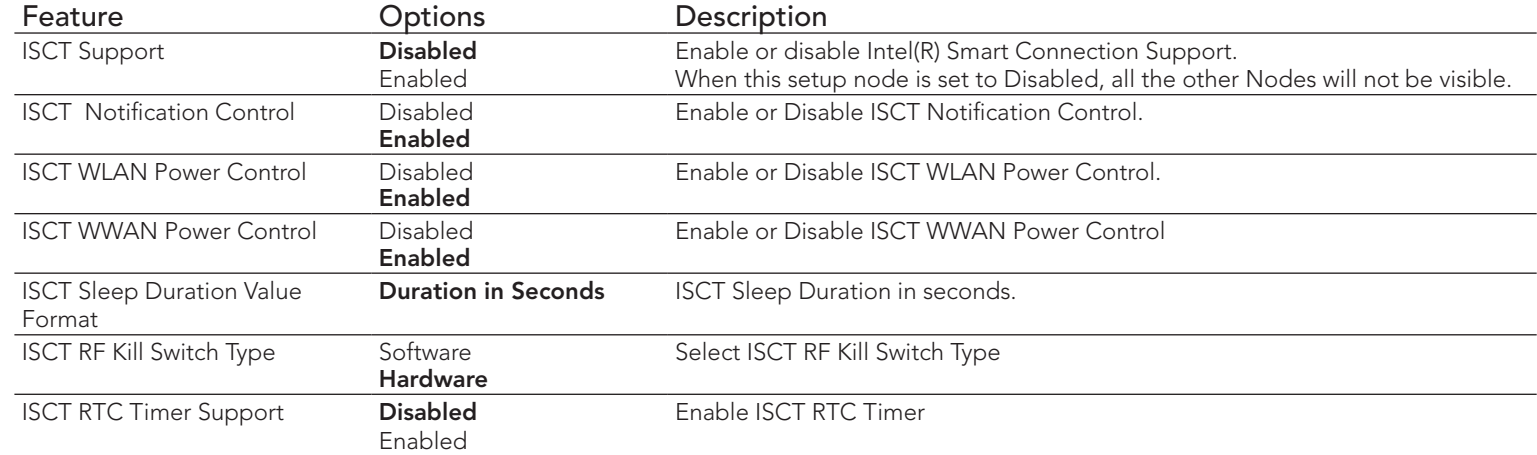

## 10.4.14 Serial Port Console Redirection Submenu

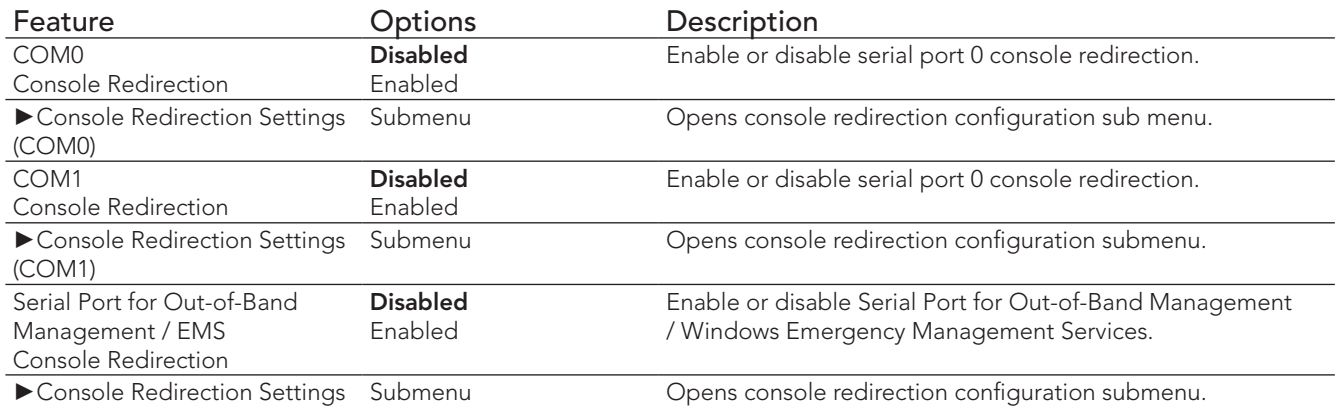

# 10.4.14.1 Console Redirection Settings COM0 Submenu

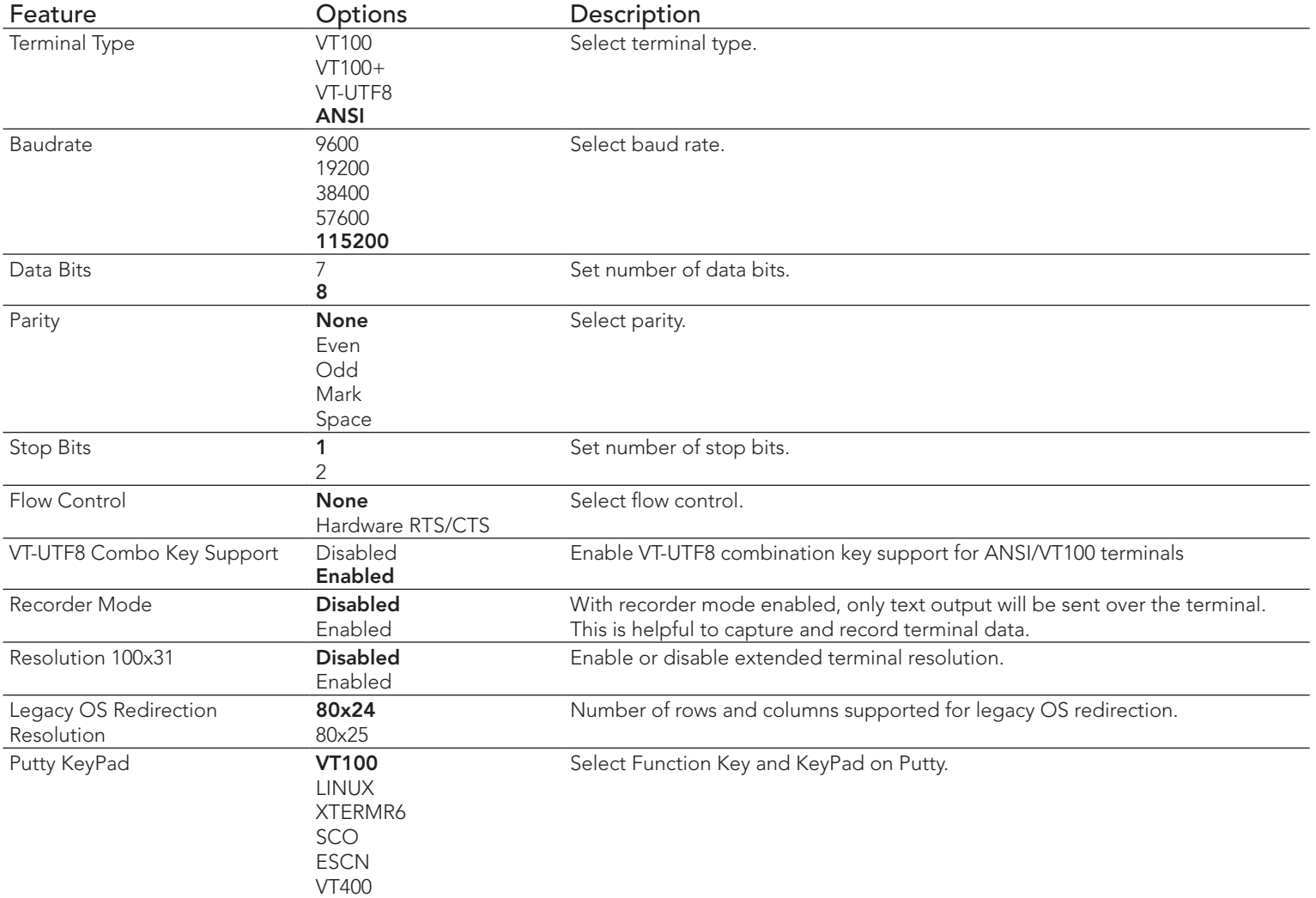

# 10.4.14.2 Console Redirection Settings COM1 Submenu

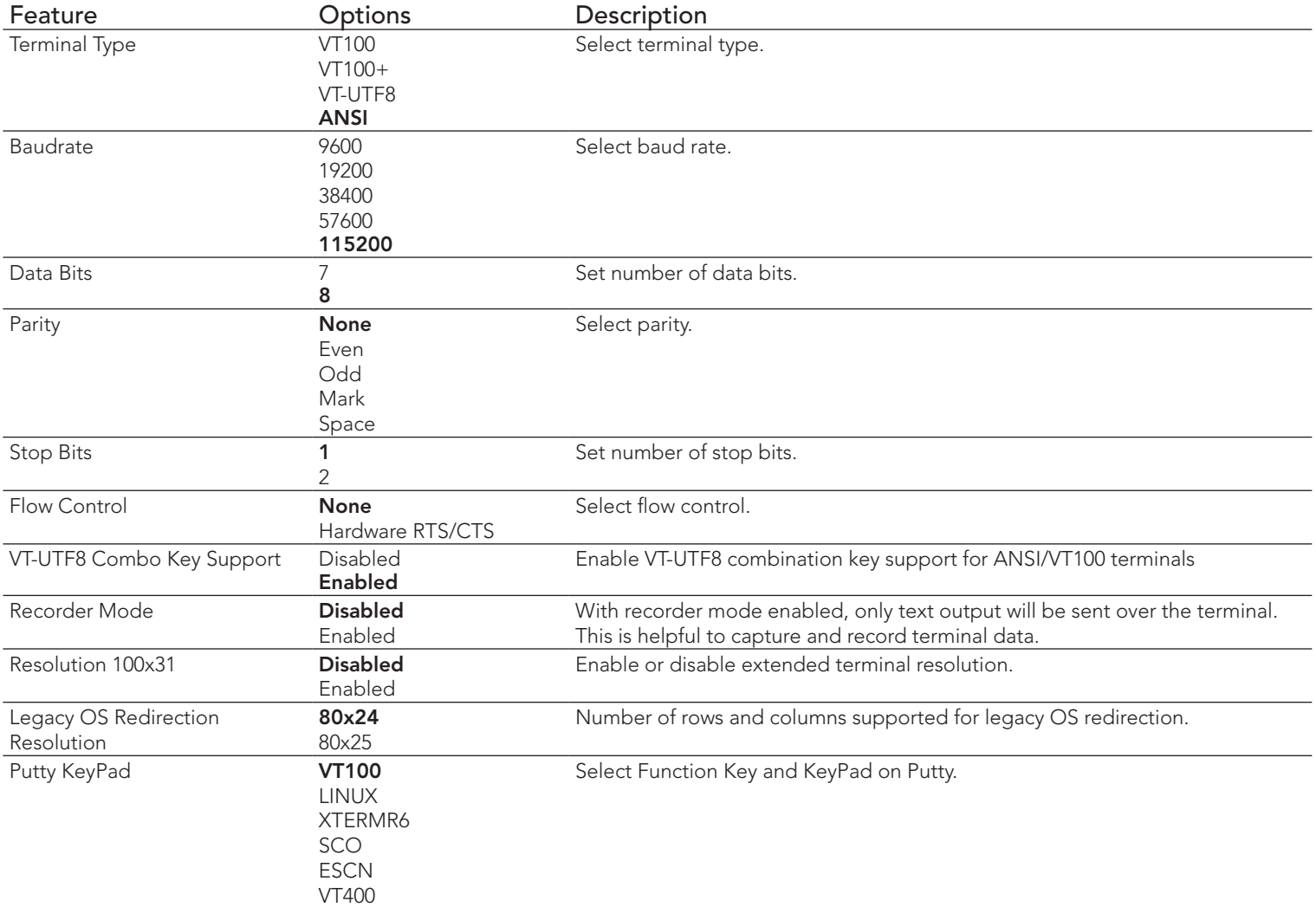
### 10.4.14.3 Console Redirection Settings Out-of-Band Management Submenu

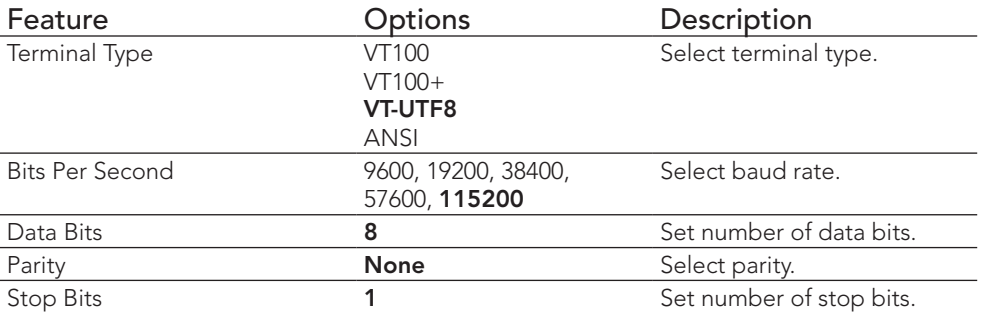

## 10.4.15 CPU Configuration Submenu

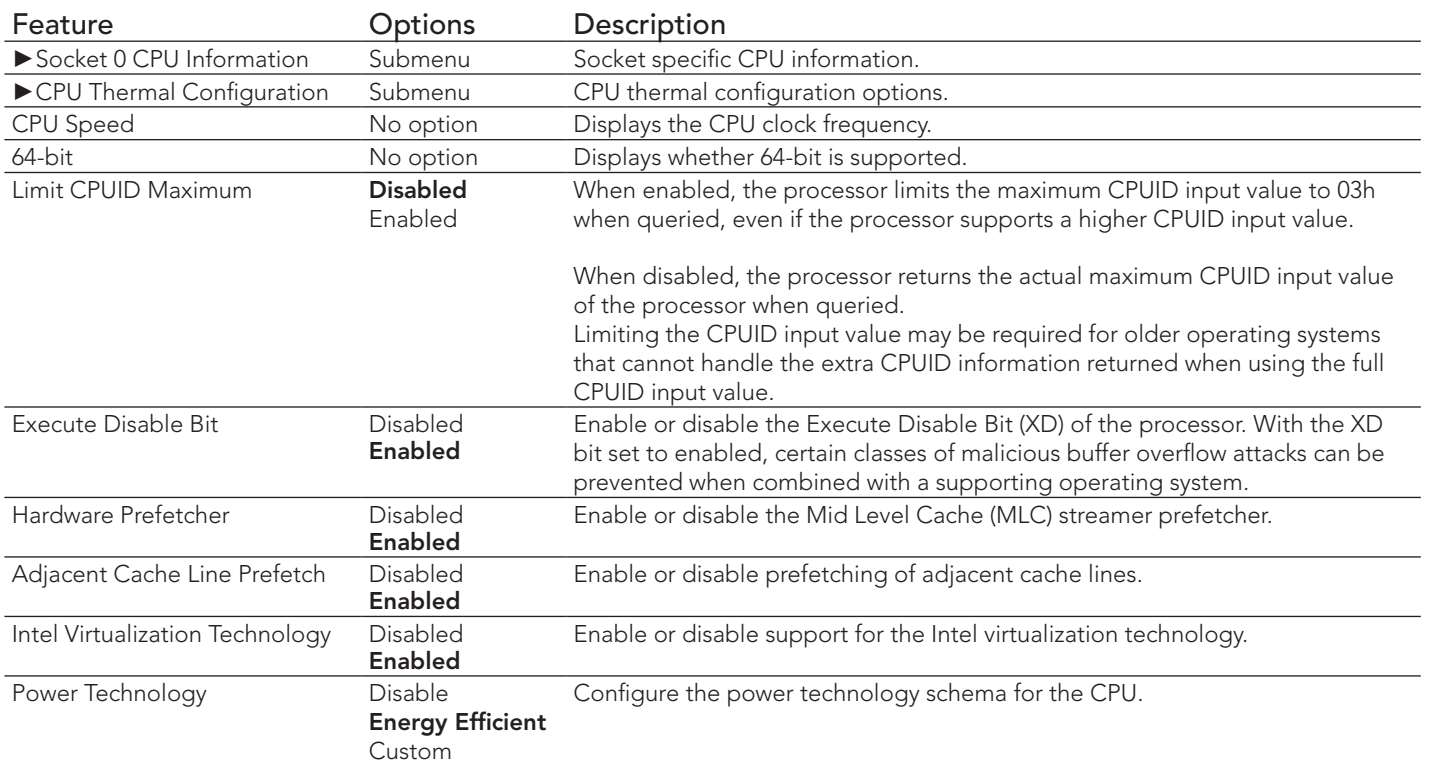

#### 10.4.15.1 Socket 0 CPU Information Submenu

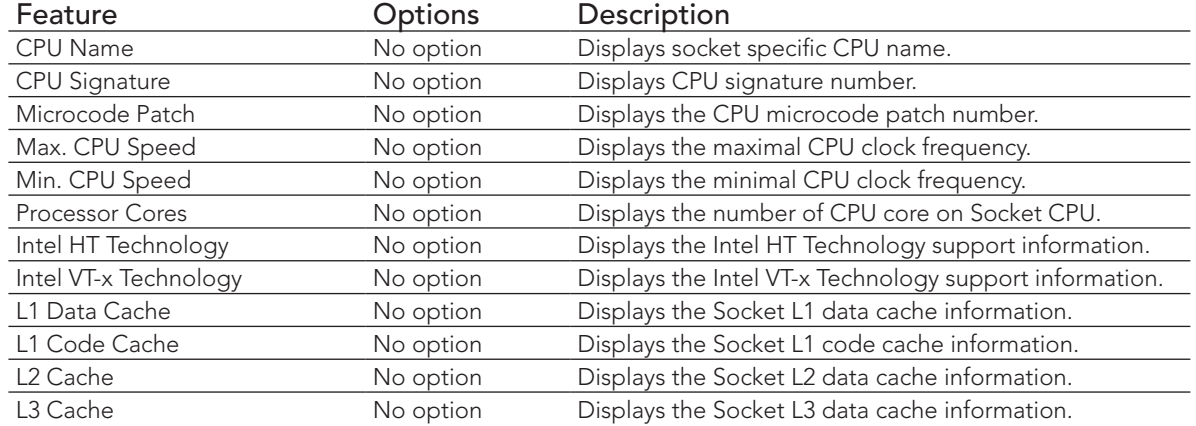

### 10.4.15.2 CPU Thermal Configuration Submenu

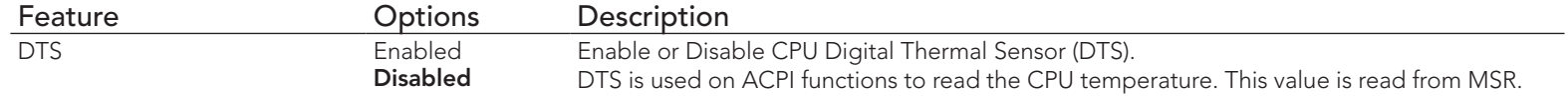

## 10.4.16 PPM Configuration Submenu

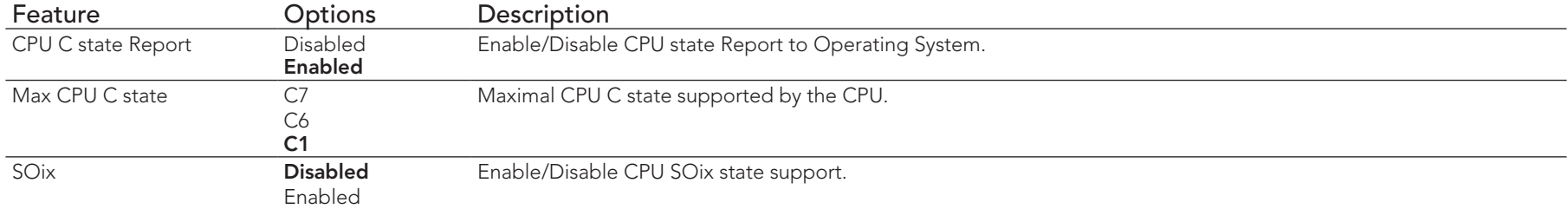

## 10.4.17 Thermal Configuration

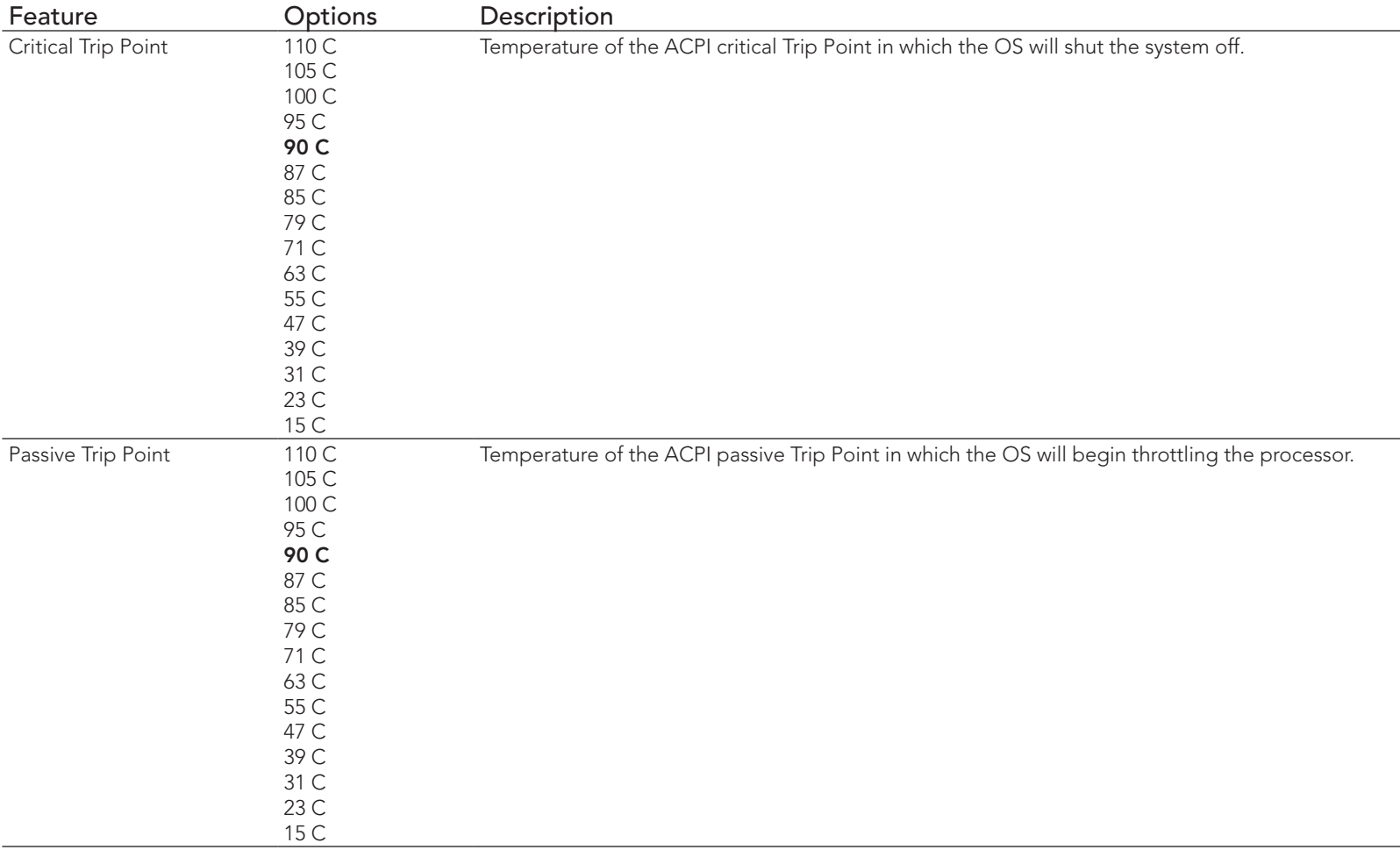

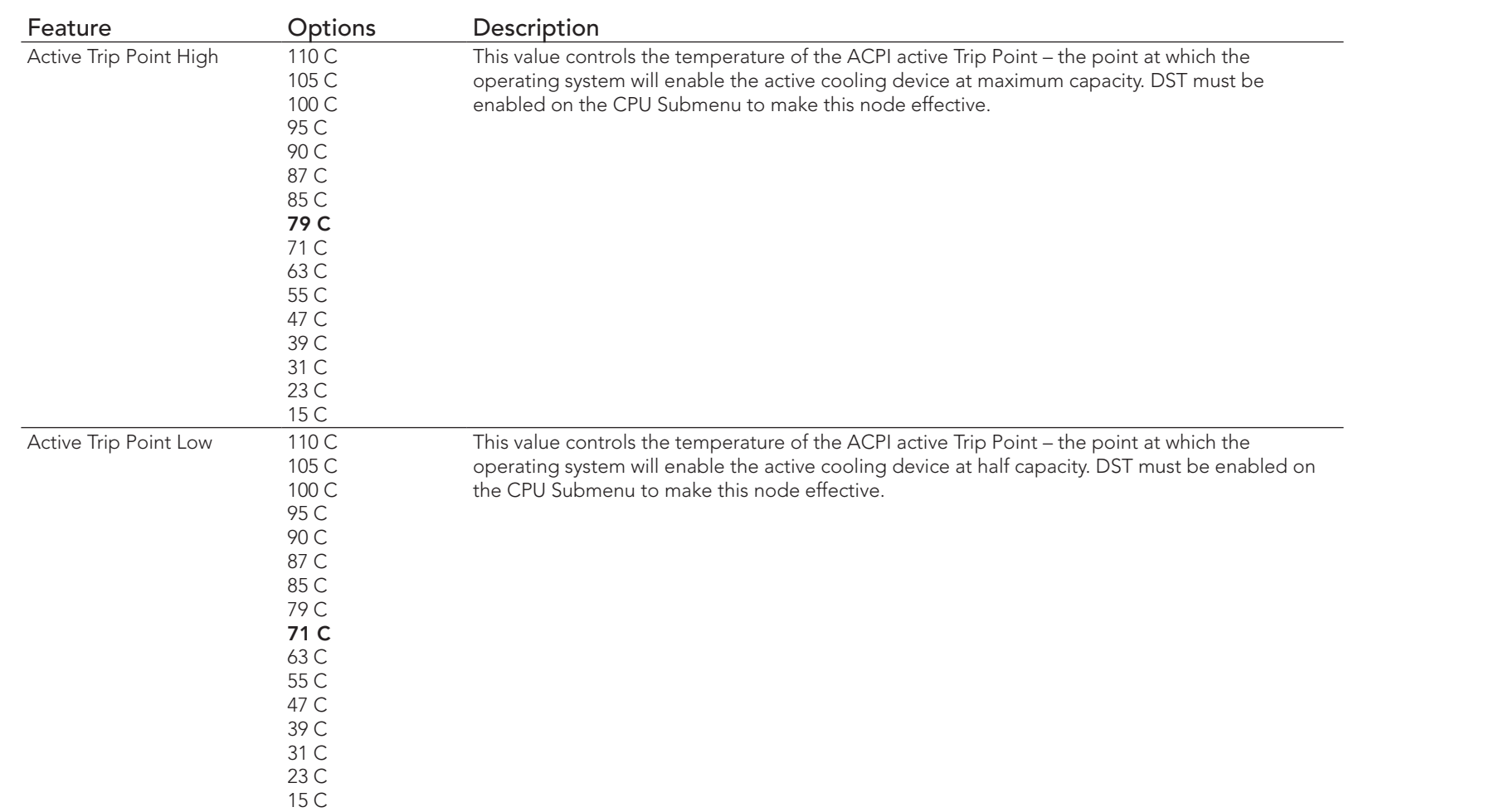

## 10.4.18 IDE Configuration Submenu

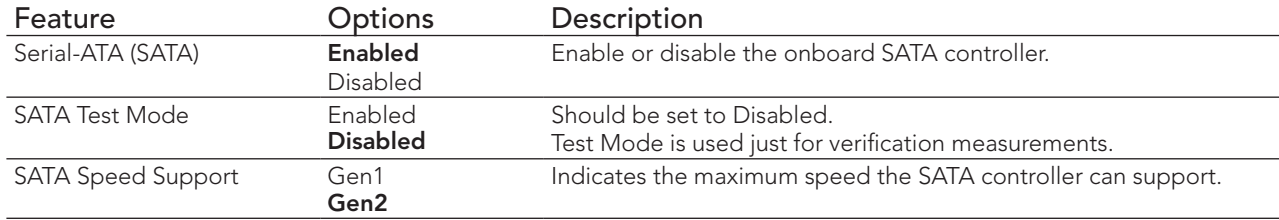

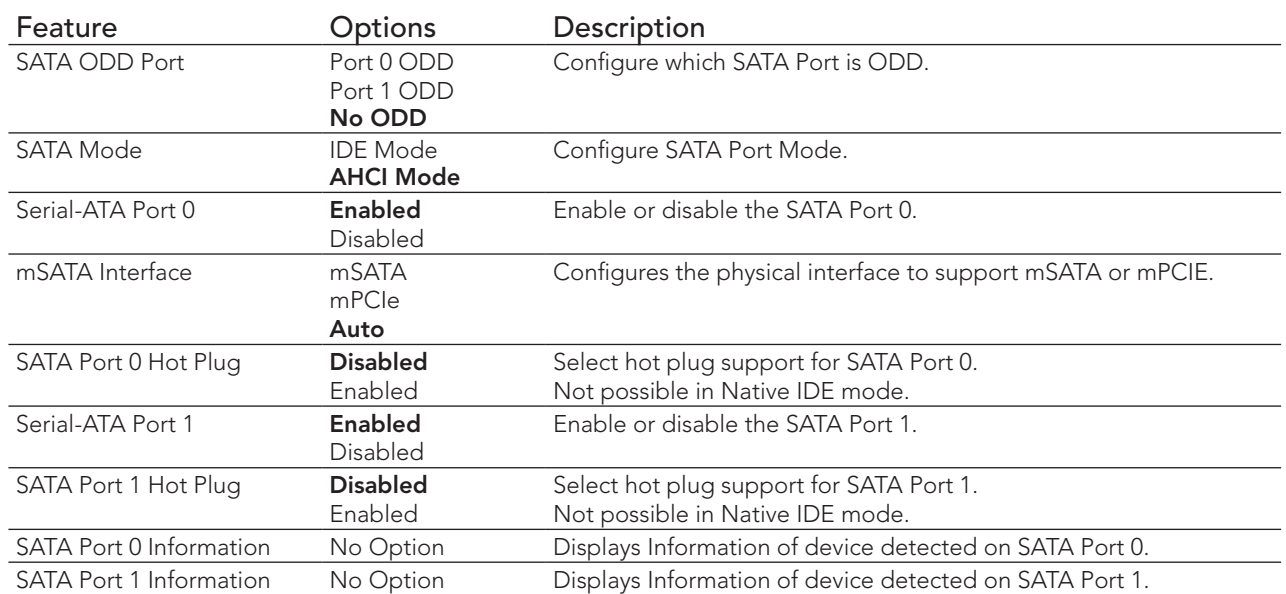

## 10.4.19 Miscellaneous Configuration Submenu

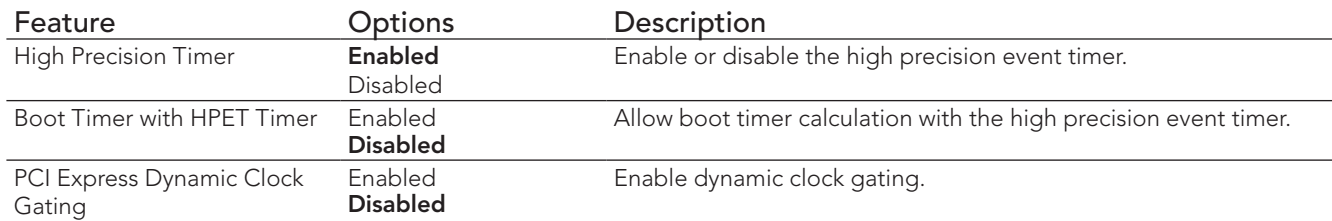

## 10.4.20 SCC Configuration Submenu

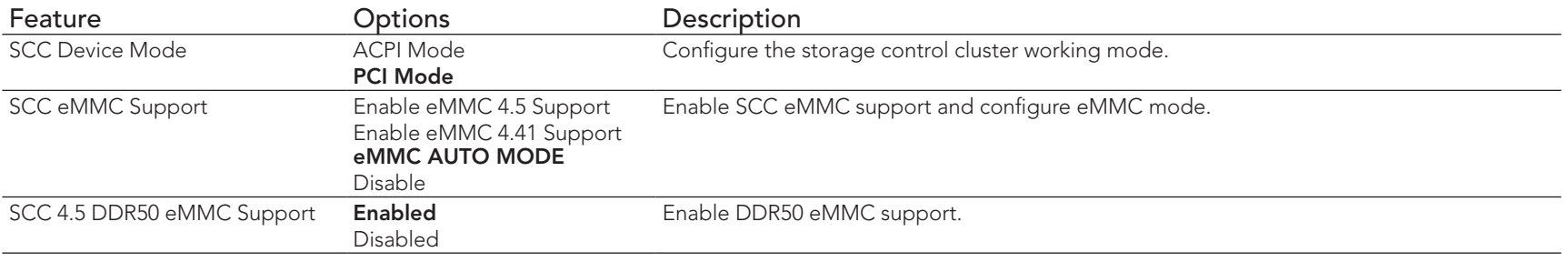

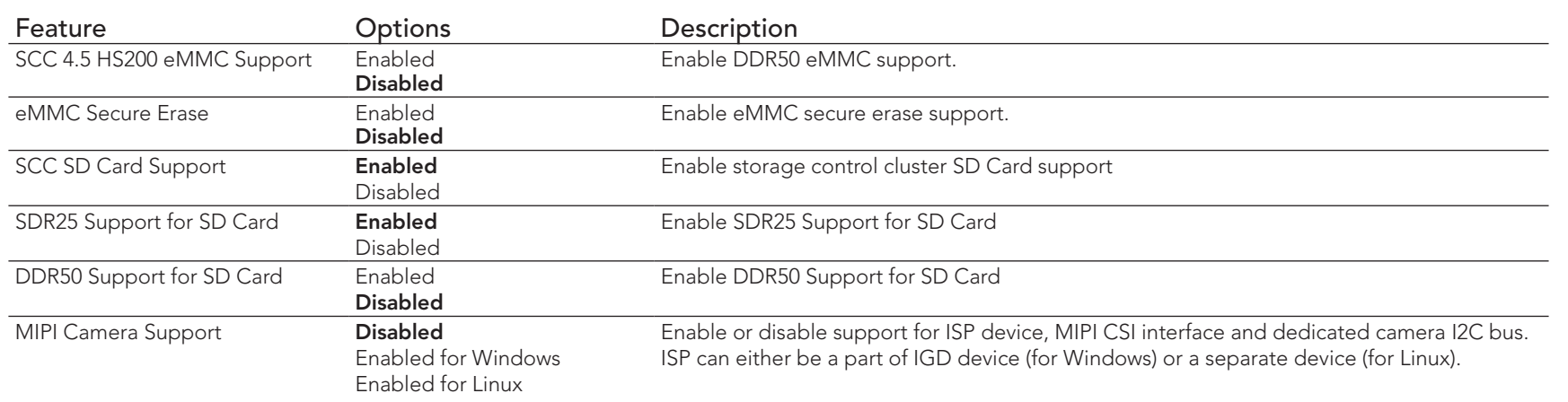

## 10.4.21 PCI Subsystem Settings Submenu

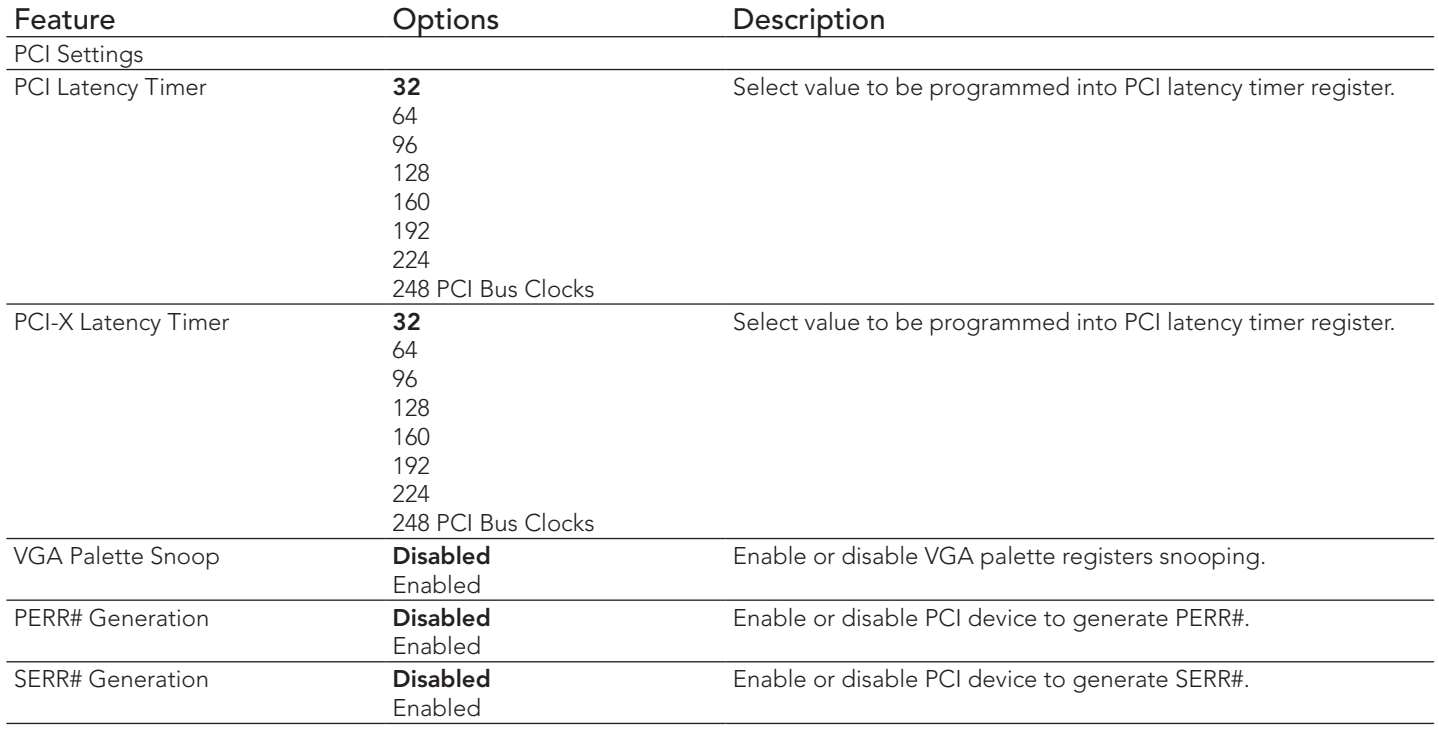

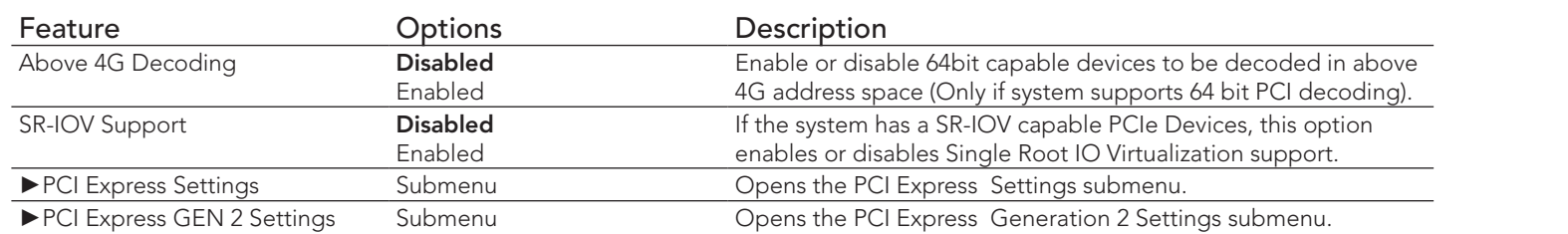

## 10.4.22 PCI Express Settings Submenu

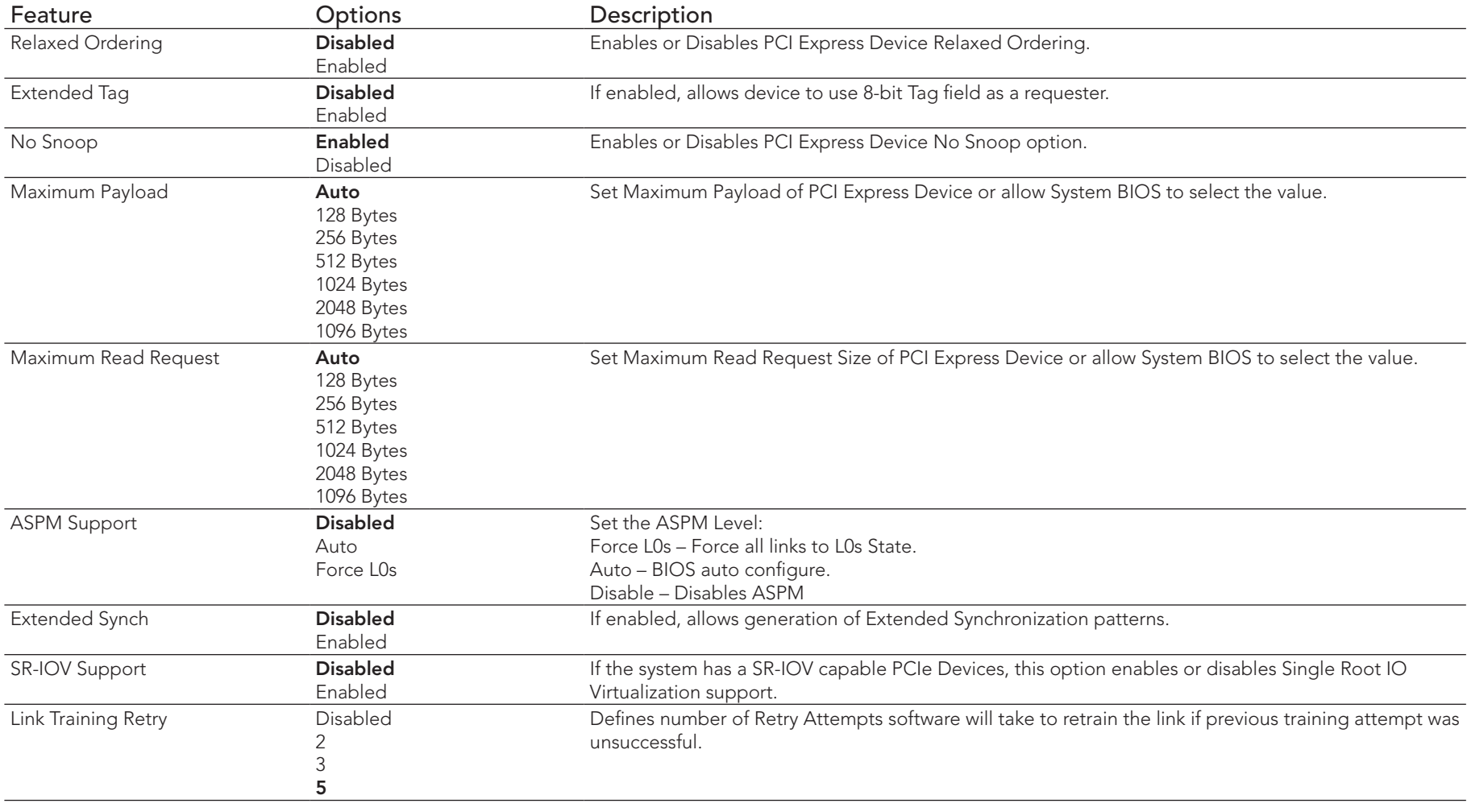

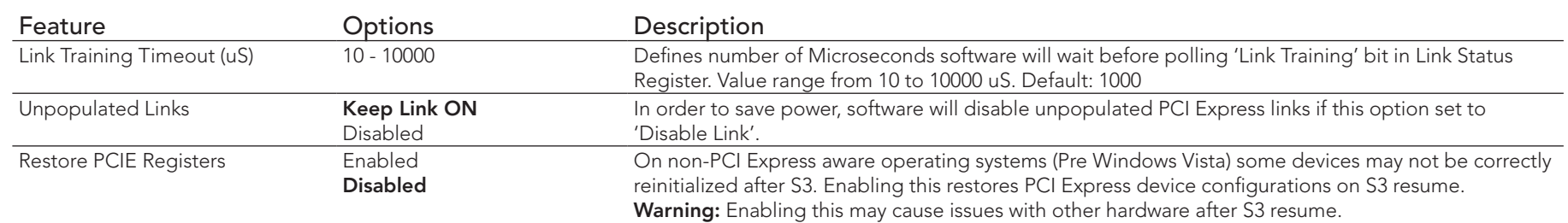

## 10.4.23 PCI Express GEN 2 Settings Submenu

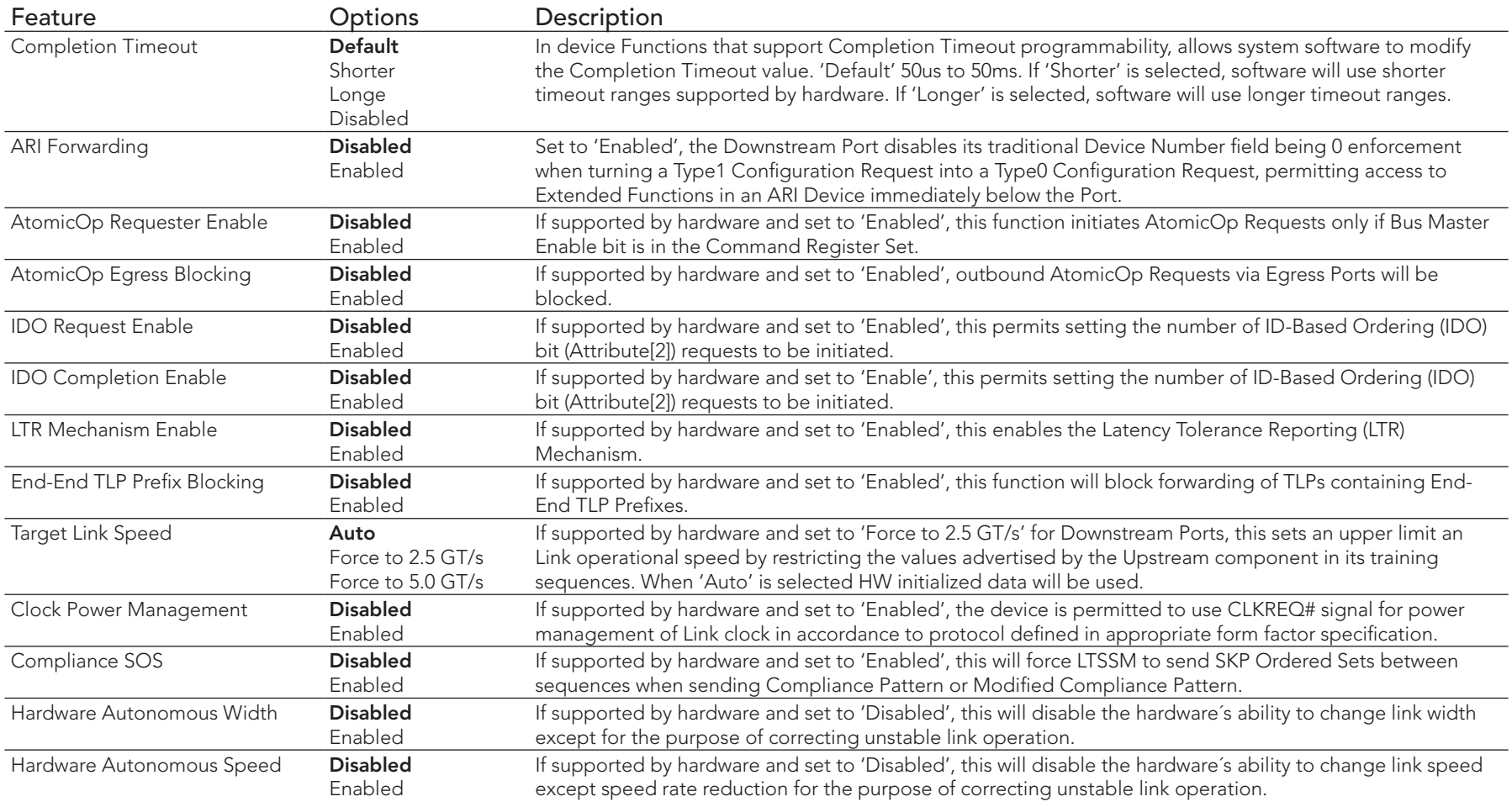

### 10.4.24 Network Stack

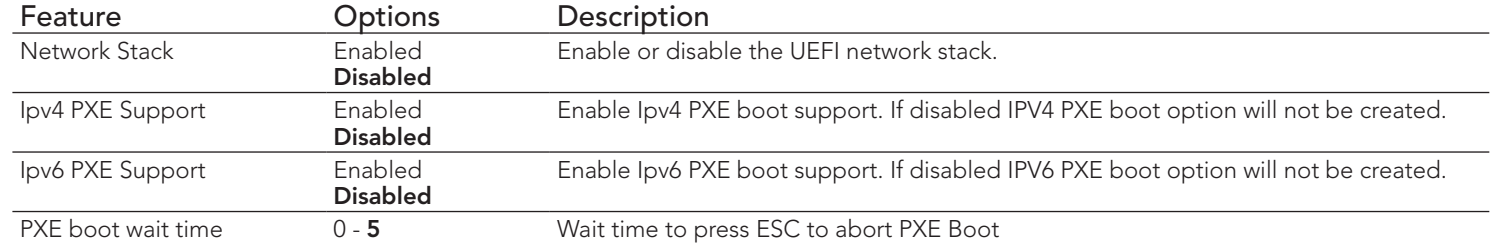

### 10.4.25 CSM Submenu

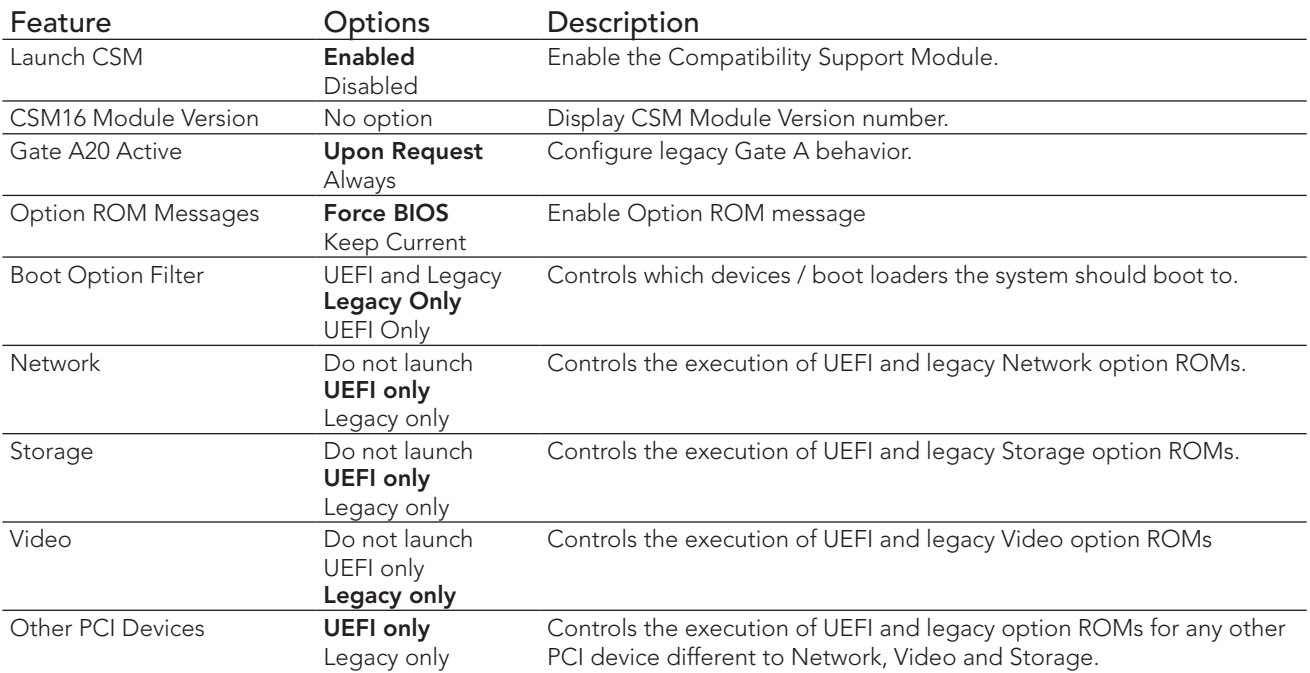

### 10.4.26 SDIO Submenu

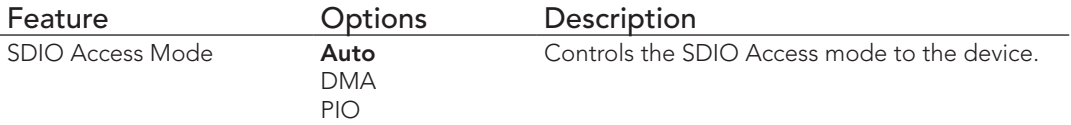

### 10.4.27 USB Submenu

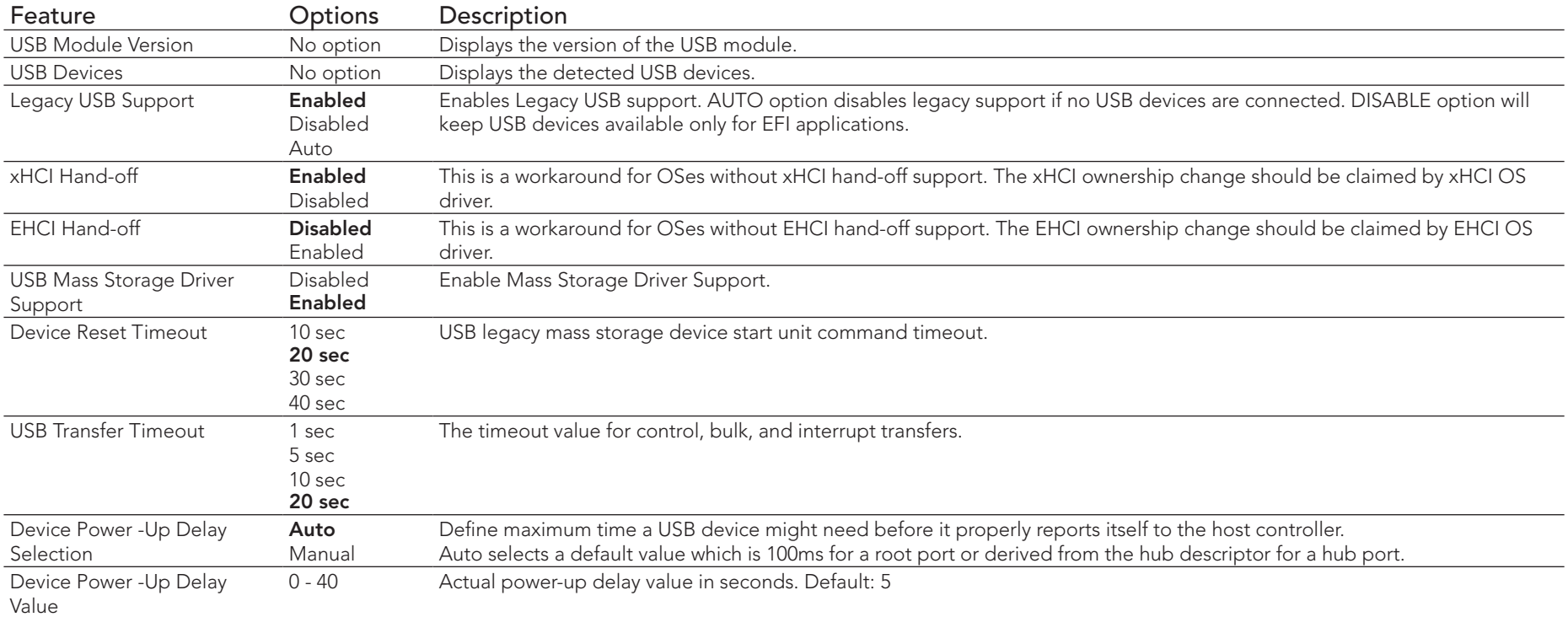

## 10.4.28 Platform Trust Technology

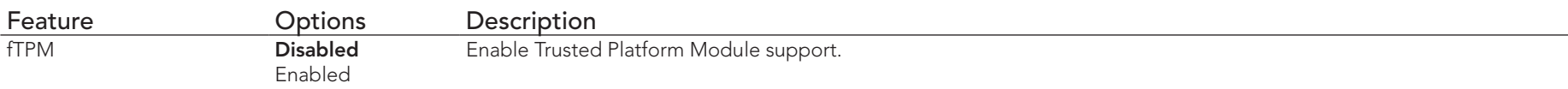

## 10.4.29 Security Configuration

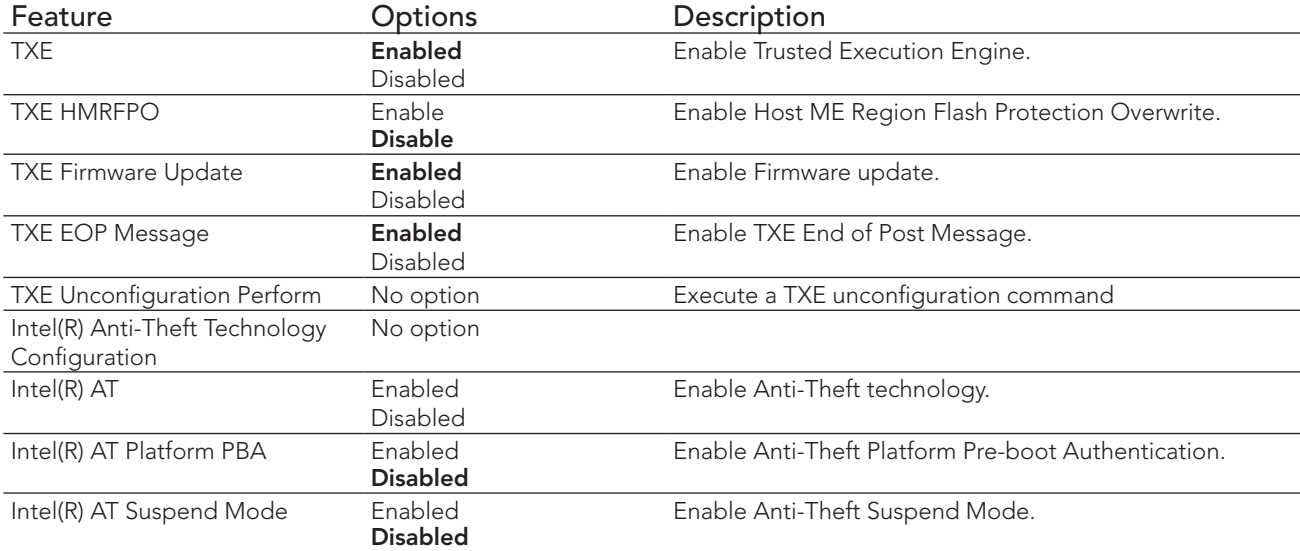

### 10.4.30 Intel(R) Ethernet Connection I210 Submenu

At this submenu additionally to its title the MAC address is displayed at the end of the title.

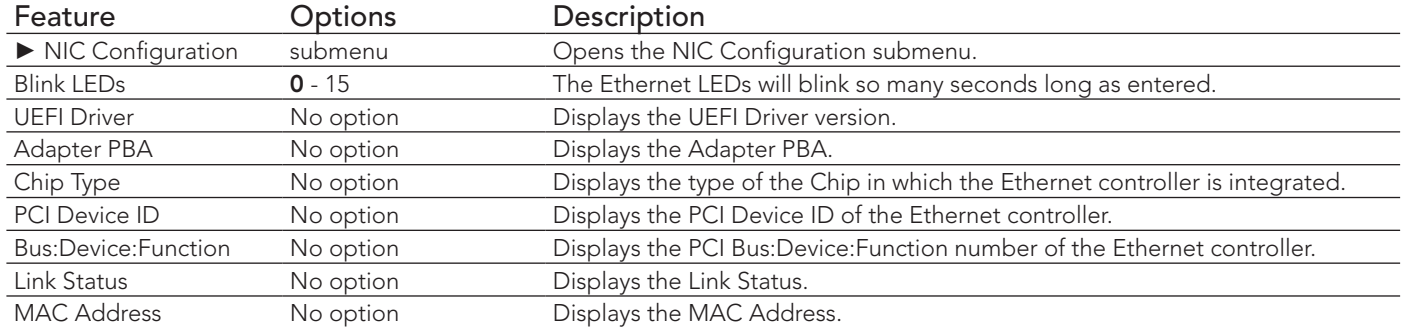

#### 10.4.30.1 NIC Configuration Submenu

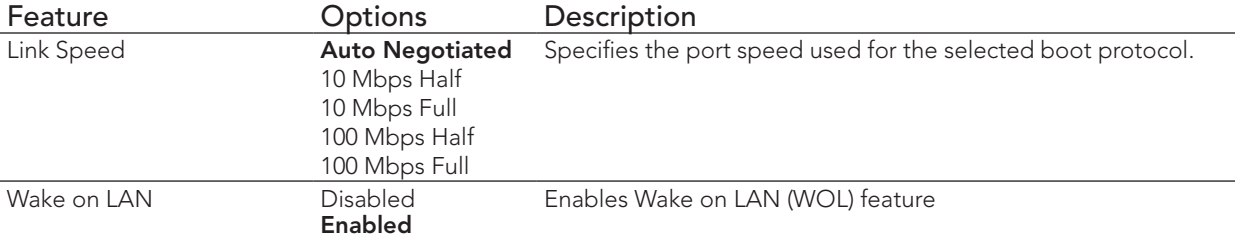

#### 10.4.31 Driver Health Submenu

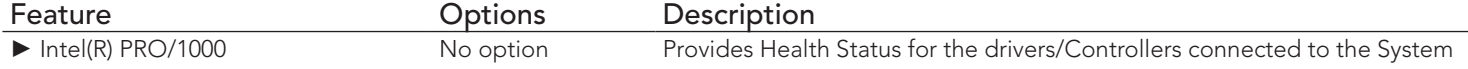

#### 10.4.31.1 Intel(R) PRO/1000 Submenu

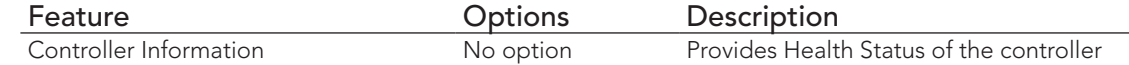

## 10.5 Chipset Setup

Select the Boot tab from the setup menu to enter the Boot setup screen.

### 10.5.1 North Bridge Submenu

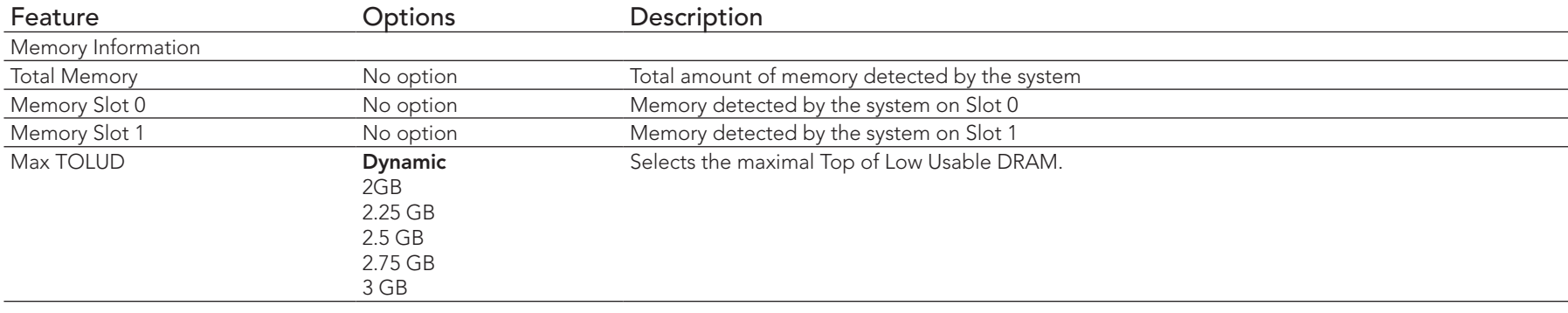

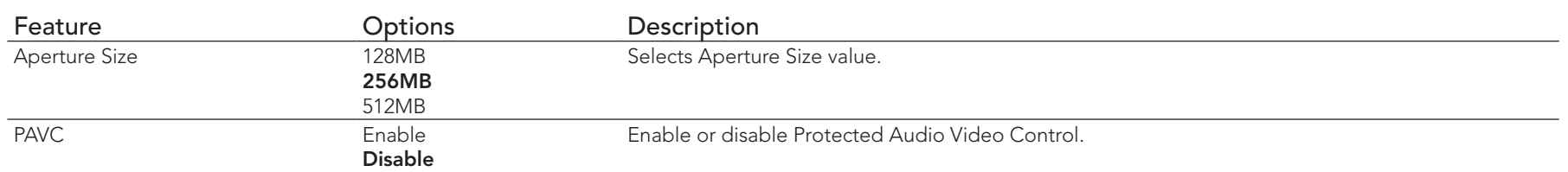

## 10.5.2 South Bridge Submenu

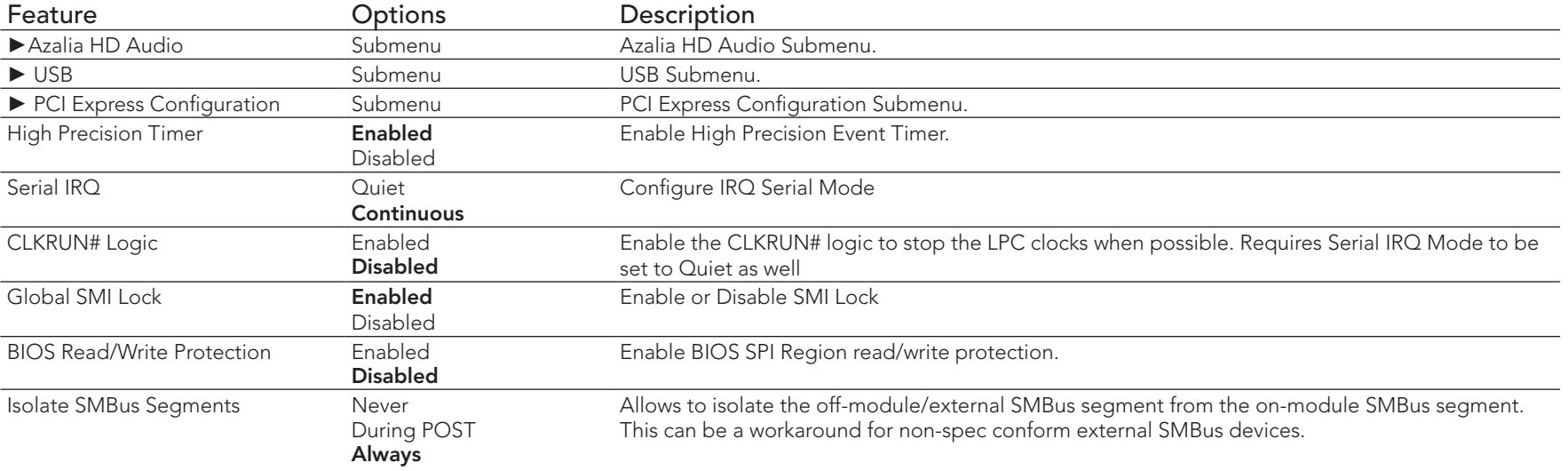

#### 10.5.2.1 Azalia HD Audio

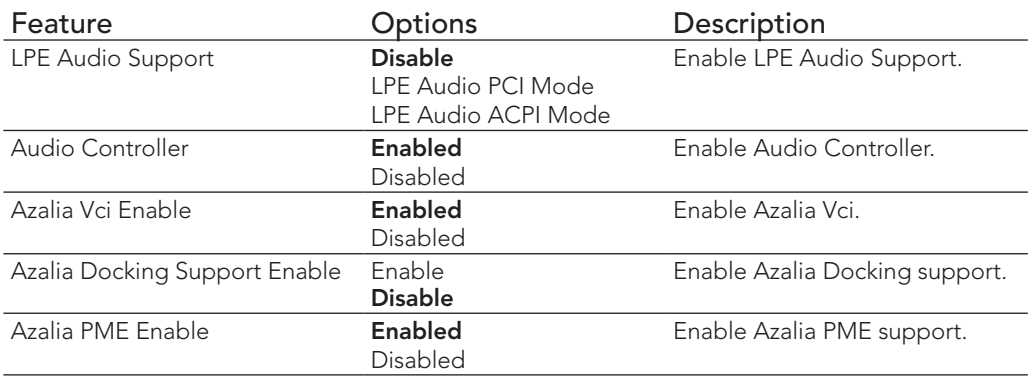

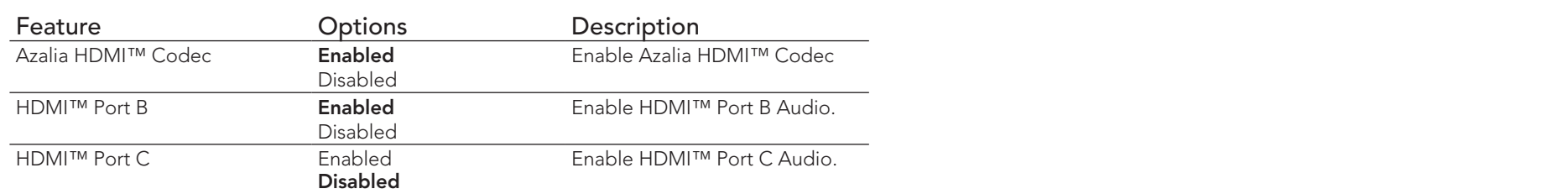

#### 10.5.2.2 USB Submenu

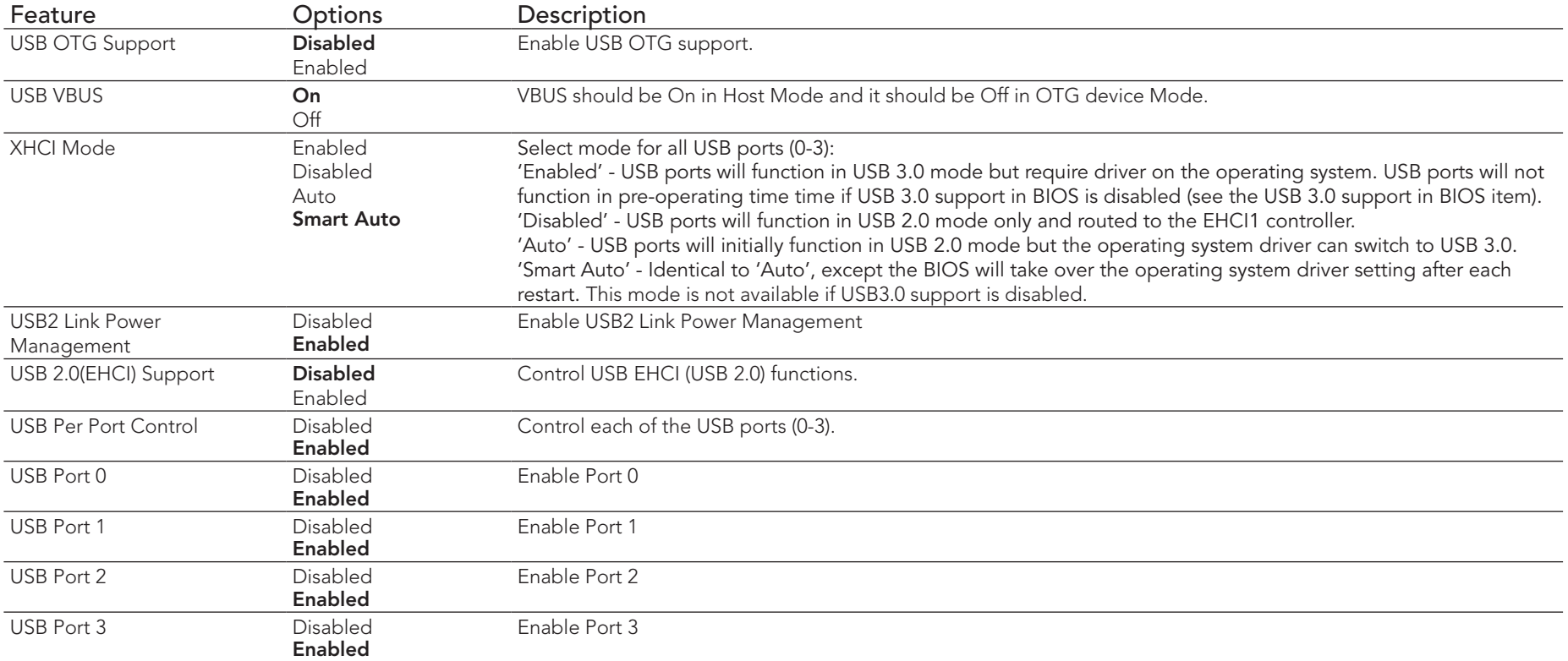

### 10.5.2.3 PCI Express Configuration Submenu

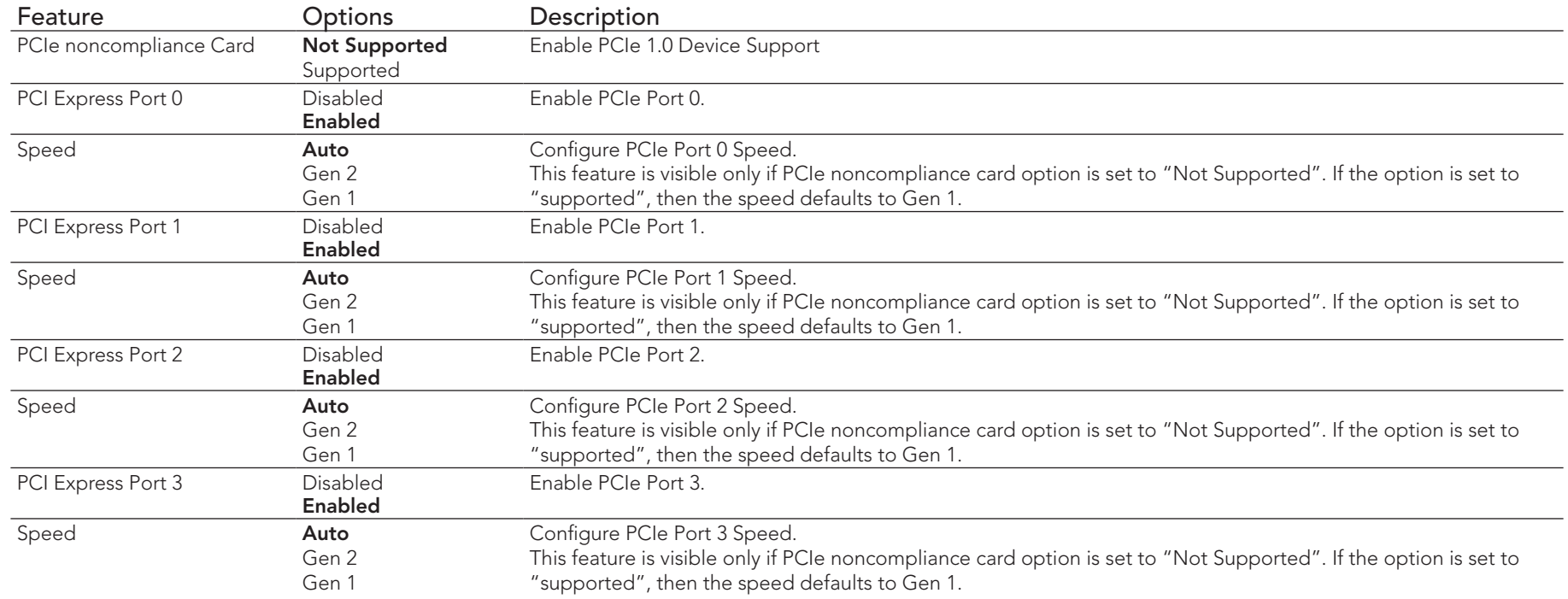

## 10.6 Boot Setup

Select the Boot tab from the setup menu to enter the Boot setup screen.

### 10.6.1 Boot Settings Configuration

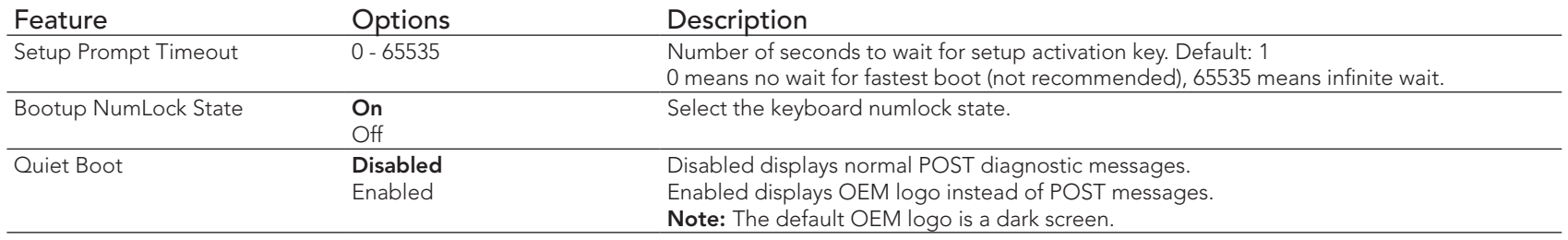

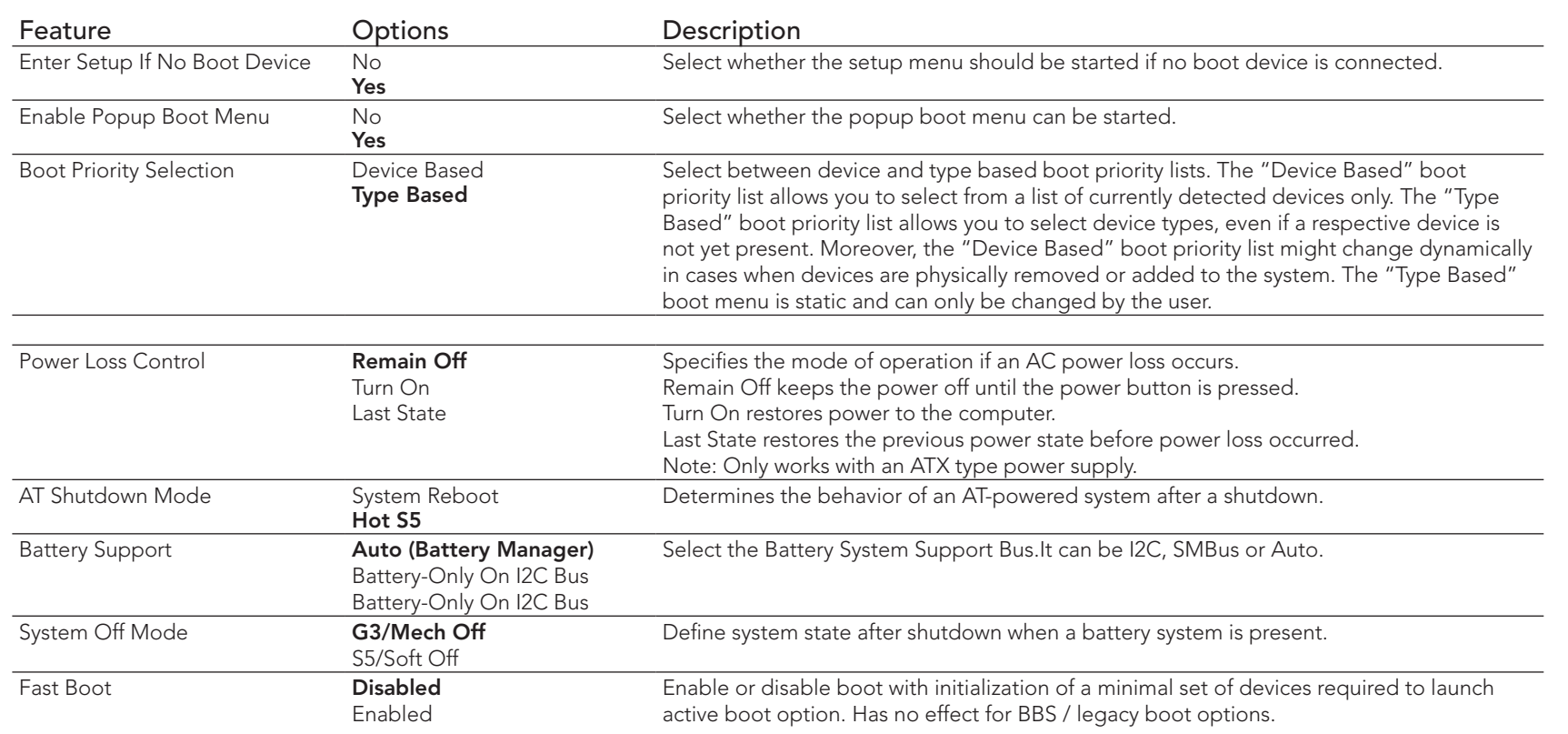

### $\left(\bigcup$  Note

- *1. The term 'AC power loss' stands for the state when the module looses the standby voltage on the 5V\_SB pins. On congatec modules, the standby voltage is continuously monitored after the system is turned off. If within 30 seconds the standby voltage is no longer detected, then this is considered an AC power loss condition. If the standby voltage remains stable for 30 seconds, then it is assumed that the system was switched off properly.*
- *2. Inexpensive ATX power supplies often have problems with short AC power sags. When using these ATX power supplies it is possible that the system turns off but does not switch back on, even when the PS\_ON# signal is asserted correctly by the module. In this case, the internal circuitry of the ATX power supply has become confused. Usually another AC power off/on cycle is necessary to recover from this situation.*

### 10.7 Security Setup

Select the Security tab from the setup menu to enter the Security setup screen.

### 10.7.1 Security Settings

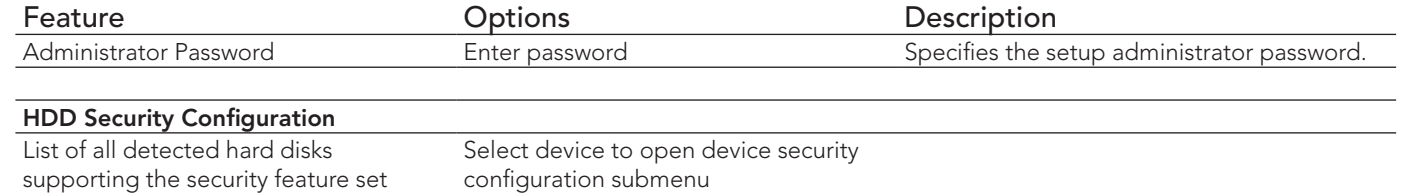

### 10.7.2 Hard Disk Security

This feature enables the users to set, reset or disable passwords for each hard drive in Setup without rebooting. If the user enables password support, a power cycle must occur for the hard drive to lock using the new password. Both user and master password can be set independently however the drive will only lock if a user password is installed.

## 10.8 Save & Exit Menu

Select the Save & Exit tab from the setup menu to enter the Save & Exit setup screen. You can display a Save & Exit screen option by highlighting it using the <Arrow> keys.

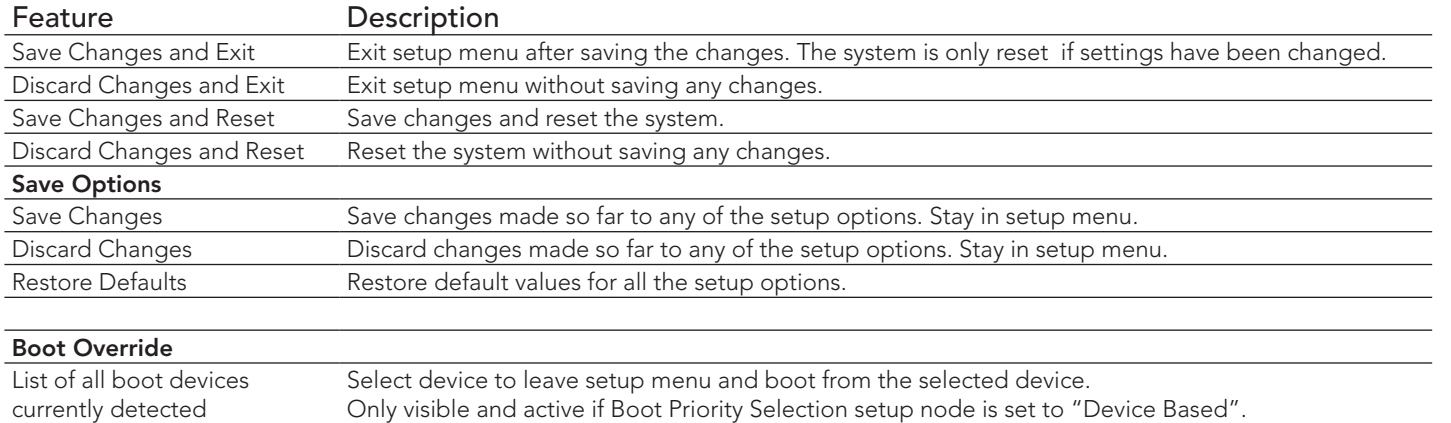

# 11 Additional BIOS Features

### 11.1 Navigating the BIOS Setup Menu

The BIOS setup menu shows the features and options supported in the congatec BIOS. To access and navigate the BIOS setup menu, press the <DEL> or <F2> key during POST.

The right frame displays the key legend. Above the key legend is an area reserved for text messages. These text messages explain the options and the possible impacts when changing the selected option in the left frame.

### 11.2 BIOS Versions

The BIOS displays the BIOS project name and the revision code during POST, and on the main setup screen. The initial production BIOS for conga-QA3 is identified as QA31R1xx, QA32R1xx, QC31R1xx and QC32R1xx where:

- QA31 is the BIOS for modules with Baytrail Single Channel Memory SoC
- QA32 is the BIOS for modules with Baytrail Dual Channel Memory SoC
- R is the identifier for a BIOS ROM file, 1 is the so called feature number and xx is the major and minor revision number.

The binary size of QA31, QA32, QC31, QC32 and QA3E BIOS is 8MB.

## 11.3 Updating the BIOS

OEMs often use BIOS updates to correct platform issues discovered after the board has been shipped or when new features are added to the BIOS. The conga-QA3 uses a congatec/AMI AptioEFI firmware, which is stored in an onboard flash ROM chip and can be updated using the congatec System Utility. The utility has five versions—UEFI shell, DOS based command line, Win32 command line, Win32 GUI, and Linux version.

For more information about "Updating the BIOS" refer to the user's guide for the congatec System Utility "CGUTLm1x.pdf" on the congatec website at www.congatec.com.

## 11.4 Supported Flash Devices

The conga-QA3 supports the following flash devices:

• Winbond W25Q64JVSSIQ (8MB)

The flash device listed above has been tested and can be used on the carrier board for external BIOS support. For more information about external BIOS support, refer to the Application Note AN7\_External\_BIOS\_Update.pdf on the congatec website at http://www.congatec.com.